**Studienarbeit** im Studiengang Kartographie an der Technischen Universität Dresden

# Kartographische 3D-Modellierung mit dem ArcView 3D-Analyst

Generierung perspektivischer Raumbilder GIS-gestützter Gletscherdaten am Beispiel eines Ausschnitts um das Bietschhorn (Kanton Wallis)

Bearbeitet von **Uta Samaga**

Geboren am 28.04.1977 in Elmshorn Immatrikulationsnummer 2481037

 Bautzner Str. 50 D-01099 Dresden Tel. ++49-(0)351-8022553

Betreuer **Prof. Dr. M. Buchroithner** (Institut für Kartographie, TU Dresden)

> **Prof. Dr. L. Hurni Dipl. Geogr. Ch. Häberling**  (Institut für Kartographie, ETH Zürich)

# Dank

Als erstes möchte ich an dieser Stelle PROF. DR. BUCHROITHNER und PROF. DR. HURNI dafür danken, dass sie es mir ermöglicht haben, diese Studienarbeit in Kooperation zwischen der TU-Dresden und der ETH-Zürich durchzuführen.

Da diese Zusammenarbeit zustande kommen konnte, gilt mein spezieller Dank CHRISTIAN HÄBERLING, der mir stets hilfreich zur Seite stand - sowohl elektronisch als auch bei diversen Treffen persönlich.

Außerdem halfen mir ANDREAS WIPF, vom Institut für Kartographie der ETH-Zürich, durch seine fachliche Kompetenz eines Glaziologen und FRANK PAUL vom Geographischen Institut der Universität Zürich, indem er mir sein Datenmaterial zur Verfügung stellte.

# Zusammenfassung

Ziel der Arbeit war es, aus bestimmten vorgegebenen Datensätzen perspektivische Ansichten eines Testgebiets im Hochgebirge der Walliser Alpen mit der ARCVIEW-Extension 3D-ANALYST zu erstellen. Auf diesem Weg sollte herausgefunden werden, wie gut sich der 3D-ANALYST zur Generierung derartiger Darstellungen eignet. Die dazu notwendigen Arbeitsschritte werden in dieser Arbeit detailliert beschrieben und anschließend ausführlich ausgewertet. Als Voraussetzung für eine eindeutige Beschreibung der teilweise komplexen Sachverhalte wurde ein Begriffssystem zur kartographischen 3D-Visualisierung entwickelt.

Die Analyse der Möglichkeiten, die der ARCVIEW 3D-ANALYST bietet, ergab, dass mit ihm prinzipiell anschauliche perspektivische Ansichten generiert werden können. Allerdings sind bei der - vor der Visualisierung nötigen - dreidimensionalen Modellierung und den graphischen Gestaltungsmöglichkeiten erhebliche Grenzen gesetzt, sodass der 3D-ANALYST nicht für sehr komplexe kartographische 3D-Modelle verwendet werden sollte. In der Weiterentwicklung von ARCVIEW, dem ARCMAP des neuen ARCGIS-Programmpakets, wurden allerdings einige Mängel des ARCVIEW 3D-ANALYST behoben, sodass mit diesem wahrscheinlich komplexere und graphisch ansprechendere kartographische perspektivische Ansichten erzeugt werden können.

# Inhaltsverzeichnis

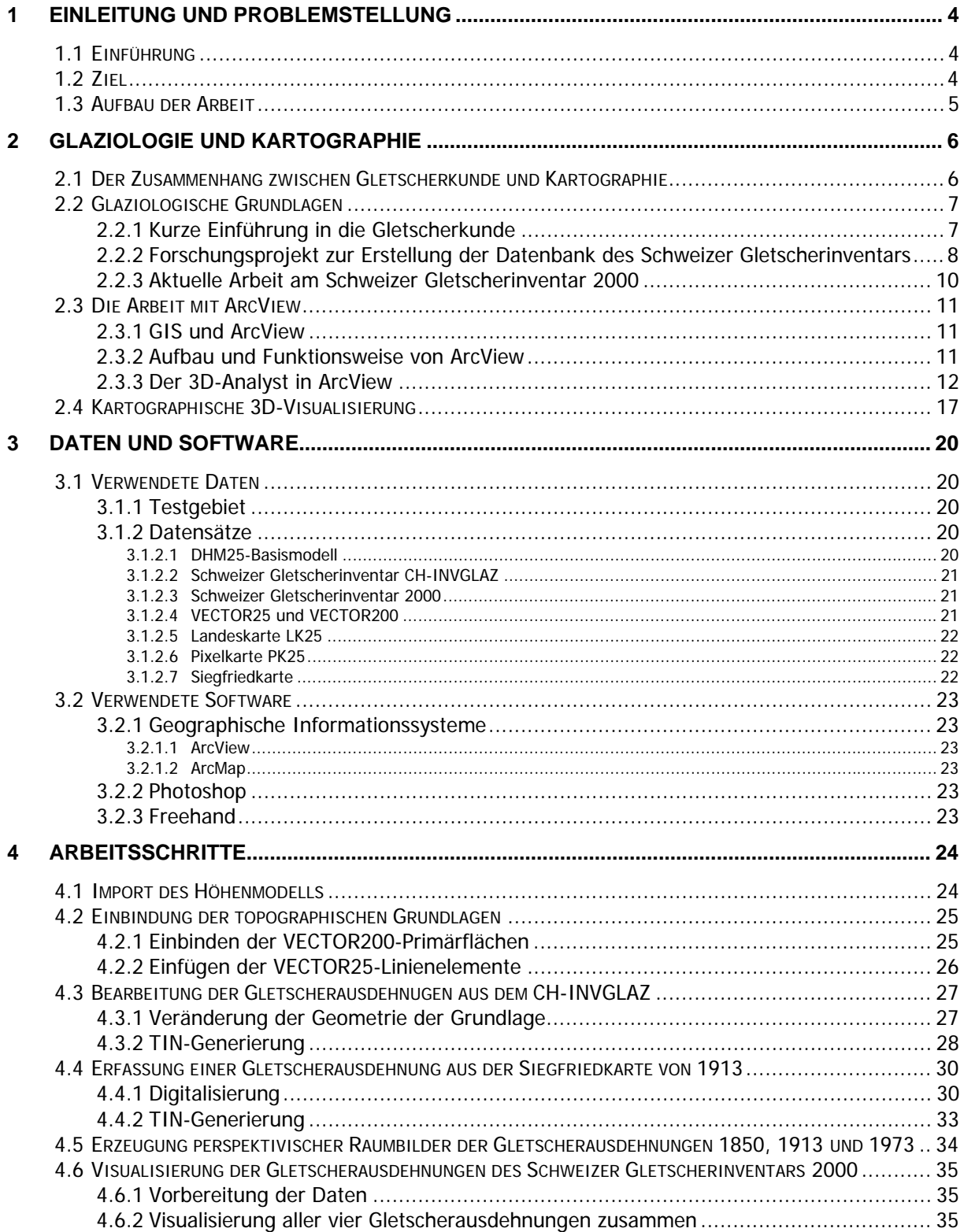

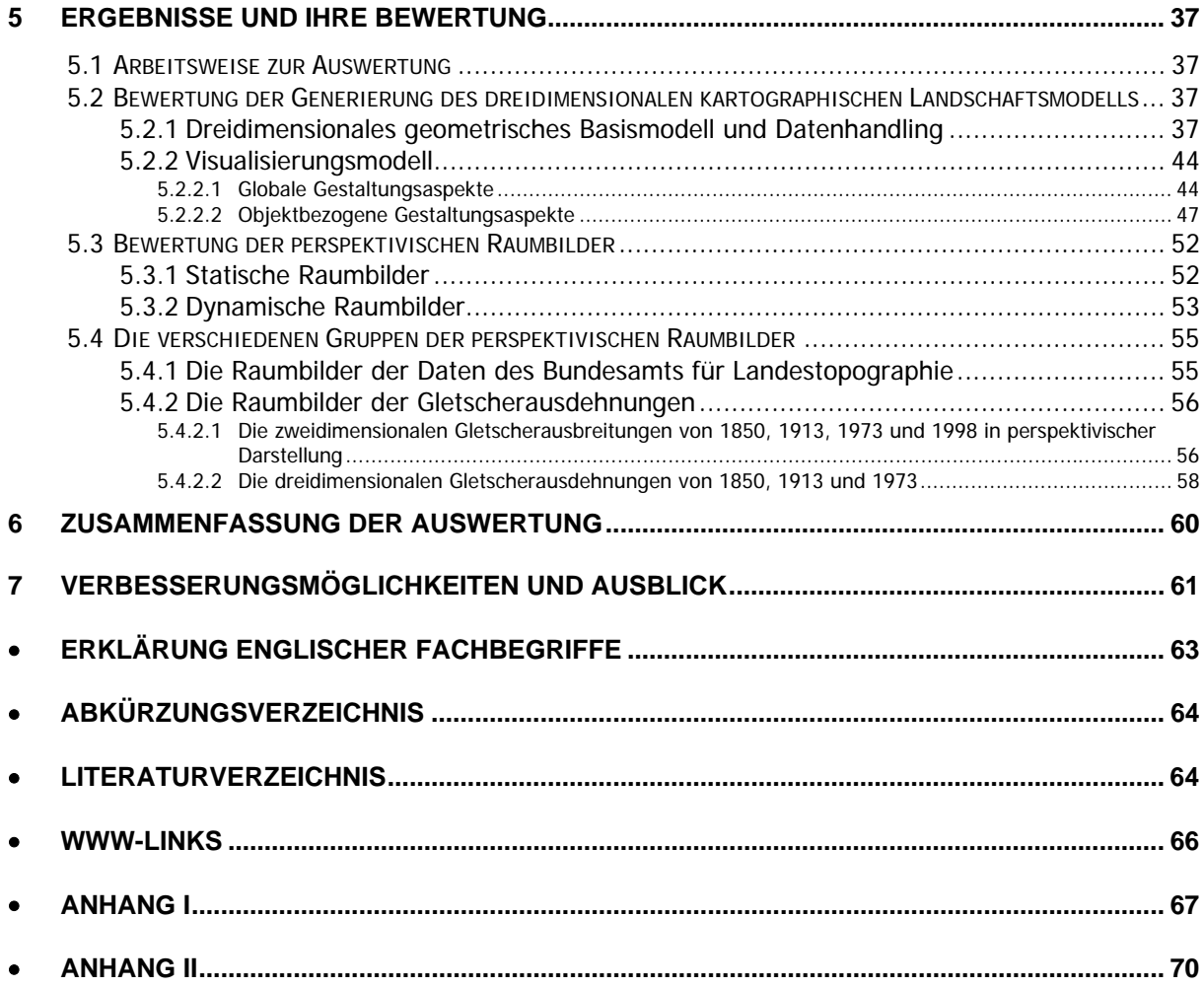

# 1 Einleitung und Problemstellung

# 1.1 Einführung

Perspektivische Schr‰gansichten mit topographischem Inhalt sollten aufgrund ihrer guten Anschaulichkeit innerhalb der Hochgebirgskartographie vermehrt eingesetzt werden. Für die topographischen Grundlagen sind geeignete Darstellungen, auch im Zusammenspiel mit thematischen Aussagen, gefragt.

Gleichzeitig kommen zur Datenverwaltung in der Kartographie immer häufiger Geo-*Informationssysteme (GIS)* zum Einsatz, die Fachinformationen bereitstellen sowie deren nutzerspezifische Weiterverarbeitung ermöglichen. Da ARCVIEW (© ESRI) ein bedienerfreundliches und schnell zu erlernendes Desktop-GIS ist, lohnt es sich, die Möglichkeiten dieser Software zur dreidimensionalen Modellierung und perspektivischen Visualisierung GIS-basierter Gletscherdaten zu testen.

# 1.2 Ziel

Als Zusammenführung der beiden genannten Ansätze für die neuere Hochgebirgskartographie sollen deshalb *thematische perspektivische Ansichten* generiert werden. Ihre Basis bilden im GIS verwaltete topographische Grundlagen sowie thematische Gletscherdaten. Um Möglichkeiten und Grenzen von ARCVIEW bei der Bearbeitung derartiger Aufgaben aufzuzeigen, soll in der Arbeit so weit wie möglich mit ARCVIEW gearbeitet werden.

Ziel dieser Arbeit ist deshalb, Gestaltungsvorschläge zur 3D-Visualisierung von GIS-gestützten Gletscherdaten sowie weiterer im Ausschnitt eines Testgebiets vorkommender topographischer Objekte mit den Möglichkeiten der GIS-Software ARCVIEW und der zugehörigen Extension 3D-ANALYST zu entwickeln. Es sollen also einerseits die einzelnen Gletscherausdehnungen, andererseits die topographischen Landschaftselemente dreidimensional modelliert und perspektivisch dargestellt werden.

So werden als Ergebnis zwei inhaltlich verschiedene Gruppen von Darstellungen entstehen: In der ersten Gruppe, die für diese Arbeit die wichtigere ist, spielt die Visualisierung der Gletscher und ihrer Veränderungen die entscheidende Rolle. In der zweiten, die eher als ein Nebenprodukt der Arbeit erzeugt wird, entstehen Darstellungsvarianten aus Daten, die ausschliefllich vom BUNDESAMT FÜR LANDESTOPOGRAPHIE der Schweiz stammen und die topographische Grundlage bilden. So lässt sich zusätzlich feststellen, inwiefern sich in ARCVIEW anschauliche Ansichten der digitalen Landschaftsmodelle des BUNDESAMTES FÜR LANDESTOPOGRAPHIE generieren lassen.

Daraus folgt das technologische Ziel der Arbeit: Es soll vorwiegend in ARCVIEW gearbeitet werden. Dabei müssen die notwendigen Arbeitsschritte systematisch dokumentiert werden, um für andere Gebiete der Schweiz ähnliche Darstellungen zu generieren. Abschließend sollen die während der Arbeit eruierten Möglichkeiten und Grenzen von ARCVIEW formuliert werden.

Als Testgebiet für diese Arbeit dient ein 10\*10 km<sup>2</sup> großer Ausschnitt der Walliser Alpen um das Bietschhorn (vgl. Testgebiet). Dieser Ausschnitt gilt als repräsentatives Beispiel für vergletscherte Regionen der Schweizer Alpen. Alle verwendeten Datensätze liegen für die gesamte Schweiz vor, sodass die Ergebnisse leicht auf andere Regionen übertragen und ähnliche Ansichten generiert werden können.

# 1.3 Aufbau der Arbeit

Die Arbeit ist in drei Teile gegliedert. Im ersten Teil werden die inhaltlichen und technischen Grundlagen erl‰utert. Dazu gehˆrt nach diesem einleitenden ersten Kapitel das Kapitel 2, das mit einführenden Gedanken zur Kartographie und Glaziologie die theoretischen und thematischen Grundlagen zur Bearbeitung der Aufgabe beschreibt. Deshalb wird dort der Zusammenhang zwischen Kartographie und Glaziologie beleuchtet und eine kleine Einführung zu glaziologischen Grundüberlegungen und die dieser Arbeit vorausgegangenen glaziologischen Forschungsarbeiten gegeben. Um später die einzelnen Arbeitsschritte verständlich erklären zu können, wird im Kapitel 2.3 eine kurze Einführung in die Arbeitsweise und Begriffswelt von ARCVIEW vorangestellt. Außerdem werden im Kapitel 2.4 Begriffe aus dem Bereich der kartographischen 3D-Visualisierung erläutert und für diese Arbeit definiert. Im Kapitel 3 werden sowohl die verwendeten Daten als auch die eingesetzte Software beschrieben.

Das Kapitel 4 bildet den mittleren Teil der Arbeit. Der Arbeitsablauf wird detailliert dokumentiert und die dabei aufgetretenen Probleme werden erläutert. Die Unterkapitel entsprechen in etwa der Abfolge der Arbeitsschritte.

Die letzten drei Kapitel bilden mit einer umfassenden Analyse der Ergebnisse den abschlieflenden Teil der Arbeit. Darin wird einerseits auf das entstandene Modell und andererseits auf die Möglichkeiten und Grenzen von ARCVIEW und dem 3D-ANALYST eingegangen. Im Kapitel 5 werden die Erfahrungen dieser Arbeit detailliert ausgewertet. Kapitel 6 gibt eine Zusammenfassung der Auswertung. Den Schluss bildet Kapitel 7 mit Verbesserungsvorschlägen und alternativen Lösungen.

Für softwarebezogene und andere fachspezifische Begriffe wurden im Text überwiegend die englischen Bezeichnungen gewählt, da diese in der Fachliteratur gängig sind, es in einigen Fällen keine sinnvollen Übersetzungen gibt und die Software oft in der englischen Version verwendet wird. Um Verwirrungen zu vermeiden, gibt es im Anhang auf S. 63 ein Verzeichnis mit Übersetzungen sowie Erl‰uterungen zu den verwendeten Begriffen.

# 2 Glaziologie und Kartographie

In den folgenden vier Unterkapiteln werden Grundlagen aus Gletscherkunde und Kartographie erläutert. Dabei werden die zum Verständnis der Arbeit nötigen theoretischen Ansätze, dieser Arbeit vorausgegangene Forschungsarbeiten und weitere spezielle Informationen, wie z.B. der Aufbau von ARCVIEW, beschrieben. Die Ausführlichkeit der Unterkapitel entspricht ihrer Bedeutung für die gesamte Arbeit.

# 2.1 Der Zusammenhang zwischen Gletscherkunde und Kartographie

Die Glaziologie untersucht die Phänomene des gefrorenen Wassers in all seinen Erscheinungsformen, z.B. Schnee, gefrorene Wasseroberflächen und natürlich auch Gletscher. Die Gletscherkunde ist als Teilgebiet der Glaziologie zu sehen. Nach WILHELM ist sie "als Lehre von den Erscheinungsformen. den physikalischen Eigenschaften und der Gesamtheit der Wirkungen der Gletscher der Erde" (WILHELM, 1974, S.3) zu verstehen.

Zu den Aufgaben der Gletscherkunde gehören neben der Erforschung der Phänomene der Gletscher auch die Visualisierung derselben, um die recht komplexen Vorgänge sowohl für den Laien als auch für den Fachmann durch anschauliche Darstellungen verständlicher zu machen. So ist auch eines der erklärten Ziele des Projekts "Die Gletscher der Schweizer Alpen" des Nationalen Forschungsprogramms Nr. 31 (NFP 31; Details in 2.2.2), "die künftige Entwicklung der Gletscher [...] abzuschätzen und *möglichst anschaulich darzustellen*" (MAISCH et al., 2000, S. 25).

Bis zur Mitte des 19. Jahrhunderts war die Gletscherkartierung noch Teildisziplin der Gletscherforschung. Dann entwickelte sich daraus aber eine eigenständige Richtung der Kartographie, die "Glazialkartographie". (HURNI et al., 2000)

In Verbindung mit neueren Definitionen der Kartographie als Wissenschaft wird klar, wie mit dieser Arbeit der Übergang von der vorausgehenden glaziologischen Forschung (der Erfassung) zur kartographischen Umsetzung der Ergebnisse (der graphischen perspektivischen Visualisierung) vollzogen wird. So findet sich beispielweise bei HAKE und GRÜNREICH folgende Bestimmung des Kartographiebegriffs, die eng an Erklärungen zur Funktion von GIS angelehnt ist: "Die Kartographie ist ein Fachgebiet, das sich befasst mit dem Sammeln, Verarbeiten, Speichern und Auswerten raumbezogener Informationen sowie in besonderer Weise mit deren Veranschaulichung durch kartographische Darstellungen" (HAKE und GRÜNREICH, 1994, S. 3). So kann diese Studienarbeit als kartographische Umsetzung gletscherkundlicher Forschungstätigkeit gesehen werden.

Doch die kartographische Gletschervisualisierung dient stets, quasi rückwirkend, der glaziologischen Erkenntnisgewinnung, indem ihre Ergebnisse Anwendung im gletscherkundlichen Bereich finden können. Besonders eignen sich dafür dreidimensionale oder wenigstens räumlich wirkende Darstellungen, da sie dem Betrachter erlauben, "bei günstiger Abbildungsrichtung und -distanz, die glaziologischen Inhalte bezüglich ihrer räumlichen Lage einfach abzuschätzen. Die topographische Information wird dabei nicht nur numerisch oder graphisch über Koten und Höhenlinien, sondern intuitiv über den räumlichen Eindruck der Perspektive und Schattierung vermittelt" (HURNI et al., 2000, S.31).

So soll in dieser Arbeit die raum- und auch zeitbezogene Information (Gletscherausdehnungen verschiedener Jahre) durch kartographische, perspektivische und in einem GIS generierte Darstellungen veranschaulicht werden.

# 2.2 Glaziologische Grundlagen

# 2.2.1 Kurze Einführung in die Gletscherkunde

In den oberen Bereichen der Hochgebirge schmilzt der Schnee im Sommer nicht ab. Diese Zonen liegen über der sog. Schneegrenze, die in den Alpen auf rund 2500 m liegt. Das bedeutet, dass die Schneeablagerung oberhalb der Schneegrenze in den Wintermonaten größer ist als die Schneeschmelze in den Sommermonaten. In den Regionen, die über mehrere Jahre oberhalb der Schneegrenze liegen, können sich somit Gletscher entwickeln. Entsteht ein Gletscher, befindet sich sein Nährgebiet in eben beschriebenem Raum über der Schneegrenze.

Doch wie entsteht ein Gletscher? Betrachten wir die Vorgänge oberhalb der Schneegrenze: Abwechselnd schneit es im Winter und taut es im Sommer. Es schmilzt aber nie der gesamte Schnee ab, sondern er taut nur an und gefriert dann wieder aufgrund niedriger Nachttemperaturen. Dadurch entsteht ein körniges Gefüge, der Firn. Setzt sich dieser Prozess fort und schneit es v.a. im Winter wieder auf den Altschnee, bildet sich durch den Druck,

der durch die angesammelten Schneemassen entsteht, Eis, das Gletschereis. (WINTER, 2001)

Das Gletscherflieflen beginnt, wenn die Eisauflast durch oben beschriebene Vorgänge so groß geworden ist, dass das Eis seiner Schwerkraft Richtung Tal folgt. Dadurch geraten die Eismassen aber in klimatisch mildere Regionen unterhalb der Schneegrenze, sodass sie teilweise abtauen. Wo das geschieht, befindet sich das Zehrgebiet eines Gletschers. Die Grenzlinie zwischen Nähr- und Zehrgebiet, d.h. zwischen Akkumulations- und Ablationszone, heißt "Gleichgewichtslinie" eines Gletschers. Auf dieser Höhe gewinnt er weder an Masse noch verliert er an ihr.

So sind Gletscher gemäß WILHELM "Massen aus körnigem Firn und Eis, die aus Schneeansammlungen über Metamorphose hervorgegangen sind, Gaseinschlüsse, organische Substanz (Pollen) und Gesteinsmaterial (Moränen) enthalten und die vom Nährgebiet zum Zehrgebiet fließen." (WILHELM, 2001, S.156).

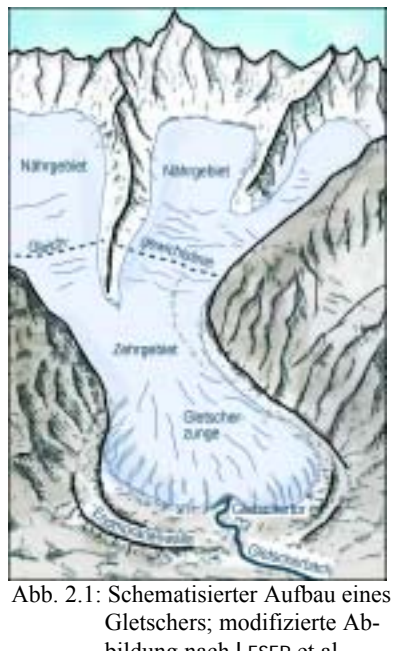

bildung nach LESER et al., 1998, S. 280

Die Gletscher sind als Teil eines komplexen Wirkungsgefüges "Klima-Gletscher-Umwelt" zu verstehen. Dabei reagieren die Gebirgsgletscher<sup>1</sup> relativ passiv auf Einflüsse des Systems "Klima" mit Vorstößen oder Rückzügen. Mit einem "systematisch empirisch ausgerichteten Rückblick" (MAISCH et al., 2000, S. 21) auf die vergangenen Gletscherbewegungen kann dieses komplexe Wirkungsgefüge wenigstens teilweise entschlüsselt werden.

Bezüglich der Untersuchung von Vorstößen und Rückzügen der Gletscher sollen noch die Begriffe Gletscherausdehnung und Gletscherstand erklärt werden, da sie für die weiteren Ausführungen von Bedeutung sind:

- *Gletscherausdehnung* Als *Gletscherausdehnung* wird "ein momentaner Gletscherumriss bezeichnet. Als *Ausdehnungen* haben demnach alle temporären Vergletscherungssituationen zu gelten,

 $\overline{a}$ <sup>1</sup> Im Gegensatz zu den riesigen Eismassen Grönlands und der Antarktis, die das Klima über die Strahlungsbilanz, den Luftmassenaustausch und die Meeresströmungen beeinflussen (Maisch et al., 1992, S.21)

wie sie auch innerhalb starker Vorstoß- oder Rückschmelzphasen zu einem beliebigen Zeitpunkt beobachtet, vermessen und auch kartographisch festgehalten werden können." (MAISCH et al., 2000, S.51)

- *Gletscherstand*

Mit dem Begriff *Gletscherstand* wird eine *Gletscherausdehnung* beschrieben, bei der eine Gleichgewichtssituation im "Gletscherhaushalt" herrscht, d.h. die Akkumulation im N‰hrgebiet und die Ablation um Zehrgebiet gleichen sich aus. Der Gletscher steht quasi still, da die Bewegungen dann vom menschlichen Auge nicht wahrgenommen werden. Als *Gletscherhochstand* wird ein *Gletscherstand* bezeichnet, wenn er die maximale Ausdehnung einer Vorstoßphase markiert. Das Besondere und für wissenschaftliche Erkenntnisgewinnung Aufschlussreiche an früheren Gletscher(still)ständen ist, dass sie noch heute durch Moränenablagerungen morphologisch gut nachweisbar sind. (MAISCH et al., 2000)

# 2.2.2 Forschungsprojekt zur Erstellung der Datenbank des Schweizer Gletscherinventars

Das Nationale Forschungsprogramm Nr. 31 (NFP 31) des Schweizerischen Nationalfonds hatte den Titel "Klimaänderungen und Naturkatastrophen". Ein Teilprojekt des NFP 31 war das Forschungsvorhaben *"Die Gletscher der Schweizer Alpen – Gletscherhochstand 1850, Aktuelle Vergletscherung,*  Gletscherschwundszenarien". Es wurde initiiert, da Gletscher sehr sensibel auf Klimaänderungen reagieren und mit der Evaluation ihrer Veränderungen über bestimmte Zeiträume Rückschlüsse auf die Klimaänderungen zulassen. Fünf Wissenschaftler der Universität Zürich begannen 1996 mit der Arbeit an diesem Teilprojekt des NFP 31.

Im Rahmen dieses Projektes wurden die Gletscher der Schweizer Alpen in ihren Ausdehnungen von 1850 und 1973 rekonstruiert, inventarisiert und analysiert. Zudem wurden aus den Ergebnissen für die Gletscherausdehnungen 1850 und 1973 verschiedene Gletscherschwundszenarien für das 21. Jahrhundert entwickelt. Die dabei entstandenen Daten wurden in der Datenbank CH−INVGLAZ abgelegt. Die Zeitschnitte 1850 und 1973 wurden deshalb gewählt, weil sie zusammen "die Schwankungsbreite [...] aller bekannten postglazialen<sup>1</sup> Vorstoß- und Rückschmelzphasen" (MAISCH et al., 2000, S. 49) gut ann‰hern.

Der *Gletscherhochstand* von 1850 beschreibt dabei die letzte Hochstandsausdehnung der "Kleinen Eiszeit". Da mit dem Stand von 1850 der *Gletscherstand*, d.h. der *Stillstand* der Gletscher in ihrer Maximalausdehnung am Ende der "Kleinen Eiszeit" gemeint ist, wird im Folgenden unter "1850" der "Zeitraum um die Mitte des letzten Jahrhunderts mit Schwerpunkt um 1850" (MAISCH et al., 2000, S. 50) verstanden. Die ebenfalls ins Gletscherinventar aufgenommene Ausdehnung von 1973 ist aus gletscherkundlicher Sicht nicht als *Stand*, sondern als eine eher zufällig aufgenommene *momentane Ausdehnung* zu verstehen. Sie war schon in einem früheren Forschungsprojekt<sup>2</sup> als CH-INV73 erfasst worden, konnte aber als Referenzausdehnung in das neue Inventar übernommen werden, da die meisten Gletscher im Zeitraum um 1973 aber einmal oder gar mehrmals ihre Bewegungsrichtung änderten. So stellt die zwar "zufällig" aufgenommene Ausdehnung von 1973 doch eine "gleichgewichtsähnlicheì Situation dar. Durch diese Tatsache ist eine Vergleichbarkeit zwischen den im CH−INVGLAZ

 $\overline{a}$ <sup>1</sup> Nacheiszeitlich. Das Ende der letzten Eiszeit ging vor über 8 000 Jahren nahtlos in das Postglazial über. Im Postglazial erwärmte sich das Klima zwar stetig, es war jedoch durch starke Schwankungen gekennzeichnet. Die maximale Erwärmung des Postglazials war in der Zeit zwischen ca. 6 000 und 4 000 Jahren vor heute. Seitdem fand bis heute wieder eine mittlere Abkühlung um ca. 2-3° C statt. Während dieser Abkühlung gab es auch extrem kalte Phasen, die immer wieder Gletschervorstöße bewirken konnten. Dazu gehört auch die sog. Kleine *Eiszeit* (*Little Iceage*), die auch den Gletscherhochstand von 1850 bewirkte, der im Gletscherinventar CH−INVGLAZ aufgenommen wurde. (LESER et al., 1998)

<sup>&</sup>quot;Firn und Eis der Schweizer Alpen" von MÜLLER und anderen 1976 an der ETH Zürich durchgeführt

erfassten Situationen von 1850 und 1973 gewährleistet. Und damit ist auch die Berechtigung geschaffen, die beiden Ausdehnungen bzw. Stände in einem Inventar zu erfassen.

Die Gletscherausdehnung von 1973 war mithilfe von Stereoluftbildern aus demselben Jahr schon 1976 im Gletscherinventar CH-INV73 aufgenommen worden und wurde im Rahmen des NFP 31 überarbeitet und ergänzt. Der Stand 1850 wurde unter Zuhilfenahme mehrerer Datenquellen zeichnerisch rekonstruiert. Geometrische und topographische Grundlage war die topographische Landeskarte 1:25'000 (LK25, vgl. 3.1.2.5). Inhaltliche Basis waren die Gletscherausdehnungen von 1973<sup>1</sup>. Zusätzlich wurden "Originalmesstischblätter<sup>2</sup>", weitere Luftbilder, die nur für Teilgebiete der Schweiz aufgenommen worden waren, und "sämtliche greifbaren geologischen, geomorphologischen und gletschergeschichtlichen Arbeiten konsultiert" (MAISCH et al., 2000, S. 62). Außerdem wurden in speziellen Gebieten auch Feldbegehungen unternommen.

Die Ergebnisse dieser Untersuchungen wurden in der Gletscherdatenbank CH-INVGLAZ abgelegt. Für zwei Inventarregionen wurden die zeichnerisch aufgenommenen Gletscherumrisse zusätzlich in ein GIS, in ARCINFO (© ESRI), überführt. Dabei handelt es sich um die Arbeitsgebiete "Unterwallis" und "Berner, Waadtländer und Nördliche Walliser Alpen". Zu letzterem gehört auch das in dieser Arbeit behandelte Testgebiet, sodass die hier verwendeten Gletscherdaten schon GIS-gestützt vorlagen. Teile dieser CH−INVGLAZ−Datenbank stellen nun die Datengrundlage dieser Arbeit dar. In einem Beispielausschnitt (Tab. 2.1) werden die Einträge vorgestellt, die für die dreidimensionale Modellierung der Gletscher verwendet werden:

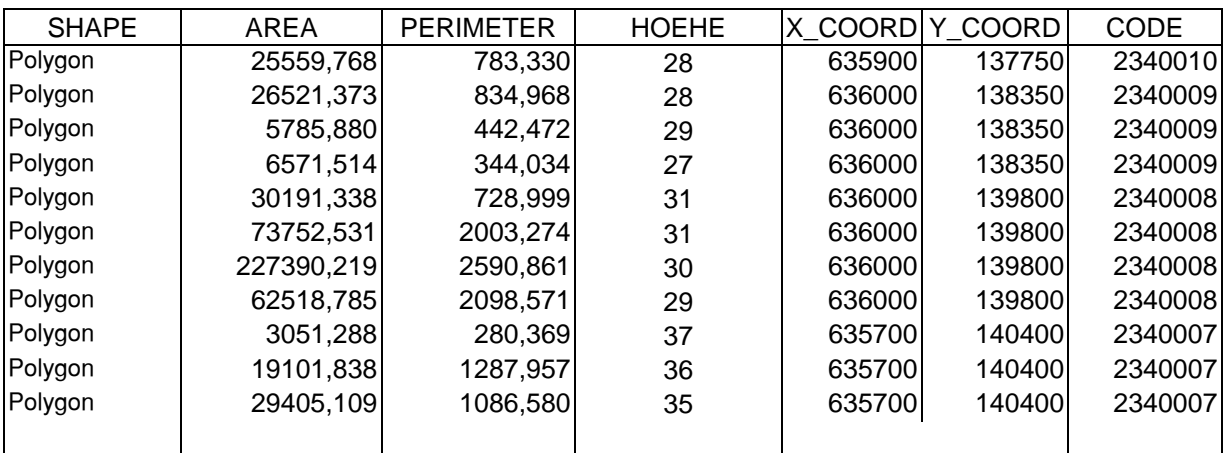

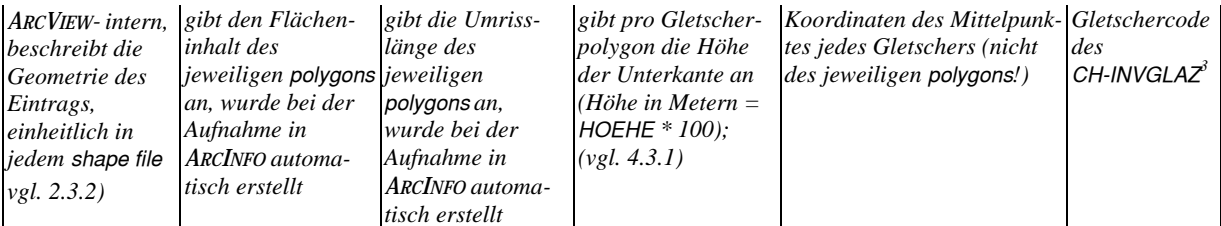

Tab. 2.1: Beispiel aus den CH-INVGLAZ-Attributtabellen und Erläuterung der items, die für diese Arbeit verwendet wurden

 $\overline{a}$ <sup>1</sup> Die Rückschlüsse auf den historischen Gletscherstand konnten aus den aktuellen Grundlagendaten hauptsächlich durch die Kartierung der Moränenwälle und die Auswertung der morphologischen Gestalt der Vorfelder gezogen werden. Die genaue Vorgehensweise findet sich in MAISCH et al., 2000.

<sup>&</sup>lt;sup>2</sup> Die Messtischblätter stammen aus dem 19. Jahrhundert. Ihr Aufnahmeschwerpunkt fällt günstigerweise gerade auf die Mitte des Jahrhunderts, sodass sie in etwa den Höchststand 1850 wiedergeben. Sie dienten zudem als Grundlage für die sog. Siegfriedkarten. Zur Siegfriedkarte vgl. 3.1.2.7 und 4.4.

<sup>&</sup>lt;sup>3</sup> Ausgehend von der hydrologischen Gliederung der Schweiz wurde ein Gewässercode-System aufgebaut. Es klassifiziert die Flüsse und ihre Einzugsgebiete (deshalb auch ihre Gletscher) hierarchisch. Von links nach rechts gelesen ist der Code also nach hydrologischen Ebenen aufgebaut. Er wurde für die Gletscher des CH-INVGLAZ angewendet. Die "2" an erster Position des Ausschnittes in der Tabelle zeigt z.B. an, dass alle Gletscher dieses Ausschnitts in die Rhône entwässern. Der genaue Aufbau dieses Systems wird in MAISCH 1992 und MAISCH et al., 2000 beschrieben.

# 2.2.3 Aktuelle Arbeit am Schweizer Gletscherinventar 2000

Um eine aktuelle Gletscherausdehnung zu repräsentieren, werden Daten aus dem (vorläufigen) Schweizer Gletscherinventar 2000 (SGI2000) übernommen. FRANK PAUL erstellt sie momentan am Geographischen Institut der Universität Zürich im Rahmen seiner Dissertation mit dem Arbeitstitel "Das Schweizer Gletscherinventar 2000: Fusion von Fernerkundung und GIS". Seine Ergebnisse können als Fortführung des CH-INVGLAZ verstanden werden. Allerdings werden hier die Gletscherdaten im Gegensatz zu den CH−INVGLAZ-Gletscherdaten nicht gletscherweise manuell, sondern automatisiert aus Satellitenbildern erfasst. Dadurch weisen auch die in dieser Arbeit aus Landsat−TM-Szenen abgeleiteten Gletscherausdehnungen die Pixelstruktur der Satellitenbilder auf.

Neben der reinen Erfassung der Ausdehnungen ist die Entwicklung geeigneter Methoden zur automatisierten Erfassung der Ausdehnungen und weiterer gletscherspezifischer Parameter Schwerpunkt dieses Forschungsprojekts. Dazu werden Fernerkundungsmaterial verschiedener Maßstäbe, d.h. neben Satelliten- auch Luftbilder, und GIS-Techniken unter Einbeziehung digitaler Geländemodelle miteinander verknüpft angewendet, sodass neben den Ausdehnungen der Gletscher weitere Parameter, z.B. Länge und Gleichgewichtslinie, ermittelt und in einer Datenbank abgelegt werden können. Details zum Projekt und die angewendeten Methoden finden sich unter [www.SGI2000].

Zum Zeitpunkt der Bearbeitung dieser Arbeit ist Frank Pauls Algorithmus noch nicht vollständig entwickelt. Es gibt daher auch innerhalb des in dieser Arbeit verwendeten Ausschnitts noch Fehler im Bereich der Nordh‰nge (wegen der Schatten) und bei schuttbedeckten Gletschern. Da es in dieser Studienarbeit mehr um die Technik der Visualisierung als um die Inhalte geht, können später die aktuellen korrigierten Gletscherausdehnungen aus dem Gletscherinventar 2000 eingefügt werden (vgl. 3.1.2.3 und 4.6).

# 2.3 Die Arbeit mit ArcView

# 2.3.1 GIS und ArcView

Geographische Informationssysteme (GIS), auch als Geo-Informationssysteme bezeichnet, sind computergestützte Werkzeuge und Methoden, die in der Lage sind, raumbezogene Daten zu erheben, zu verwalten, abzu‰ndern und auszuwerten. Der Anwender kann mit einer GIS-Software die geographische Datenbasis verwalten, analysieren und darstellen (BUHMANN et al., 1996). Diese Definition deutet schon das 4-Komponeten-Modell an, aus dem GIS aufgebaut sind: Sie bestehen aus Erfassung, Verwaltung (bestehend aus Datenmodellierung, -strukturierung und -speicherung), Analyse und Präsentation (EVAP). (BUCHROITHNER, 1998).

In dieser Arbeit geht es vornehmlich um die Realisierung des Präsentationsteils, d.h. speziell der perspektivischen Präsentation der im GIS abgelegten (zwei- und dreidimensionalen) Daten. Die Verwaltung, speziell die Datenstrukturierung, stellt ebenfalls einen umfangreichen Teil der Arbeit dar, da sie Voraussetzung für die eigentliche Arbeit ist. Die Erfassung kommt bei der Aufnahme eines Gletscherzwischenstandes zum Zuge. Die meisten Daten liegen bereits in einem zu ARCVIEW kompatiblen Format vor. Da die sonst oft entscheidende Analysefunktion in diesem Fall kaum eine Bedeutung hat, fiel die Wahl des hier verwendeten GIS auf ARCVIEW. Denn bei dieser Applikation steht, wie es der Name schon sagt, die Visualisierung im Vordergrund: Geometrien (*Arc*) sichtbar machen (*View*). (BUHMANN et al., 1996)

# 2.3.2 Aufbau und Funktionsweise von ArcView

Um in ARCVIEW arbeiten zu können, muss ein sogenanntes project eröffnet werden. Im project werden die verschiedenen Dokumente einer ARCVIEW-Sitzung organisiert und ihr jeweiliger Bearbeitungsstatus gespeichert. Es wird mit der Endung \*.apr abgelegt.

Die verschiedenen Dokumente sind views, tables, charts, layouts und scripts. Mit ihnen werden wiederum die Sachdaten des GIS verwaltet. Die views dienen der Visualisierung der Daten. In verschiedenen views können verschiedene Daten als themes oder als graphics eingefügt und bearbeitet werden. Themes und graphics unterscheiden sich dadurch voneinander, dass graphics nur als Geometrien innerhalb des ARCVIEW-projects gespeichert werden, themes hingegen geographische Daten verwalten, denen Attribute (items) zugeordnet werden können. Datenquellen für themes können z.B. ARCINFO-coverages, Bilddaten, grids oder unten näher beschriebene ARCVIEW-shapes und ARCVIEW-Triangulated Irregular Networks (TIN) sein. In den tables werden die Attribute der themes und andere Tabellen angezeigt und verändert. In den charts können Diagramme aus den verschiedenen Sachdaten erstellt werden. Die layouts dienen der Erstellung von Karten, inklusive Legenden, Maßstäben, Nordpfeilen etc. für eine anschließende drucktechnische Ausgabe. In script-Dokumenten können Programme in der ARCVIEW-Programmiersprache AVENUE erstellt werden. (LIEBIG, 1999; BUHMANN et al., 1996)

In den projects und den zugehörigen Dokumenten werden nur links auf die im project verwalteten Daten gespeichert, nicht die Daten selber. Das hat den Vorteil, dass diese Daten auch auflerhalb von ARCVIEW verändert werden können. In der folgenden ARCVIEW-Sitzung werden dann automatisch die veränderten Daten angezeigt.

ARCVIEW hat ein eigenes Datenformat, das shape-Format. Shape files können im Gegensatz zu Daten programmfremder Formate in ARCVIEW bearbeitet werden. Daten programmfremder Formate können zwar angezeigt, nicht aber verändert werden. Es kann pro shape file nur eine Geometrieart vorhanden sein (point, line oder polygon). Verwaltet werden alle shapes allerdings gleich, wobei ein sogenanntes shape file eigentlich aus 3 Files (\*.shp, \*.shx, \*.dbf) besteht:

- **\*.shp** ist das eigentliche shape file. Dort werden zu jedem Element (feature) die Koordinaten (x,y) bzw. (x,y,z) gespeichert.
- Um die Zugriffszeiten zu verkürzen, gibt es den shape index \*.shx, der zu jedem Feature des shape files die record number und die Länge des Eintrags in Byte speichert. Er dient somit als lookup table, um schnell die features zu finden, die gerade im Bildschirmausschnitt angezeigt werden sollen.
- Im dBASE-File \*.dbf werden die Attribute der features gespeichert.

Für schnellere räumliche Abfragen können spatial indexes erzeugt werden:

- In **\*.sbn** (spatial bin) Files wird das Ausbreitungsgebiet der features des entsprechenden shape files in Quadrate (bins) aufgeteilt. Im \*.sbn-File wird dann vermerkt, welche features in den einzelnen bins liegen.
- Um wiederum schnellere Zugriffszeiten zu erreichen, wird ein **\*.sbx** (spatial bin index) File als lookup table eingesetzt, das die jeweilige Länge der \*.sbn records speichert.

(ORMSBY und ALVI, 1999)

Ein weiteres ARCVIEW-eigenes Dateiformat ist das legend-File (\*.avl). In ihm werden die Visualisierungsvorschriften für die einzelnen ARCVIEW-themes gespeichert. Die für jedes theme erzeugten legends können sowohl bei der Bearbeitung der Daten in den views als auch bei der Vorbereitung von Plots in den layouts verwendet werden. Es ist nicht nötig, die legends in den legend-Files abzulegen, da die aktuellen legends automatisch im project als Bearbeitungszustand gespeichert werden. Die legend-Files extra zu speichern hat aber den großen Vorteil, dass sie für weitere themes identisch zur Verfügung stehen. Im Rahmen der in 2.4 angestellten Überlegung zur Begriffsystematik bei der kartographischen 3D-Modellierung haben die legend-Files den weiteren Vorzug, dass sie unabhängig vom übrigen Modell für Visualisierungen anderer Modelle angewendet werden können.

Bei der Generierung der legends ist es nicht nur möglich, die graphischen Merkmale (Form, Farbe, Größe etc.) zu beeinflussen, sondern auch, welches thematische Merkmal eines themes angezeigt werden soll und, falls es numerische Attribute gibt, wie die Klassenbildung<sup>1</sup> erfolgen soll. Außerdem können Diagramme als Signaturen eingefügt und Dichteverteilungen mittels Punktwolken dargestellt werden.

#### 2.3.3 Der 3D-Analyst in ArcView

Mit der Extension 3D-ANALYST wird ARCVIEW um die Möglichkeit erweitert, in drei statt nur in zwei Dimensionen zu arbeiten. Die Höhenwerte (z-Koordinaten) werden in den shape files als "echte" dritte Koordinaten gespeichert (vgl. 2.3.2) und müssen nicht wie in anderen GIS-Systemen als Attribut verwaltet werden. Deshalb verändert sich am shape file-Aufbau (bestehend aus \*.shp, \*.shx, \*.dbf) äußerlich nichts. In den Attributtabellen wird durch das Anhängen eines "Z" an die bestehenden Shapearten (z.B. "polygonZ" statt "polygon") die Dreidimensionalität angezeigt.

Mit Aktivierung des 3D-ANALYST steht eine weitere Fileart zur Verfügung, das ARCVIEW-TIN. Es wird für jedes ARCVIEW-TIN ein neuer Ordner (folder) mit dem Namen des TIN angelegt. In diesem folder befinden sich 8 bis 13 binary files, die alle die Endung \*.adf tragen. Die wichtigsten sind hier erläutert:

- tden.adf speichert den Umfang der Koordinaten (jeweils für x, y und z), d.h., es entsteht quasi eine dreidimensionale boundary box.
- tnod.adf identifiziert, welche Knoten welches Dreieck beschreiben
- tnxy.adf speichert die x,y-Koordinaten jedes nodes
- tnz.adf speichert die entsprechenden z-Werte

 $\overline{a}$ 

 ${}^{1}$  Es ist möglich, die Anzahl der zu bildenden Klassen, die Art der Klassenbildung (über Quantile, nach konstanten Wertgrenzen, nach der Standardabweichung usw.) und auch die Nachkommastelle, auf die gerundet werden soll, festzulegen.

- tedg.adf identifiziert die Kanten (edges) benachbarter Dreiecke (Adjazenzen)
- thul.adf identifiziert die nodes, die den Rand (hull) des TIN bilden
- ttval.adf kann den Dreiecken je einen Wert zu jeder Dreiecksfläche (face values) zuordnen (vgl. 4.2.1)
- ttdsc.adf wird automatisch zu einem ttval.adf-File erzeugt und verwaltet interne IDs für jedes Dreieck

Eine detailliertere Beschreibung der TIN-Files findet sich in ORMSBY und ALVI, 1999.

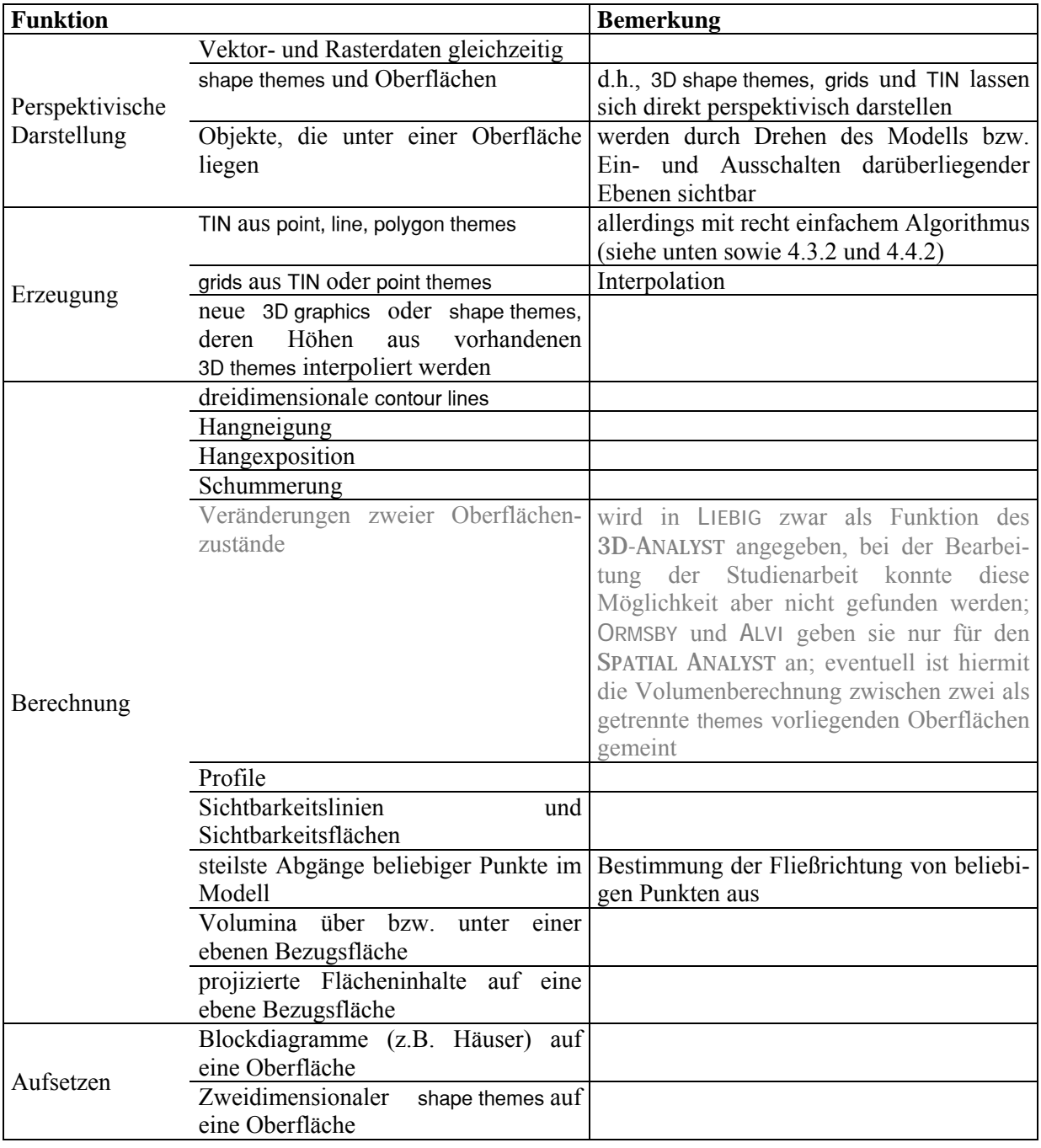

Tab. 2.2: Analyse- und Darstellungsmöglichkeiten des 3D-ANALYST, modifiziert nach LIEBIG 1999

Entsprechend den oben beschriebenen legend-Files (\*.avl) existiert für den 3D-ANALYST ein \*.avt legend-File, mit dem die Darstellungseigenschaften für die perspektivische Darstellung festgelegt werden. Es ist dabei jeweils möglich, die points, lines und/oder faces ein- oder auszublenden und sie in die Schattenberechnung einzubeziehen oder nicht. Des Weiteren stehen jeweils verschiedene Optionen zur Verfügung, die Darstellung zu differenzieren. Beispielsweise gibt es Möglichkeiten, die faces nach einem item (face value), nach ihrer Lage im Raum (slope, aspect), nach ihrer Höhe oder einheitlich einzufärben. Für alle drei geometrischen Komponenten (points, lines und/oder faces) besteht jeweils der Verweis auf die \*.avl legends, in denen dann die oben beschriebenen Möglichkeiten zur Verfügung stehen.

Aktiviert man den 3D-ANALYST, wird eine weitere ARCVIEW-Dokumentart bereitgestellt, die 3D scene. In diesen Dokumenten werden perspektivische Ansichten der in die 3D scene eingefügten Daten gezeigt. Es gibt Navigationstools, mit denen das Modell gedreht, in alle Richtungen verschoben und gezoomt werden kann. Die 3D scene dient primär der perspektivischen Visualisierung der Daten, nicht ihrer Analyse. Das 3D scene-Fenster kann auch auf dem Bildschirm aus der ARCVIEW-Oberfläche herausbewegt werden. Das hat den Vorteil, dass der Bildschirm komplett zur perspektivischen Betrachtung genutzt werden kann. Analyseoperationen werden eher in den View−Dokumenten als in der 3D scene durchgeführt. Dort stehen durch die Aktivierung des 3D-ANALYST neue Funktionen im Menüpunkt "surface" und in zwei drop-down tools zur Verfügung. (ORMSBY und ALVI, 1999)

LIEBIG gibt eine Auflistung der Analyse- und Darstellungsmˆglichkeiten an, die der 3D-ANALYST bietet. Eine bearbeitete und kommentierte Version dieser Liste ist Tab. 2.2 zu entnehmen.

Die Möglichkeit, TIN aus shape themes zu erzeugen und sie zu bearbeiten, ist für diese Arbeit von zentraler Bedeutung. Deshalb wird im Folgenden genauer darauf eingegangen:

Möglichkeiten der TIN-Generierung

Wie aus Tab. 2.2 hervorgeht, lässt sich ein TIN aus shape themes erzeugen. Es gibt einige Möglichkeiten, die Generierung durch verschiedene Typen der Eingangsdaten und verschiedenen Methoden zu beeinflussen bzw. später das TIN zu bearbeiten (Tab. 2.3). Gehen mehrere Datenquellen gleichzeitig in die TIN-Generierung oder Bearbeitung ein, kann auf die Reihenfolge, in der sie einbezogen werden, kein direkter Einfluss genommen werden. Die Reihenfolge ist durch die Methoden, mit denen sie bearbeitet werden, festgelegt und entspricht der Reihenfolge der Auflistung in Tab. 2.3. Allerdings kann dieses Problem dadurch umgangen werden, dass der Prozess der TIN-Bearbeitung mehrfach durchlaufen wird. Die Bearbeitung mit mehreren Datenquellen in einem Arbeitsgang bringt allerdings auch immer andere Ergebnisse als die Durchführung in mehreren Schritten. Ein Beispiel dazu findet sich in 4.3.2.

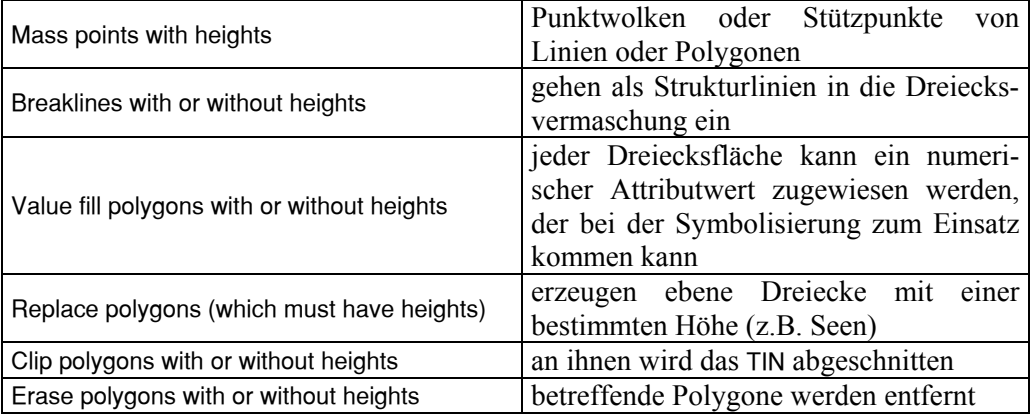

Tab. 2.3: Mˆglichkeiten bei der TIN-Modellierung in ARCVIEW: kommentierte Auflistung aus ORMSBY und ALVI, 1999

- Schwächen der TIN-Generierung und -Bearbeitung in ARCVIEW
- $Algorithms<sup>1</sup>$

Es werden bei der angewendeten Triangulationsmethode teilweise Dreiecke aus den Stützpunkten einer Höhenlinie gebildet. Das führt zu den sog. *flachen Dreiecken*. Wo diese flachen Dreiecke auftreten, entstehen unschöne Treppeneffekte (Abb. 2.2). Da diese Probleme aber nicht überall auftreten, kann es sich auch nicht um die einfache Delauney-Triangulation handeln, bei der Dreiecke aus den am nächsten zueinander liegenden Punkten gebildet werden. ([www.TIN1]; [www.TIN2]; vgl. Abb. 2.3 und **SCHENKEL, 1999)** 

Mit einer manuellen Bearbeitung der Stützpunkte, durch Einfügen von Zwischenhöhenlinien oder weiterer Charakteristika des Geländes (z.B. Bruchkanten), könnte dieser Effekt minimiert werden. Ziel der Arbeit mit GIS im Allgemeinen und dieser Arbeit im Speziellen ist, so wenig wie möglich manuell und stattdessen überwiegend automatisiert zu arbeiten. Eine programmtechnische Lösung wäre sehr aufwendig zu realisieren, deshalb wird auf die Behebung dieser Defizite verzichtet.

Wie die in dieser Arbeit verwendeten TIN entstanden sind, lässt sich 4.1, 4.3.2 und 4.4.2 entnehmen.

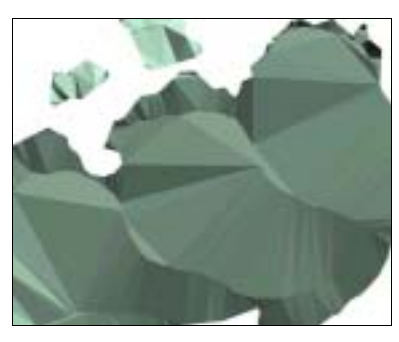

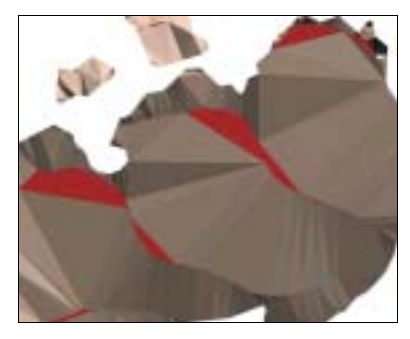

Abb. 2.2 a und b: Die flachen Dreiecke führen zu Stufen im Modell. In Abb. b sind alle Dreiecke des TIN rot markiert, die einen Neigungswinkel von 0 bis 1° haben.

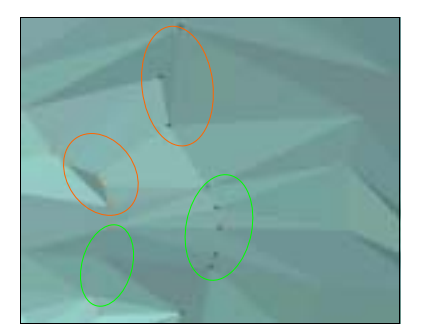

Abb. 2.3: Hier ist zu sehen, dass in einigen Bereichen flache Dreiecke entstehen (in roten Ellipsen), in anderen nicht (in grünen Ellipsen), sodass der Triangulationsalgorithmus in ARCVIEW keine Delauney-Vermaschung sein kann.

 $\overline{a}$ 

<sup>1</sup> Der genaue Algorithmus zur Bildung der TINs in ARCVIEW wird weder in der ARCVIEW-Hilfe noch in der konsultierten Literatur angegeben (LIEBIG, 1999; BUHMANN et al., 1996; LIEBIG, 1999; ORMSBY und ALVI, 1999). Deshalb kann hier nicht systematisch auf den Algorithmus eingegangen, sondern es können nur sichtbare Mangel beschrieben werden.

Bearbeitung vorhandener TIN

Bei der Bearbeitung vorhandener TIN sind erhebliche Grenzen gesetzt. Es können zwar die in Tab. 2.3 aufgeführten Optionen genutzt, dabei aber keine weiteren Parameter gesetzt werden.

Ein TIN kann nur mit Informationen aus shape files bearbeitet werden. Das hat beispielsweise zur Folge, dass bestehende TIN nicht zu einem neuen TIN verschmolzen werden können. Ebenso wenig kann ein bestehendes TIN in seiner räumlichen Ausdehnung erweitert werden bzw. können Lücken im TIN gefüllt werden. Daraus folgt, dass sich auch bestehende Oberflächenformen innerhalb eines TIN nicht durch aktuellere ersetzen lassen. Entfernt man zuerst die alten Strukturen, lassen sich die neueren nicht mehr einfügen, da sich ein TIN in ARCVIEW nicht vergrößern lässt. Überlagert man einfach die neuen Strukturen den älteren, werden diese beibehalten und fließen bei der Berechnung des veränderten TIN mit ein, sodass komplett falsche neue Modelle aus Kombination des veralteten und des aktualisierten Standes entstehen.

weitere Probleme

Bei der Arbeit mit face values entstehen zwei weitere Probleme. Erstens kann pro Dreiecksfl‰che nur ein numerischer Wert gespeichert werden. Das bedeutet, dass man bei der Beschreibung der Situation darauf angewiesen ist, die darzustellende Thematik quasi in einer Ebene numerisch zu beschreiben. Zweitens kann man die Zuordnung der face values nicht beeinflussen, wenn die Struktur eines TIN verändert wird, z.B. wenn ein TIN zerschnitten wird oder breaklines eingefügt werden. ARCVIEW ordnet den neuen Dreiecksflächen meist (allerdings auch nicht konsequent) das face value "0<sup>°</sup> zu, sodass frühere Zuordnungen an Schnittkanten unwiderrufbar verloren gehen.

Diese Unzulänglichkeiten wurden besonders bei der gemeinsamen Darstellung aller Gletscherausdehnungen mit dem topographischen Basismodell und bei der Darstellung aller vier Gletscherausdehnungen in einem TIN deutlich (vgl. 4.5 und 4.6.2). Auflerdem muss die Arbeit mit TIN im 3D-ANALYST wegen dieser signifikanten Mängel auf einfache, für anspruchsvolle kartographische Visualisierungen z.T. ungenügende Modellierungsprozesse beschränkt bleiben.

# 2.4 Kartographische 3D-Visualisierung

Die Begriffe zum Themenkomplex "3D-Visualisierung" innerhalb der Kartographie sind nicht einheitlich definiert. Deshalb wird für diese Arbeit das im Folgenden beschriebene eigene Begriffsmodell verwendet. Es übernimmt Strukturen der Definitionen von CH. HÄBERLING und A. TERRIBILINI (HÄBERLING und TERRIBILINI, 2000; TERRIBILINI, 2001), geht dabei aber speziell auf die Arbeits- und Verwaltungsstruktur von ARCVIEW ein. Für eine Verallgemeinerung ist dieses Begriffsmodell nicht konzipiert, da es bei anderen Voraussetzungen, d.h. anderer Software und weiterer Ausgabemedien, nicht vorbehaltlos zu übertragen ist. Die hier eingeführten Begriffe sind deshalb allein als Arbeitsmittel zur Beschreibung der Sachverhalte dieser Arbeit zu sehen. Deshalb finden auch identische Begriffe, die von anderen Autoren schon definiert wurden, in neuer Bedeutung Verwendung. Sie wurden hier aus Mangel an Alternativen "mit zweiter Bedeutung" eingeführt, dazu gehört z.B. das *Raumbild*, das nur in später beschriebenem Sinne und unabhängig von der Definition des *Raumbilds* von BUCHROITHNER und SCHENKEL<sup>1</sup> und der Definition des Lexikons der Kartographie und Geomatik<sup>2</sup> verwendet wird.

Bei diesem neuen Begriffsmodell soll grunds‰tzlich getrennt werden, was technisch zur digitalen Beschreibung der Landschaft gehört und was als Resultat davon bei der Visualisierung sichtbar wird. Des weiteren wird innerhalb des ersten Teils unterteilt, was zur geometrischen Beschreibung und was zur späteren graphischen Visualisierung dient. Im zweiten Teil, dem Visualisierungsteil, wird nach der Art der Ausgabe differenziert.

- Landschaftsmodell v o r der Visualisierung digitale Beschreibung der Landschaft
	- Geometrisches Modell

Die geometrische Beschreibung des abzubildenden Landschaftsausschnittes und der in ihm befindlichen Objekte bildet ein *dreidimensionales geometrisches Basismodell* (vgl. TERRIBILINI, 2001: 3D-Landschaftsmodell). In ihm sollen die Geometrien der Erdoberfläche und der Landschaftsobjekte sowie ihre semantischen Beschreibungen abgelegt werden. Auf ARCVIEW bezogen ergeben somit alle shape, TIN und grid-Files eines projects das *dreidimensionale geometrische Basismodell*.

In ARCVIEW werden Topologien nur in TIN-Files hergestellt (vgl. Aufbau der ARCVIEW shape− und TIN−Files 2.3.2 und 2.3.3). Deshalb soll der Begriff des *3D-Landschaftsmodells* von TERRIBILINI und HÄBERLING nicht übernommen werden, da er einen objektorientierten Ansatz zur Beschreibung der Erdoberfläche impliziert. HÄBERLING und TERRIBILINI schreiben dazu: "Durch die Verschneidung des DHM mit dem Datenlayer "Primärflächen" (Bodenbedeckung) entsteht ein objektorientierter Datensatz zur Beschreibung der Erdoberfläche. Die einzelnen Objekte besitzen eine eigene unabhängige Geometrie. Die topologischen Relationen zwischen den Objekten bleiben gewahrt. Dies erlaubt uns, Analysen und Abfragen innerhalb des Modells durchzuführen" (HÄBERLING und TERRIBILINI, 2000, S. 626). In ARCVIEW wird dies nicht umgesetzt. Es werden weder die Landschaftsobjekte objektorientiert verwaltet, noch werden topologische Beziehungen innerhalb eines 3D shape files bzw. innerhalb einzelner Objekte aufgebaut. Verschneidet man in ARCVIEW die "Primärflächen" mit dem Höhenmodell, bleiben zwar die Topologien des gesamten TIN bestehen, es können aber keine Objekte gebildet und auch keine Abfragen innerhalb des Modells durchgeführt werden. Auf die Problematik der Topologien in ARCVIEW-shape files gehen PFUND und ZANINI detaillierter ein (PFUND und ZANINI, 2000).

 $\overline{\phantom{a}}$ 

<sup>&</sup>lt;sup>1</sup> BUCHROITHNER und SCHENKEL verstehen unter Raumbildern "künstlich erzeugte Phänomene, die nicht körperlich dreidimensional existieren [...] und mit dem menschlichen Wahrnehmungssystem plastisch gesehen werden können" (Buchroithner und Schenkel, 2001, S.55).

<sup>2</sup> Im Lexikon der Kartographie und Geomatik wird dem Begriff *Raumbild* entweder 1) die dreidimensionale Wahrnehmung bei stereoskopischer Betrachtung eines Stereobildpaares oder 2) ein Blockbild zugeordnet (BOLLMANN und KOCH, 2002).

Allerdings werden die geometrischen Daten in ARCVIEW in sog. *echten* 3D-Koordinaten (x,y,z) abgelegt, sodass im Gegensatz zu anderen GIS-Systemen, in denen die dritte Dimension nur als Attribut mitgeführt wird<sup>1</sup>, hier von einem *dreidimensionalen* Modell gesprochen werden kann.

Graphisches Modell

Bei der graphischen Modellierung, d.h. bei der Vorbereitung der Visualisierung (nicht der Visualisierung selber), wird eine Sammlung von Visualisierungsvorschriften erstellt (vgl. TERRIBILINI, 2001: *Symbolisierung / Kartographisches 3D-Landschaftsmodell*). Da die Visualisierungsvorschriften in ARCVIEW direkt als sog. legend-Files abgelegt werden können, sollen sie als eigenes Teilmodell, als *Visualisierungsmodell*, behandelt werden. ARCVIEW-intern gehören dazu sämtliche legend-Files die sowohl für die zweidimensionalen (\*.avl) als auch die dreidimensionalen (\*.avt) Darstellungseigenschaften erstellt werden können.

Es sollen auch die view und 3D scene properties zum *Visualisierungsmodell* gezählt werden, obwohl man sie nicht einzeln speichern kann (sie werden im \*.apr−project-File als Bearbeitungsstand der views und 3D scenes festgehalten). Sie geben aber die globalen Visualisierungsinformationen wie Beleuchtungsrichtung und Hintergrundfarbe an, sodass es sinnvoll ist, sie zum *Visualisierungsmodell* zu zählen.

Deshalb soll die Definition des *Visualisierungsmodells* so weit gefasst werden, dass jeweils das ganze ARCVIEW-\*.apr−project-File dazu gez‰hlt wird. Denn durch die Einstellungen in diesem File (vgl. Aufbau ARCVIEW 2.3.2) werden die Daten des ARCVIEW-GIS sichtbar gemacht.

HÄBERLING führt *graphische Variablen* im Zusammenhang mit *3D-Karten* ein. Dabei unterscheidet er, ob die Variable die Gestaltung eines Landschaftsobjekts (*objektbezogene Gestaltungsaspekte*) oder die Gestaltung der gesamten Szene (*globale Gestaltungsaspekte*) betrifft (in TERRIBILINI, 2001). Diese Einteilung kann gut auf die Arbeit mit dem 3D-ANALYST in ARCVIEW übertragen werden. Objektbezogene Gestaltungsaspekte werden in den legend−Files und den theme−3D−properties abgelegt. Sie beschreiben die Erscheinungsweise der Landschaftselemente jeweils eines themes und ermöglichen Änderungen in den Gestaltungsaspekten "Material", "Orientierung", "Form", "Größe" und "Textur". Sie können als vom Modell getrennte Files gespeichert und dann auf die gewünschten Landschaftselemente angewendet werden. Die globalen Gestaltungsaspekte werden, wie oben schon erwähnt, in den view- und 3D scene properties festgelegt. Die Parameter "Schattenwurf", "Beleuchtung" und "Blickgeometrie" können dort variiert werden. Die Einstellungsmöglichkeiten der verschiedenen Variablen sind in ARCVIEW allerdings teilweise sehr beschränkt und nicht auf qualitativ hochwertige perspektivische Ansichten ausgelegt. Eine Auswertung dieser Mˆglichkeiten findet in 5.2.2 statt.

- Vollständige kartographische Landschaftsbeschreibung

Diese beiden zuvor beschriebenen Modelle, das *dreidimensionale geometrische Basismodell* und das *Visualisierungsmodell*, sollen zusammen das *dreidimensionale kartographische Landschaftsmodell* bilden (vgl. TERRIBILINI, 2001: *Kartographisches 3D-Landschaftsmodell*).

#### • Visualisiertes Landschaftsmodell

Bei der Sichtbarmachung dieses *dreidimensionalen kartographischen Landschaftsmodells* – entweder dynamisch am Bildschirm oder statisch als Ausdruck bzw. statisch als Screenshot am Bildschirm werden dann die *perspektivischen Ansichten des dreidimensionalen kartographischen Landschaftsmo-*

 $\overline{\phantom{a}}$ <sup>1</sup> d.h. zweieinhalbdimensional (2,5D)

dells erzeugt (vgl. TERRIBILINI, 2001: *Topographische 3D-Karte*). Als Begriff dafür wird das *perspektivische Raumbild* verwendet. Der Begriff des *Raumbilds* anstelle einer *3D-Karte* wird verwendet, da für eine Karte notwendige Kriterien wie konstante Maßstäblichkeit oder uneingeschränkte Objektlokalisierung im Kartenbild nicht gew‰hrleistet werden (vgl. HÄBERLING und TERRIBILINI, 2000).

Die *perspektivischen Raumbilder* werden in *statische* und *dynamische* unterteilt, je nachdem, ob die Darstellung statisch als Bild des Modells auf einem Plot bzw. als digitales Bild (Screenshot) oder dynamisch am Bildschirm mit Navigationsmöglichkeiten erfolgt.

In dieser Phase des Modellierungsprozesses greifen SCHENKELS Ausführungen über die Differenzierung der Visualisierungstechniken von Raumbildern. Die *perspektivischen Raumbilder* gehören demnach zu den Darstellungen mit einem geringen Grad an räumlicher Wahrnehmung ("*degree of perception"*), da sie nur psychologisch im Gehirn des Menschen zu dreidimensional wirkenden, d.h. perspektivischen, Raumeindrücken verarbeitet werden, im Gegensatz zu anderen Verfahren wie Holographie und Stereoskopie aber nicht physiologisch dreidimensionales Sehen bewirken (SCHENKEL, 2000). Das bedeutet, dass die *perspektivischen Raumbilder* des *dreidimensionalen kartographischen Landschaftsmodells* auf das jeweilige zweidimensionale Ausgabemedium (Bildschirm oder Papier) abgebildet werden, dem Betrachter durch sein menschliches Gehirn mit der Erfahrung bei der Betrachtung räumlicher Phänomene jedoch trotzdem der Raumeindruck vermittelt wird.

Die *statischen perspektivischen Raumbilder* gehören somit gemäß SCHENKELS Differenzierung in die Gruppe der "*still graphics*", die *dynamischen perspektivischen Raumbilder* zu den "*movies*". Im Fall des 3D-ANALYST ändert sich bei letzteren zwar nicht die Position und Blickrichtung des Betrachters wie bei einer Flugsimulation, sondern es wird das Modell bewegt. Das Prinzip ist jedoch das gleiche. (Vgl. Tab. 2.4)

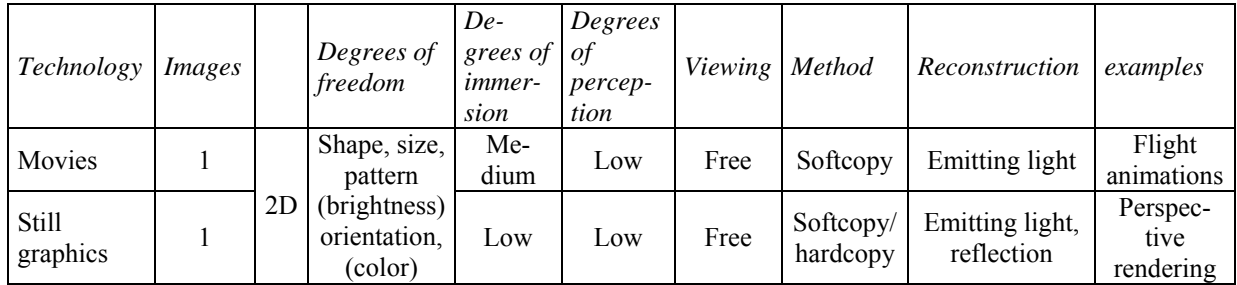

Tab. 2.4: Auszug aus der Tabelle: "technologies for spatial images" in SCHENKEL, 2000

# • "dreidimensional" vs. "perspektivisch"

Für die verbale Beschreibung der Vorgänge während des Modellierungs- und Visualisierungsprozesses soll als logische Konsequenz aus oben geschilderten Überlegungen die Bezeichnung "dreidimensional" in Zusammenhang mit geometrischen Modellierungsvorgängen verwendet werden. Die Bezeichnung "perspektivisch" wird für die Visualisierungsvorgänge benutzt.

# 3 Daten und Software

# 3.1 Verwendete Daten

### 3.1.1 Testgebiet

Das darzustellende Testgebiet ist ein 10\*10 km<sup>2</sup> großer Ausschnitt der Walliser Alpen um das Bietschhorn. Es umfasst in Koordinaten des Schweizer Landeskoordinatennetzes den folgenden Bereich: NW-Ecke: 626 600 / 144 000; SO-Ecke: 636 600 / 134 000.

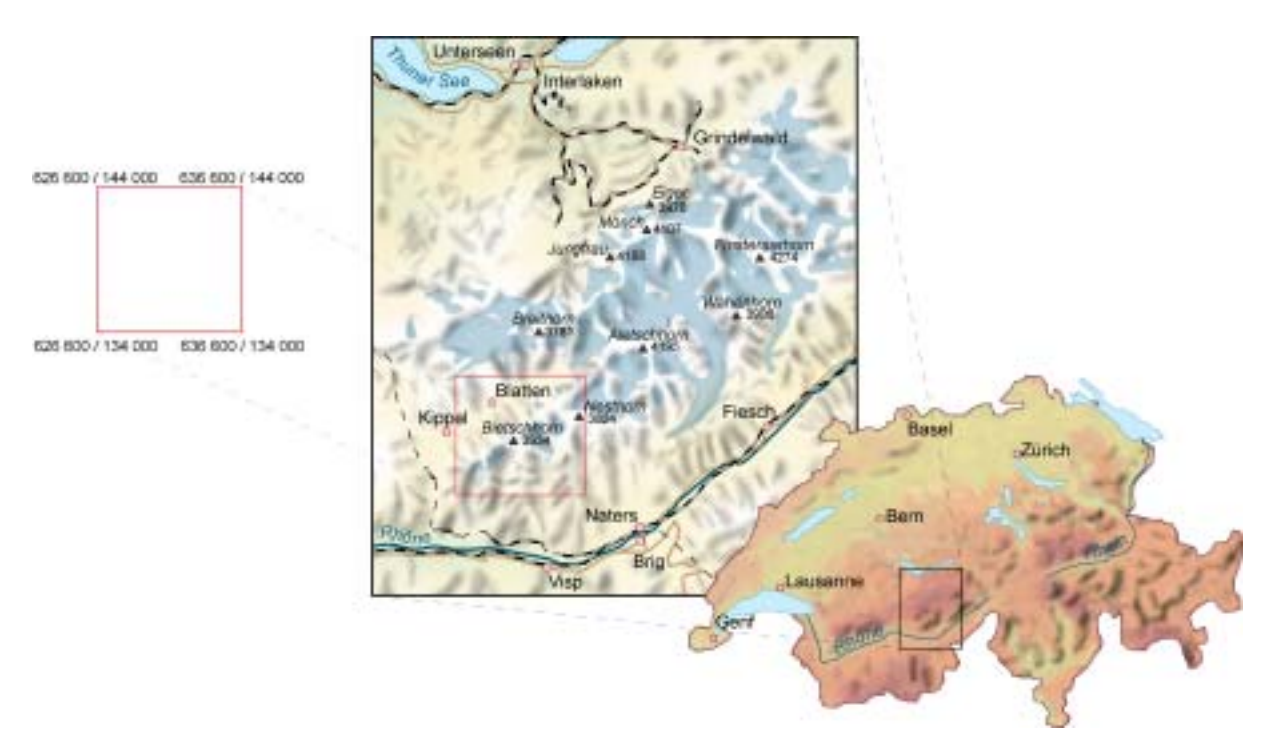

Abb. 3.1: Das rote Quadrat umschreibt das Testgebiet. Die beiden Kartenausschnitte stellen die Lage des Bereiches in der Schweiz dar.

### 3.1.2 Datensätze

Es wurden jeweils Ausschnitte aus unten näher beschriebenen Datensätzen verwendet. Sie wurden vom Institut für Kartographie der ETH Zürich zur Verfügung gestellt. Ihre Nutzung geschah mit Genehmigung der jeweiligen Urheber.

#### 3.1.2.1 DHM25-Basismodell

Das DHM25-Basismodell (© BUNDESAMT FÜR LANDESTOPOGRAPHIE, Wabern) ist ein digitales Höhenmodell der Schweiz, das aus Vektorisierung der Höhenkurven und Uferlinien sowie Digitalisieren der Einzelkoten der Pixelkarte (PK25, s.u.) generiert wird. Es ist als Raster aufgebaut und im ASCII oder GRID (konvertierbar zu dxf−Files) Format vorhanden. In dieser Arbeit findet ein aus dem ASCII−Code mit einem Programm von ANDREA TERRIBILINI<sup>1</sup> erstelltes TIN Anwendung. Als Genauigkeitsparameter

 $\overline{\phantom{a}}$  $<sup>1</sup>$  A. Terribilini ist Mitarbeiter des Instituts für Kartographie (IKA) der ETH Zürich.</sup>

kann vor der Generierung eines TIN mit diesem Programm der maximale Abstand, den eine Dreiecksfläche des neuen Höhenmodells zur Oberfläche des Originalhöhenmodells haben darf, bestimmt werden. In diesem Fall wurde ein TIN mit einem maximalen Fehler zum Originalhöhenmodell von 5 m errechnet. Theoretische Überlegungen zur Problematik der Oberflächenmodellierung mittels TIN und verwendete Ans‰tze finden sich in TERRIBILINI, 2001. Weitere Informationen zum DHM25 sind unter [www.L+T] erhältlich.

#### 3.1.2.2 Schweizer Gletscherinventar CH-INVGLAZ

CH-INVGLAZ (© Geographisches Institut der Universität Zürich) ist eine gesamtschweizerische Gletscherdatenbank, die Gletscherausdehnungen von 1850 und 1973 sowie weitere dazugehörige metrische und thematische Daten enthält. Diese Datenbank wurde 1996 im Rahmen des Projekts "Klimaänderungen und Gletscherschwund" als Teil des Nationalen Forschungsprojekts NFP 31 "Klimaänderungen und Naturkatastrophen" erstellt. Für diese Arbeit lag der benötigte Ausschnitt bereits als ARCVIEWshape file vor. (Vgl. 2.2.2)

#### 3.1.2.3 Schweizer Gletscherinventar 2000

Im Schweizer Gletscherinventar 2000 (Swiss Glacier Inventory - SGI2000, © Geographisches Institut der Universität Zürich) wird die Gletscherausdehnung automatisiert aus Landsat TM-Szenen von 1998 und 1999 erfasst. Es entsteht momentan am Geographischen Institut der Universität Zürich im Rahmen der Dissertation von FRANK PAUL (vgl. 2.2.3 und [www.SGI2000]). Für diese Studienarbeit hat FRANK PAUL vorläufige Auswertungen als e00-file (ARCINFO-Export) und ARCVIEW-shape file zur Verfügung gestellt. Sie stammen aus einer Landsat-TM-Szene vom 31.08.1998 und geben somit den Stand der maximalen Gletscherausaperung<sup>1</sup> von 1998 wieder.

#### 3.1.2.4 VECTOR25 und VECTOR200

VECTOR25 und VECTOR200 (jeweils © BUNDESAMT FÜR LANDESTOPOGRAPHIE, Wabern) sind digitale Landschaftsmodelle in Vektorform, die aus den Schweizer Landeskarten 1:25'000 und 1:200°000 abgeleitet sind. Versehen mit diversen thematischen Attributen und aufgeteilt in verschiedene Objektlayer bilden sie für diese Arbeit die topographische Bezugsgrundlage.

Dabei wurden aus den beiden Datensätze jeweils folgende Layer übernommen:

 Aus VECTOR25: **Straßennetz** Gewässernetz Gemeindegrenzen Aus VECTOR200: Primärflächen (beschreibt die Bodenbedeckung, d.h. Wald, Felsflächen, Geröll, Geröll auf Gletscher, Gletscher, Siedlung u.a.)

Die Primärflächen des VECTOR25 liegen noch nicht für die ganze Schweiz vor, sodass die Primärflächen des VECTOR200 verwendet wurden. In diesem speziellen Fall hat die grossflächigere Einteilung des VECTOR200 den Vorteil, dass die gröbere Gliederungsstruktur auch zusammen mit der recht harten Schattenberechnung des 3D-ANALYST das TIN nicht zu unruhig erscheinen läßt. Eventuell wäre es schwierig geworden, die Flächenfarben eines feiner aufgelösten Primärflächenlayers in der perspektivischen Ansicht noch zu differenzieren.

 $\overline{\phantom{a}}$ 

<sup>&</sup>lt;sup>1</sup> Mit Gletscherausaperung wird das Abschmelzen der Schneedecke auf den Gletschern bezeichnet.

Erh‰ltlich sind diese Daten als e00−file (ARCINFO-Export) oder ARCVIEW-shape file. Weitere Informationen sowie Beispieldatensätze und auch eine ARCVIEW-legend für das Straßennetz des VECTOR25 sind unter [www.L+T] zu finden.

#### 3.1.2.5 Landeskarte LK25

Die LK25 (© BUNDESAMT FÜR LANDESTOPOGRAPHIE, Wabern) ist die analoge topographische Landeskarte der Schweiz im Maßstab 1:25'000. Das Testgebiet um das Bietschhorn findet sich auf dem Blatt 1268 (Lˆtschental) der LK25. Die Landeskarte wird in einer winkeltreuen schiefachsigen Zylinderprojektion abgebildet. Weitere Informationen dazu unter [www.L+T].

#### 3.1.2.6 Pixelkarte PK25

Als Pixelkarte 1:25'000 (PK25, © BUNDESAMT FÜR LANDESTOPOGRAPHIE, Wabern) liegt die LK25 digital in Rasterform vor. Aufgeteilt in sechs Farbebenen (Situation, Gewässernetz, Seeflächen, Höhenkurven, Waldkonturen, Waldflächen) werden die Situationselemente bis auf die Reliefschummerung wiedergegeben. Sie wird im TIFF-Format herausgegeben. Über das Koordinatengitter ließen sich sehr einfach georeferenzierte Dateien herstellen. Weitere Informationen zur PK25 unter [www.L+T].

#### 3.1.2.7 Siegfriedkarte

Als *topographischer Atlas der Schweiz* wurden 1901 aus den überarbeiteten Messtischblättern des 19. Jh. topographische Karten im Massstab 1:25'000 bzw. in 1:50'000 für Bergregionen herausgegeben (© BUNDESAMT FÜR LANDESTOPOGRAPHIE, Wabern, ehemals EIDGENÖSSISCHES TOPOGRAPHISCHES BUREAU). Da dies unter der Leitung des Oberst HERMANN SIEGFRIED geschah, werden die Karten *Siegfriedkarten* genannt (MÄDER, 1992; OGRISSEK, 1983, BOLLMANN und KOCH, 2002). Die Karten sind in der Bonne'schen flächentreuen Kegelprojektion abgebildet. Zur Verfügung gestellt wurden sie von der Kartensammlung der ETH. Mit deren Genehmigung wurden diese im Institut für Kartographie der ETH mit dem Durchschlupf-Scanner Océ CS 4050 mit einer Auflösung von 500 dpi gescannt. Das Testgebiet liegt auf dem Blatt 492 (Kippel). Es sind Ausgaben von 1884, 1913 und 1935 vorhanden. Hieraus soll eine weitere Gletscherausdehnung übernommen werden, um die Entwicklung der Gletscher geschlossener aufzuzeigen. Alle drei Gletscherausdehnungen zu übernehmen ist nicht sinnvoll, da sie zu großen Teilen identisch sind, d.h. für die jeweiligen Neuauflagen nicht aktualisiert wurden. Zur genauen Beschreibung dieser Probleme vgl. 4.4.

# 3.2 Verwendete Software

# 3.2.1 Geographische Informationssysteme

#### 3.2.1.1 ArcView

In der vorliegenden Arbeit findet, wie schon mehrfach erw‰hnt, das Desktop-GIS ARCVIEW der Firma ESRI Anwendung. Für den 3D-Visualisierungsteil wird die von ESRI bereitgestellte Extension 3D-ANALYST genutzt. Alle Arbeitsschritte werden mit ARCVIEW durchgeführt, wenn nicht ausdrücklich eine andere Software erwähnt wird. Die Funktionsweise von ARCVIEW wurde in 2.3 ausführlich erläutert

Mit der von WILLIAM HUBER entwickelten Extension "CONVERT SHAPES TO POINTS BY QUANTITATIVE DECISIONS" können spezielle Probleme bei der Datenmodellierung gelöst werden. Sie ist, wie auch andere in der ARCVIEW-Scriptsprache AVENUE programmierte Erweiterungen, kostenlos aus dem Internet herunterzuladen [www.SCRIPT]. Diese Extension bietet die Möglichkeit, aus poly oder line shape files neue point shape files zu erzeugen. Dabei kann gewählt werden, in welchem Abstand die Punkte entlang der ursprünglichen Figuren gesetzt werden sollen. Von Vorteil ist bei den Problemen dieser Arbeit die Option, ausschließlich Stützpunkte zu erfassen (vgl. 4.3).

#### 3.2.1.2 ArcMap

ARCMAP ist Teil des neuen ARCGIS-Pakets der Firma ESRI und als Weiterentwicklung von ARCVIEW zu sehen. Sie wird nur in einem Ausnahmefall eingesetzt, bei dem das Weiterarbeiten mit ARCVIEW 3.2. nicht mehr möglich ist. Es wird bewusst darauf verzichtet, den weiteren Leistungsumfang von ARCMAP zu nutzen - obwohl es viele sinnvolle Funktionen bietet - um Möglichkeiten und Grenzen von ARCVIEW aufzuzeigen. Deshalb werden Verweise auf ARCMAP gegeben, um das Potential aufzuzeigen, das in dieser Weiterentwicklung liegt.

### 3.2.2 Photoshop

Die Bildbearbeitungssoftware PHOTOSHOP (Versionen 5 und 6) der Firma ADOBE wird zum geringfügigen Bearbeiten der Rasterdaten verwendet, z.B. um Dateigrößen durch die Verwendung anderer Farbsysteme zu reduzieren.

### 3.2.3 Freehand

Die Vektorgraphiksoftware FREEHAND (Version 8) der Firma MACROMEDIA wird zum Bearbeiten einiger Graphiken verwendet. Sie können anschließend als TIFF-Graphiken oder PostScript-Files weiterverwendet werden.

# 4 Arbeitsschritte

W‰hrend der Arbeit mit dem Desktop-GIS ARCVIEW ist ein ganzes System an Ordnern und Files entstanden. Eine detaillierte und graphische Beschreibung dieses Systems ist im Anhang II verzeichnet (vgl. S.70).

# 4.1 Import des Höhenmodells

Die Grundlage zur 3D-Modellierung eines Geländeausschnittes bildet immer das digitale Geländemodell. Das in diesem Fall verwendete DHM25 wurde mithilfe eines Programms von ANDREA TERRIBILINI<sup>1</sup> in die Form eines TIN umgewandelt. Nach der Berechnung wurde es als dxf-File ausgegeben (vgl. 3.1.2.1).

Die Extension CAD-READER ist standardmäßig in ARCVIEW integriert. Aktiviert man sie, können Files aus CAD-Systemen eingelesen werden. Konkret bedeutet das, dass AUTOCAD-Files(\*.dxf, \*.dwg) oder MICROSTATION DESIGN-Files (\*.dgn) in derselben Weise wie ARCVIEW-shape files in ARCVIEW-projects eingelesen werden können. Die dxf-Files müssen dazu der dxf-Version 12 entsprechen.

Für die Aufgabe dieser Arbeit war die Geländebeschreibung im Vektorformat (TIN) gegenüber einer in Rasterstrukturen (grid) vorzuziehen. Denn mit der Beschreibung des Geländes durch Vektorstrukturen, d.h. in diesem Fall durch unregelmäßige Dreiecke, kann gerade die komplex strukturierte Oberflächenform des Hochgebirges effektiver beschrieben werden als durch Raster, in diesem Fall regelmäßige quadratische Zellen eines grids. Das Geländemodell kann so besser auf die Oberflächenformen angepasst werden. In ebenem Gelände können dabei grobe Dreiecksstrukturen, in steilen, felsigen, unruhigen Zonen hingegen feine Dreiecksstrukturen zur detaillierten Beschreibung eingesetzt werden. Der Speicherbedarf eines TIN ist deshalb bei der Beschreibung derart komplexer Geländeformen deutlich kleiner als der eines grid. PFUND und ZANINI geben sogar zahlenmäßig an, dass "für eine schattierte Darstellung eines Höhenmodells mit einer Dreiecksstruktur [...] nur ca. 10% der Daten einer Rasterstruktur notwendig [sind], um nahezu identische Resultate zu erreichen" (PFUND und ZANINI, 2000, S. 12).

 $\overline{\phantom{a}}$ 

<sup>&</sup>lt;sup>1</sup> A. TERRIBILINI ist Mitarbeiter im IKA der ETH Zürich

# 4.2 Einbindung der topographischen Grundlagen

Als n‰chstes wurden die VECTOR25− und VECTOR200−Datens‰tze ins Modell integriert. Einerseits wurde so die topographische Basis für die späteren Gletschervisualisierungen geschaffen. Andererseits entstanden Darstellungen mit Daten, deren Urheberschaft ausschliefllich beim BUNDESAMT FÜR LANDESTOPOGRAPHIE liegt. Da die Daten schon als shape files vorlagen, konnten sie mühelos in ARCVIEW importiert werden. Namentlich waren dies die Primärflächen des VECTOR200 und die Gemeindegrenzen, das Gewässer- und das Straßennetz des VECTOR25 (vgl. 3.1.2.4).

# 4.2.1 Einbinden der VECTOR200-Primärflächen

Die Primärflächen des VECTOR200 enthalten keine Höheninformationen. In ARCVIEW können aber alle 2D themes in 3D themes umgewandelt oder auch ohne Umwandlung perspektivisch dargestellt werden, wenn eine Quelle die Information für die dritte Dimension liefert. Im Fall der Primärflächen aus den VECTOR200-Daten liefert das DHM25 die korrekten Höheninformationen. Die Primärflächen des VECTOR200 liegen als polygon themes vor. Werden sie in ein 3D theme umgewandelt und die Höheninformation dazu aus dem TIN übernommen, passiert Folgendes: Für jeden vertex (Stützpunkt) wird eine Höhe aus dem TIN interpoliert und an jenen Stellen, an denen Polygonkanten Dreiecksflächen des TIN schneiden, weitere vertexes eingeführt. Aus diesen Punkten würde ein neues polygon shape file entstehen, dessen Struktur der eines TIN entspricht, d.h., die Polygonflächen werden in Dreiecksstrukturen aufgebrochen (ORMSBY und ALVI, 1999). Allerdings geschieht die Bildung der Dreiecksstrukturen innerhalb der Polygone willkürlich. Es werden dabei die Stützpunkte der Polygonränder miteinander verbunden, ohne innerhalb der Polygonflächen die Strukturen des TIN zu übernehmen.

Für Flächen, die kleiner als die Dreiecke des TIN sind, ist die eben beschriebene Arbeitsweise sinnvoll. Wendet man dieses Verfahren auf so große Flächen wie die Primärflächen des VECTOR200 an, wird die Genauigkeit des Höhenmodells "verschluckt" (Abb. 4.1 a), weil die Geländeinformationen innerhalb der Polygonflächen nicht übernommen werden.

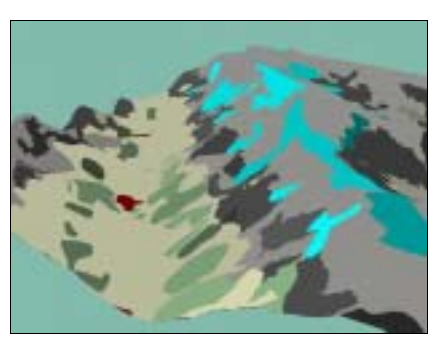

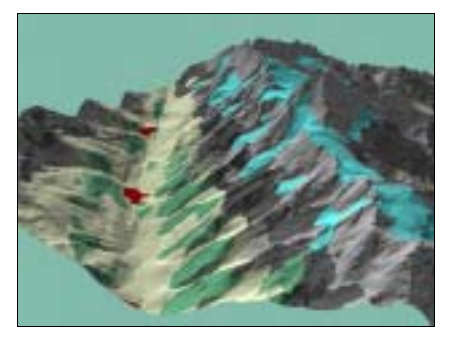

Abb. 4.1 a und b: Screenshots aus dem 3D-ANALYST mit identischer Betrachterposition und Beleuchtung: a) Primärflächen als 3D shapes auf Grundlage des TIN 5m; b) nach Grenzen der Primärflächen zerschnittenes und eingefärbtes TIN 5m

Um die Primärflächen perspektivisch in der Genauigkeit des Höhenmodells darzustellen, wurde wegen oben beschriebener Schwierigkeit der entgegengesetzte Weg gew‰hlt. Es wurde nicht das polygon shape file, sondern eine Kopie des Höhenmodells wie folgt modifiziert:

An den Klassengrenzen der Bodenbedeckung (Primärflächen) aus dem VECTOR200 wurde das TIN "zerschnitten". Das bedeutet, es wurden neue Dreiecke so eingeführt, dass Primärflächengrenzen nur noch auf Dreieckskanten, aber nicht mehr durch eine Dreiecksfläche verliefen. Dies war durch das Tool zur Modifizierung bestehender TIN

mit shape files möglich. Dabei gingen die Primärflächen-shape file als breaklines ein (vgl. Tab. 2.3). In ARCVIEW bestand dann die Möglichkeit, den Dreiecksflächen Attribute anzuhängen. So konnte jedem Dreieck eine Primärflächenart aus dem VECTOR200 zugeordnet werden.

Da einem ARCVIEW-TIN nur numerische Attribute angehängt werden können, musste das ursprüngliche Attribut in einen numerischen Code umgewandelt werden. Dazu wurde eine weitere Spalte ("numer\_obj") mit folgenden Werten in die Attributtabelle aufgenommen:

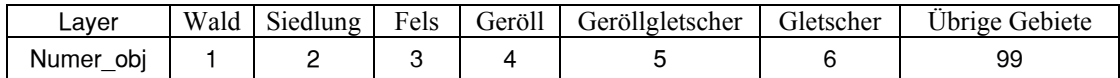

• Mithilfe dieses Attributs konnte anschlieflend das TIN nach der Bodenbedeckung eingefärbt werden

Das Ergebnis dieser zweiten Variante ist in Abb. 4.1 b zu sehen.

# 4.2.2 Einfügen der VECTOR25-Linienelemente

Es bestehen grundsätzlich zwei Möglichkeiten, die Linienelemente in eine 3D scene einzufügen. Entweder werden die shape files unverändert eingesetzt und ihre "3D properties" in der 3D scene so verändert, dass für ihre Darstellung die Höheninformationen aus einer anderen Quelle abgeleitet werden, d.h. hier vom DHM25-TIN. Oder die Geometrie wird grundsätzlich verändert, indem aus den ursprünglichen shape files mit 2D-Koordinaten 3D shape files mit 3D-Koordinaten generiert werden. Dies geschieht auf oben schon angedeutete Art und Weise. Für jeden vertex wird eine Höhe aus dem TIN interpoliert und wo Linien Dreieckskanten schneiden, werden zusätzliche vertexes mit dreidimensionalen Koordinaten eingefügt.

Beide Arten sind gegeneinander abzuwägen. Nutzt man nur die "3D properties" des betreffenden theme's, hat das den Vorteil, dass Änderungen an der Quelle für die Höheninformation sofort auf die Darstellung des theme übertragen werden. Andererseits wird die Darstellung in einer 3D scene dadurch verzögert, dass der Rechenaufwand größer ist und jedes Mal auf das Höhenmodell zugegriffen werden muss, um die Höhen für die einzelnen vertexes zu berechnen. Bei echten 3D shape files, sind die Vorzüge, dass sie die Höheninformation unabhängig vom theme mit der Quelle der Höheninformation verwalten, deshalb auch unabhängig davon eingesetzt werden können und ihre Darstellung weniger Rechenaufwand verlangt.

In dieser Arbeit wurden deshalb aus den Linienelementen des VECTOR25 3D shape files erzeugt. Das TIN wurde während der gesamten Bearbeitungszeit ohnehin nicht verändert. Die line shape files konnten so unabhängig vom Höhenmodell perspektivisch angezeigt werden und wurden mit echten 3D-Koordinaten verwaltet.

# 4.3 Bearbeitung der Gletscherausdehnugen aus dem CH-INVGLAZ

# 4.3.1 Veränderung der Geometrie der Grundlage

Die Gletscherdatenbank CH-INVGLAZ ist ursprünglich nicht dazu konzipiert worden, die erfassten Daten perspektivisch zu visualisieren. Deshalb wurde bei der Datenaufnahme auch nicht auf Anforderungen einer dreidimensionalen Modellierung geachtet. Von daher sind die Gletscher geometrisch in ihren Ausdehnungen als Polygone abgelegt. Dabei beschreibt je ein Polygon den Umriss eines Gletscherabschnitts zwischen zwei Höhenlinien, die in Äquidistanzen von 100 m aufgenommen sind (Abb. 4.2). Gemäss Vereinbarung geben die Höhenangaben pro Polygon die Höhe der niedrigeren der beiden begrenzenden Höhenkurve wieder. Diese geometrische Grundlage hat zur Folge, dass auch die Höhen pro Polygonfläche abgelegt sind. Überführt man diese Geometrie direkt in eine dreidimensionale Darstellung entsteht ein Stufeneffekt (Abb. 4.3).

Wäre es möglich, in ARCVIEW-shape files Topologien aufzubauen, hätte aus den Knoten (nodes) und Kanten (edges) der Polygone eine Knoten-Kanten-Topologie aufgebaut werden können. Durch sie wären den nodes dann die korrekten Höhen zugewiesen worden. Anschließend wäre man in der Lage gewesen, aus diesen Stützpunkten mit entsprechenden Höheninformationen die TIN-Strukturen zur Beschreibung der Gletscherausdehnungen aufzubauen.

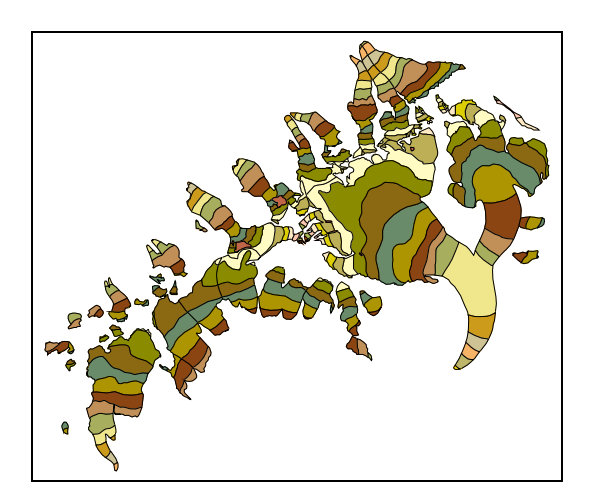

Abb. 4.2: Screenshot eines ARCVIEW-view: Die einzelnen Polygone des Gletscherstandes von 1850 sind nach Höhenstufen eingefärbt.

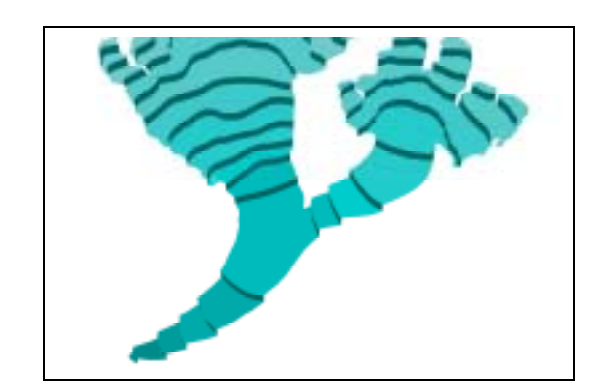

Abb. 4.3: Bearbeiteter Screenshot aus dem 3D-ANALYST: In dieser Schrägansicht ist der Treppeneffekt gut zu erkennen, der aus der Polygonstruktur der Ausgangsdaten resultiert.

Da dies nicht möglich war, wurde folgender Weg beschritten, um das Problem der Treppenstrukturen zu beseitigen und die korrekten Höhenwerte pro Höhenkurve im resultierenden Modell zu übernehmen:

- Zuerst mussten die jeweiligen polygon shape files in point shape files umgewandelt werden, um die fl‰chenbezogene Stufenstruktur aufzubrechen. Dies geschah mit Hilfe der ARCVIEW-EXTENSION "CONVERT SHAPES TO POINTS BY QUANTITATIVE DECISIONS" von W. HUBER (vgl. 3.2). Sie bietet die Möglichkeit, die Stützpunkte des Ausgangs-Files als Punkte in das neue shape file zu übernehmen.
- Um im neuen point shape file die benötigten Punkte für die Modellierung des Gletscherstandes zu ermitteln und die anderen auszuschlieflen, musste eine relativ komplexe Abfolge von Tabellenoperationen im ARCVIEW abgearbeitet werden. Dabei wurden vor allem die doppelten Punkte entlang der Höhenkurven angrenzender Poly-

gone auf jeweils einen Punkt mit der richtigen Höhe reduziert und so die gestufte Struktur aufgehoben. (Ein detailliertes Ablaufschema befindet sich im Anhang I, S. 67.)

• Für die anschließende Generierung der Gletscher-TIN wurden drei verschiedene Varianten getestet. Für eine dieser Varianten musste noch ein Umrisspolygon erstellt werden. Dieses diente später als clip polygon. Es wurde durch Verschmelzen aller Ausgangspolygone zu einem neuen polygon in einem neuen shape file erstellt. Um später die Höhenmodelle der Gletscher mit dem Geländemodell sauber verschneiden zu können, wurde aus dem neu angelegten zweidimensionalen clip polygon ein 3D shape file erzeugt. Die Höheninformation lieferte das Gelände-TIN. So wurde für jeden vertex des clip polygons ein z-Wert interpoliert, wodurch bei der späteren Verschneidung das Gelände- und die Gletscher-TIN zusammenpassten.

### 4.3.2 TIN-Generierung

Zur perspektivischen Visualisierung der Gletscherausdehnungen wurden zum Gelände-TIN weitere TIN für jede Gletscherausdehnung generiert. Dabei wurden drei verschiedene Varianten getestet. Für alle Varianten galt, dass die Höheninformation innerhalb der Gletscher von den Punkten geliefert werden musste, die aus den polygon vertexes extrahiert wurden. Probleme warf nur die Behandlung der Gletscherränder auf

• Variante 1 (TIN*JAHR*)

Aus den Einzelpunkten, die die Höheninformation lieferten, wurde ein TIN gerechnet. Dieses bezog sämtliche Gletscher des Testgebiets ein. Es wurde dann mithilfe des clip polygons an den Umrissen der Gletscher abgeschnitten (Abb. 4.4 und Abb. 4.5 a).

- Variante 2 (*JAHR* 3dkante) Die Kanten des TIN der ersten Variante wurden mit dem 3D clip polygon shape file noch auf die Höhe des Geländemodells angehoben (Abb. 4.4 und Abb. 4.5 b).
- Variante 3 (TINJAHR\_feb02)

In einem Schritt wurde ein TIN aus den Punkten mit der Höheninformation und dem 3D clip polygon erzeugt. Dazu wurde noch das original shape file eingebunden, um den Gletschercode als face value aufzunehmen (Abb. 4.4 und Abb. 4.5 c).

1. TIN JAHR

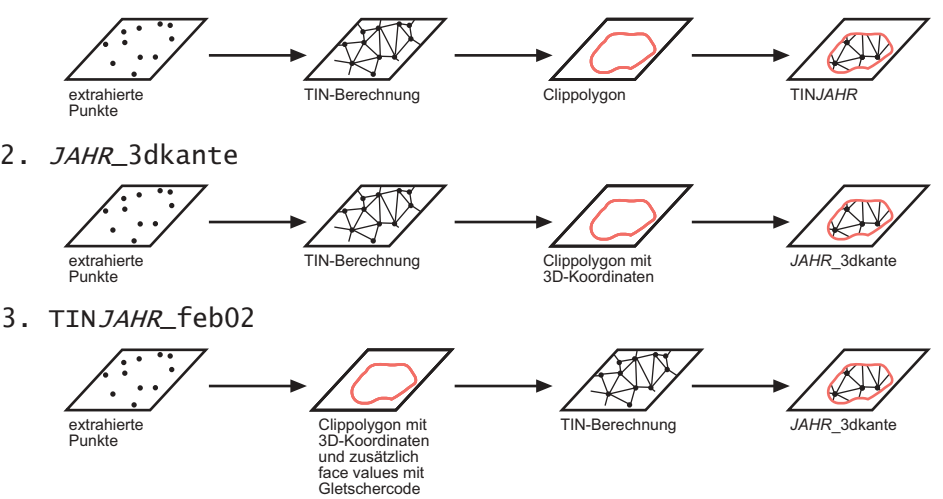

Abb. 4.4: Flussdiagramme der drei Varianten zur Berechnung der Gletscher-TIN

Variante 1 hatte den Vorteil, dass die Gletscher alleine für sich modelliert wurden. Das resultierende TIN war homogen in der Größe der Dreiecke und hatte vor allem in den Randbereichen wenige "Ausreißer" (Abb.  $4.5$  a).

Bei den Varianten 2 und 3 kamen hingegen Unregelmäßigkeiten in den Randbereichen vor. Das lag daran, dass das Geländemodell und die Gletscheraufnahmen nicht aufeinander abgestimmt waren. Der Grund dafür wird sein, dass die beiden Datensätze in verschiedenen Maßstäben vorliegen und aus verschiedenen Quellen stammen. Die Gletscheraufnahme des CH-INVGLAZ erfolgte schließlich für die gesamte Schweiz und mit 100 m Äquidistanz, während das DHM25 ein sehr genaues Höhenmodell auf der Basis der LK25 Bl‰tter ist, die eine Genauigkeit von 3-8m aufweisen (BUNDESAMT FÜR LANDESTOPOGRAPHIE, 2000).

Der Vorteil der Varianten 2 und 3 besteht deshalb darin, dass der Übergang zum Gelände-TIN geschaffen wurde ( Abb. 4.5 b und c). Beim Vergleich der beiden Ergebnisse stellt man fest, dass die Reihenfolge, in der die Datenquellen zur TIN−Generierung eingebunden werden, durchaus bedeutsam ist. Dies liefle sich wahrscheinlich rechnerisch anhand der Algorithmen nachweisen, diese sind aber nicht bekannt (vgl.  $5.2.1 -$ zur Flexibilität bei der geometrischen Modellierung).

Variante 3 vereint die beiden Vorzüge der anderen Varianten: Die Randbereiche der Gletscher sind nicht weniger unruhig als von Variante 2 und das Gletscher-TIN ist trotzdem auf das DHM25-TIN zugeschnitten. Darum wurde Variante 3 für diese Arbeit weiterverwendet.

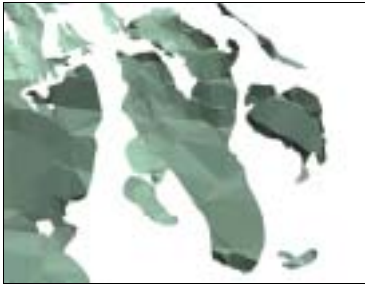

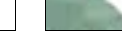

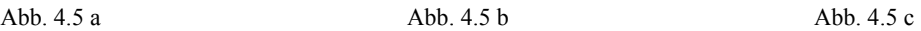

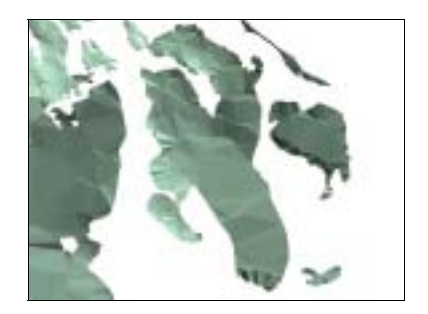

- Abb. 4.5 a: Variante 1 für die Gletscherausdehnung 1973 (tin1973): Die Ränder verlaufen ohne Ausreißer, geraten deshalb aber bei einer späteren Zusammenführung mit dem DHM in Konflikte.
- Abb. 4.5 b: Variante 2 für die Gletscherausdehnung 1973 (1973 3dkante): Die Randbereiche sind deutlich unregelmäßiger als bei Variante 1, dafür passen die Ränder zum DHM25.
- Abb. 4.5 c: Variante 3 für die Gletscherausdehnung 1973 (tin1973\_feb02): Gerade im oberen Teil des Beispielgletschers ist der Unterschied zu den Varianten 1 und 2 deutlich. Er ist nicht so unruhig wie in Variante 2, passt aber doch auf das DHM25.

In die Generierung der Gletscher-TIN der Gletscherausdehnungen von 1850 und 1973 sind letztendlich folgende shape files eingeflossen:

![](_page_29_Picture_246.jpeg)

Tab. 4.1: shape files, die in die TIN-Berechnung der CH−INVGLAZ-Gletscher einbezogen wurden

# 4.4 Erfassung einer Gletscherausdehnung aus der Siegfriedkarte von 1913

# 4.4.1 Digitalisierung

Die Siegfriedkarten sind in einer anderen Projektion als die Landeskarten abgebildet (vgl. 3.1.2.5 und 3.1.2.7). Bevor der Ausschnitt einer Siegfriedkarte in das ARCVIEW-project einbezogen wurde, sollte er auf die Landeskartenprojektion angepasst werden, damit innerhalb des projects in einem einheitlichen System gearbeitet werden konnte. Dieser Schritt wäre nicht unbedingt notwendig gewesen, denn die Lagefehler zwischen den alten Siegfriedkarten und den aktuellen Landeskarten betragen für das schweizerische Landesgebiet weniger als 20 m und im Bearbeitungsausschnitt weniger als 10 m (BRANDENBERGER<sup>1</sup>, mndl. Mittl.). Außerdem sollten aus den Karten nur Gletscherausdehnungen übernommen werden, deren Messgenauigkeiten damals sicher unter 20 m lag. Um aber sauber und vollständig zu arbeiten, wurde trotzdem eine "Umprojizierung" durchgeführt.

ARCVIEW bietet nur eine sehr unkomfortable Mˆglichkeit zur Georeferenzierung von Rasterbildern. Dabei muss ein Referenzierungsfile, das sog. world file, manuell angelegt werden. In diesem müssen dann die Parameter für eine affine Transformation des Originalbildes angegeben werden. Der größte Nachteil dabei ist, dass es keine Möglichkeit gibt, aus dem Originalbild und dem world file ein neues referenziertes Bild rechnen zu lassen. Stattdessen wird bei jeder Ansicht des referenzierten Bildes die Transformation aus dem world file neu angewendet. Das kostet wiederum großen Rechenaufwand und beeinträchtigt die Performance.

Im Programmpaket ARCMAP, der Weiterentwicklung von ARCVIEW, gibt es ein eigenes georeferencing tool. Mit diesem können sehr leicht Passpunkte gesetzt und Georeferenzierungen durchgeführt werden. Das Verfahren gibt auch Wahlmöglichkeiten bei der Festlegung des mathematischen Modells und des Algorithmusí zur Berechnung der Pixel in einem neuen referenzierten Bild. So gewonnene Bilder tragen die Geo-Information automatisch in ihrem header und können z.B. als sog. Geo−TIFF gespeichert werden.

Dass die Fehlergröße des Lageversatzes unbedeutend ist, wird spätestens nach dem "Umprojizieren" auf die aktuelle Landeskarte deutlich. Die Gesamtungenauigkeiten der Karten zueinander sind nämlich sehr groß und können nicht auf verschiedene Projektionen zurückgeführt werden (Abb. 4.6). Sie sind wahrscheinlich Resultat der verschiedenen Aufnahmetechniken von damals und heute, der entsprechend differierenden Genauigkeiten, der unterschiedlichen Maßstäbe (Siegfriedkarte 1:50'000 und LK 1:25¥000) und deren verschiedenen Generalisierungsgrade.

![](_page_30_Picture_7.jpeg)

Abb. 4.6: Ebenen "Siedlung" und "Gewässer" der PK25 sind der entzerrten Siegfriedkarte überlagert.

 $\overline{\phantom{a}}$ 

<sup>&</sup>lt;sup>1</sup> CH. BRANDENBERGER ist Mitarbeiter im IKA der ETH Zürich

Das Ziel, die Gletscherausdehnung aus der Siegfriedkarte "einfach" abzudigitalisieren, konnte aus unten genauer beschriebenen Gründen nicht so "einfach" umgesetzt werden. Deshalb soll an dieser Stelle ausdrücklich vermerkt werden, dass die erfasste Gletscherausdehnung von 1913 keineswegs den Anspruch erhebt, metrisch exakte Positionen und Mächtigkeiten über den Zwischenstand zu vermitteln. Vielmehr zeigt dieser Arbeitsschritt einen Weg, wie die manuelle Integration weiterer Gletscherstände in das GIS technisch umgesetzt werden kann. Für eine glaziologisch genaue Erfassung der Zwischenstände sollte ein Glaziologe zu Rate gezogen werden.

Bei der Digitalisierung traten folgende Probleme auf, die begründen, wieso der hier erfasste Datensatz nur als technisches Beispiel zu verstehen ist:

- Es gibt Gebiete, v.a. in Gipfelnähe, in denen die Gletscherausdehnungen von 1850 und 1973 als identisch im CH−INVGLAZ erfasst sind. In der Siegfriedkarte verlaufen diese Umrisse aber in der Regel anders, teilweise mit erheblichen Differenzen zu denen aus dem CH-INVGLAZ (Abb. 4.7 und weitere). Deshalb wurden i.d.R. auch für die Ausdehnung von 1913 die Konturen der CH-INVGLAZ Daten übernommen. Denn es schien plausibel, dass die Abweichungen eher aus den oben beschriebenen Ungenauigkeiten als aus tatsächlichen Lageverschiebungen resultierten.
- Dies gilt insbesondere für von Gletschereis umflossene Felsen, die sowohl 1850 als auch 1973 frei lagen. Hier können diese Felsen auch 1913 nicht von Eis bedeckt gewesen sein.
- Waren die Differenzen zwischen den Ausdehnungen 1850/1973 und 1913 zu grofl oder die Ausbreitung offensichtlich verschieden, was vor allem in den Zungenbereichen vorkam, wurde der Umriss aus der Siegfriedkarte erfasst. Doch auch hier konnte nicht direkt digitalisiert werden. Es wurden nur die Formen der Gletscher, d.h. ihre Umrissform und ihre Höhenkurvenverläufe, aus der Siegfriedkarte übernommen. Diese wurden dann aber auf das Geländemodell adaptiert und mit der PK25 abgeglichen. Das geschah unter Beachtung der Regel, "wonach die Höhenkurven der ehemaligen Eisoberfläche in den zungenförmig vorgewölbten Zehrgebieten grundsätzlich konvex (compressive flow) und in den muldenförmigen Nährgebieten konkav (extending flow) verlaufen sollten" (MAISCH, 1992, S.52). Zwischen der Siegfriedkarte und den anderen Datenquellen mussten dabei teilweise Abweichungen bis zu mehr als 100 Höhenmeter ausgeglichen werden.
- Für den Verlauf der Höhenkurven der Ausdehnung von 1913 wurde außerdem bei der Digitalisierung darauf geachtet, dass sie sich immer zwischen den entsprechenden Linien von 1850 und 1973 befinden. Diesen Verlauf verlangt die Logik, da 1850 den Höchststand und 1973 einen Niedrigstand der Gletscherausdehnungen der letzten 150 Jahre repräsentiert.
- Wo Gletscher 1850 und 1973 identisch verliefen, es in der Siegfriedkarte aber keinen Hinweis auf die Existenz eines Gletschers gibt, wurde trotzdem die Gletscherausdehnung aus dem CH-INVGLAZ auch für 1913 übernommen. Dieses Vorgehen wird wieder dadurch begründet, dass die Ausdehnung von 1913 einen Zwischenstand zwischen dem von 1850 und dem von 1973 wiedergibt. Somit muss der Gletscher 1913 existiert haben, er kann nicht mächtiger als 1850 und ebenso wenig weiter abgeschmolzen gewesen sein als 1973.

Zur Verdeutlichung der oben genannten Probleme folgen einige konkrete Beispiele in Form von Screenshots aus ARCVIEW.

![](_page_32_Picture_1.jpeg)

Abb. 4.7: Siegfriedkarte 1913, darüber in Grün die Umrisse der Gletscherausdehnung 1973

![](_page_32_Picture_3.jpeg)

![](_page_32_Figure_4.jpeg)

Abb. 4.8 a und b: Gletscherausdehnungen des CH-INVGLAZ in Blau (1850) und Grün (1973) überlagern: a) die Siegfriedkarte und b) die schwarze Farbebene der PK25

![](_page_32_Picture_6.jpeg)

![](_page_32_Picture_7.jpeg)

Abb. 4.9 a und b: Überlagerungen der Gletscherumrisse aus dem CH-INVGLAZ in Blau (1850) und in Grün (1973): a) über der Sigfriedkarte von 1913 und b) über der Farbebene Schwarz der PK25. Grüne Umrisse sind dort verdeckt, wo die Ausdehnungen von 1850 und 1973 identisch verlaufen. In Rot ist die direkt aus der Siegfriedkarte übernommene Gletscherausdehnung von 1913 dargestellt. Letztendlich wurde auch für 1913 die Ausdehnung aus dem CH-INVGLAZ übernommen (Abb. 4.9 c).

![](_page_32_Picture_11.jpeg)

Abb. 4.9 a **Abb. 4.9 c** Abb. 4.9 b **Abb. 4.9 c** Abb. 4.9 c

Abb. 4.9 c: Die Abbildung zeigt die endgültig erfasste Ausdehnung von 1913 als Folge der grundsätzlichen Überlegungen zur Entwicklung der Gletscher in den letzten 150 Jahren. Unter dem roten Umriss der übernommenen Ausdehnung ist die Siegfriedkarte zu sehen, um die großen Differenzen anzuzeigen, die bei der Übernahme der Ausdehnung von 1913 zu überwinden waren.

![](_page_33_Picture_1.jpeg)

![](_page_33_Picture_3.jpeg)

![](_page_33_Picture_5.jpeg)

![](_page_33_Picture_7.jpeg)

Abb. 4.10 a-d: Vergleich geometrischer Unterschiede zwischen PK25 und Siegfriedkarten:

Die Siegfriedkarte ist farbig dargestellt, der Auszug aus der PK25 in Schwarz-Weifl, mit blauen Linien der Gletscherstand von 1850, mit grünen die Ausdehnung von 1973 und mit roten die neu digitalisierte von 1913. Die großen geometrischen Ungenauigkeiten könnten z.B. aus mangelnder Aufnahmegenauigkeit im Hochgebirge entstanden sein.

### 4.4.2 TIN-Generierung

Die TIN-Generierung für die Ausdehnung von 1913 erfolgte etwas anders als bei den CH-INVGLAZ-Gletscherausdehnungen, da die Umrisse und die Höhenkurven schon bei der Digitalisierung in zwei verschiedenen shape files gespeichert worden waren. Die Überlegungen, die zu den CH-INVGLAZ-Gletscherausdehnungen angestellt wurden, ließen sich aber übertragen. Und so wurde das TIN zur Beschreibung des Gletscherstandes von 1913 folgendermaßen erstellt:

Das shape file mit den Umrissen der Gletscher ging als clip polygon mit 3D vertexes ein, um später einen sauberen Übergang zum Gelände-TIN zu schaffen. Da hier die polygons jeweils einen ganzen Gletscher umschrieben und nicht nur Gletscherstufen, konnte die Gletschercodierung hier schon bei der Digitalisierung aufgenommen und bei der TIN-Generierung als face value übernommen werden. Die Höhenkurven gingen entsprechend der vertexes der anderen beiden Gletscherausdehnungen als breaklines mit der Höheninformation (item "Höhe") ein.

![](_page_33_Picture_180.jpeg)

Tab. 4.2: shape files, die in die TIN-Berechnung der Gletscher aus den sog. Siegfriedkarten einbezogen wurden

<sup>1&</sup>lt;br><sup>1</sup> Zur Erläuterung der geometrischen Bedeutung vgl. Tab. 2.3

# 4.5 Erzeugung perspektivischer Raumbilder der Gletscherausdehnungen 1850, 1913 und 1973

Bei der perspektivischen Visualisierung der drei Gletscherausdehnungen 1850, 1913 und 1973 mit dem Geländemodell kommen die am Ende von 2.3.3 genannten Probleme zum Tragen. Wünschenswert wäre es, für jede der Gletscherausdehnungen ein komplettes TIN des Testgebiets zu erstellen, um sie beliebig und unabhängig voneinander betrachten zu können. Es ist in ARCVIEW aber nicht möglich, die Gletscher-TIN und das Geländemodell zu einem TIN zu verbinden.

Deshalb wurden zwei andere Varianten erarbeitet:

- Variante 1: Drei Gelände- und drei Gletscher-TIN getrennt Bei dieser Möglichkeit wurden einfach "Löcher" mit der Ausdehnung der jeweiligen Gletscherausdehnungen in Kopien des Gelände-TIN geschnitten, sodass zur Betrachtung im 3D-ANALYST jeweils die passenden Gelände- und Gletscher-TIN angezeigt werden müssen (Abb. 4.11 a).
- Variante 2: Drei Gletscher-TIN und abschnittsweise Gelände-TIN Als Alternative zu drei verschiedenen Gelände-TIN wurden Geländestreifen-TIN erzeugt, die jeweils zur Betrachtung zugeschaltet werden müssen. Für 1850 ist das Geländemodell also identisch mit der ersten Variante und für 1913 und 1973 gibt es jeweils Geländeausschnitte für die Bereiche, in denen Gletscher abgeschmolzen sind, für die das Geländemodell hinzugeschaltet werden kann. Vom Speicherplatz bringt dies eher Nach- als Vorteile, denn die Streifenmodelle nehmen sogar noch mehr Platz ein als die kompletten Geländemodelle. Wahrscheinlich liegt das daran, dass die Topologie mit vielen kleinen verstreuten Dreiecksstrukturen noch komplizierter zu verwalten ist. (Abb. 4.11 b)

![](_page_34_Figure_6.jpeg)

Abb. 4.11 a und b:

Varianten zur TIN-Generierung mit jeweiliger Anpassung der Gletscherund Umgebungs-TIN: in den sechs Bildern werden die oben beschriebenen Varianten 1 und 2 graphisch dargestellt; gleiche Farben bedeuten dabei auch identische TIN (vgl. Bezeichnungen); die obere Reihe gibt Variante 1, die untere Reihe Variante 2 wieder.

# 4.6 Visualisierung der Gletscherausdehnungen des Schweizer Gletscherinventars 2000

# 4.6.1 Vorbereitung der Daten

Da es sich bei den verwendeten Datensätzen um vorläufige Versionen des SGI2000 handelt, mussten noch zwei manuelle Korrekturen vorgenommen werden.

Durch die automatisierte Erfassung der Gletscherausdehnungen sind bei der vorläufigen Version des SGI2000 auch Pixel als Gletscher klassifiziert worden, die zu keinem Gletscher gehören. Sie lagen verstreut im Raum und mussten manuell entfernt werden.

Nach der Klassifizierung der Satellitenbilder wurden aus den als Gletscher zusammenhängenden klassifizierten Pixeln Polygone gebildet. Dabei wurden von Gletschern umschlossene Freiflächen ebenso als Polygone erfasst. Sie haben aber beim item "grid-code" andere Werte als die Gletscher und mussten vor der Weiterverarbeitung in ARCVIEW ebenfalls entfernt werden.

### 4.6.2 Visualisierung aller vier Gletscherausdehnungen zusammen

Bei der automatisierten Erfassung des SGI2000 gibt es vorläufig keine Höheninformationen, da die Satellitenbildszenen nicht stereoskopisch aufgenommen wurden. Will man diese Gletscherausdehnung mit den anderen vergleichen, bleibt nur eine Reduzierung auf den Vergleich der Umrisse der Gletscherausdehnungen. Um die Ausdehnungen trotzdem perspektivisch zu visualisieren, wurden die Gletscherstände ähnlich den VECTOR200-Primärflächen in das TIN eingearbeitet.

Die ursprüngliche Idee dazu war, dass ins bestehende TIN, das auch die Primärflächen des VECTOR200 beinhaltet, weitere breaklines an den Gletscherumrissen der verschiedenen Jahre eingeführt werden. Dann sollten die vier Ausdehnungen wieder mit verschiedenen face values visualisiert werden. Doch auch hier kamen ein weiteres Mal die beschränkten Mittel zur Beeinflussung der TIN-Bearbeitung zum Tragen. Es kann nicht festgelegt werden, was mit face values geschehen soll, denen schon ein Wert zugeordnet ist und die dann zerteilt werden (vgl. 2.3.3). Durch diese Beschränkung musste Folgendes vorher erarbeitet werden:

- Erstens musste ein neues shape file erzeugt werden, in dem alle Gletscherausdehnungen vereinigt waren. Dabei durften die Gletscherflächen nicht nur als ein shape file zusammengeführt werden, sondern mussten auch noch miteinander verschnitten werden, sodass sich keine polygons mehr überlappten. Ohne diesen Schritt wurden an den Grenzen benachbarter Polygone wieder face values ohne numerischen Wert erstellt (Abb. 4.12). Dieser Vorgang erfordert zwar keinen großen Arbeitsaufwand, aber für die Arbeit in einem GIS, die möglichst automatisiert ablaufen soll, sind derartige Hindernisse problematisch, weil sie die Flexibilität begrenzen.
- Zweitens musste darauf geachtet werden, dass kein Bereich des shape files größer war als das damit zu bearbeitende TIN. Füllt das shape file einen größeren Bereich als das TIN (wie z.B. ein Gletscher des Standes von 1850, der über das Testgebiet herausragt), führt die Berechnung zum Absturz von ARCVIEW. Vermutlich geschieht dies wegen einer Division durch "0" in den Bereichen, in denen das shape file das TIN überlappt, da hier vermutlich face values errechnet werden, für die es keine Dreiecke gibt. Allerdings hätte ein derartiges Problem auch programmtechnisch abgefangen werden können. Da dies aber bisher nicht geschieht, muss der Nutzer diesen Fall von vornherein ausschließen.

Letztendlich wäre es deshalb geschickter, die vier Ausdehnungen nicht in das schon früher erstellte TIN mit den Prim‰rfl‰chen einzuarbeiten, sondern ein komplett neues shape file mit allen Gletscherausdehnungen und den Primärflächen zu erstellen, in diesem file dann die einzelnen Flächen miteinander zu verschneiden, um sie als fill polygons in eine erneute TIN-Bearbeitung einzubinden. Das ist allerdings nicht möglich, da die sich überlagernden polygons, wie oben beschrieben, auf benachbarte polygons mit gemeinsamen Grenzen reduziert werden müssten. Das funktioniert wiederum nicht, weil es nur mit der Funktion "substract features" (Subtrahieren der Objekte voneinander) möglich wäre und diese Funktion nur für Subtraktionen zwischen zwei, jedoch nicht mehr Flächen ausgelegt ist. Die manuelle Aufbereitung des Files würde eindeutig zu viel Zeit und Mühe kosten und dem Gedanken der automatisierten Arbeitsabläufe mit einem GIS widersprechen. Deshalb wird oben beschriebener Vorgang als Kompromiss gewählt, bei dem wieder face value mit dem Wert "0" an den Rändern der größten Ausdehnung, also des Gletscherstandes von 1850, entstehen (Abb. 4.13).

![](_page_36_Picture_2.jpeg)

Abb. 4.12: Bearbeitetes DHM25 nach mehrfacher Bearbeitung aus getrennten shape-files für jeden Zeitschnitt: In Orange sind die neu entstandenen face values mit dem Wert "0" zu sehen.

![](_page_36_Picture_4.jpeg)

Abb. 4.13: Bearbeitetes DHM25 nach TIN-Bearbeitung für alle Gletscherausdehnungen aus einem gemeinsamen shape file: In Orange sind die face values mit dem Wert "0" eingefärbt.

# 5 Ergebnisse und ihre Bewertung

# 5.1 Arbeitsweise zur Auswertung

Da es Ziel der Arbeit ist, die Grenzen und Möglichkeiten von ARCVIEW zur Generierung perspektivischer Darstellungen von Gletscherdaten zu untersuchen, soll in diesem Kapitel eine ausführliche Auswertung der Ergebnisse erfolgen. Die Analyse von ARCVIEW soll dabei kein allgemeines Urteil über die Software abgeben, sondern lediglich ihre Eignung für derartige Aufgaben beleuchten.

Um die Auswertung zu systematisieren, ist sie dem Begriffsmodell zur 3D-Visualisierung entsprechend aufgebaut. Zuerst wird dabei auf die Modellierung des Landschaftsmodells eingegangen, d.h. zuerst auf die geometrische Modellierung inklusive Datenhandling und anschlieflend auf die graphische Modellierung. Weiter folgt die Auswertung des visualisierten Modells. Der Schwerpunkt liegt dabei auf den *dynamischen* perspektivischen Raumbildern, da sie durch ihre Navigationswerkzeuge für den Nutzer besondere Möglichkeiten zur Erfassung des abgebildeten Raumes bieten, weil der Nutzer ihn eigenständig erkunden kann. Der Auswertung der einzelnen Aspekte wird jeweils ein einleitender Gedanke bzw. das eigentlich gewünschte Ziel vorangestellt, um anschließend über Positives und Negatives resümieren zu können. Wegen der besseren Übersicht erfolgt die Auswertung stichpunktartig.

Im letzten Abschnitt dieses Kapitels werden die drei generierten Modellarten abschlieflend dargestellt: die Ansichten aus Daten des Bundesamtes für Landestopographie (5.4.1), die Ansichten der vier Gletscherausdehnungen in einem TIN (5.4.2.1) und die Darstellung der dreidimensionalen Gletscherdaten (5.4.2.2).

Eine Zusammenfassung der Auswertung dieses Kapitels und eine abschlieflende Gesamtbemerkung zur Nutzung von ARCVIEW für kartographische 3D-Visualisierungen wird im Kapitel 6 gegeben. Ein Ausblick auf Verbesserungsvorschläge und alternative Lösungen folgt im Kapitel 7.

# 5.2 Bewertung der Generierung des dreidimensionalen kartographischen Landschaftsmodells

### 5.2.1 Dreidimensionales geometrisches Basismodell und Datenhandling

- Import- und Exportformate
	- *Ziel / Wunsch / Idee*:

Um die Anbindung zu anderen Programmen zu gewährleisten, ist es wünschenswert, dass verschiedene Import- und Exportformate unterstützt werden.

- *Ergebnis*:

Es soll an dieser Stelle keine komplette Auswertung der Import- und Exportformate erfolgen, sondern nur auf die in dieser Arbeit verwendeten eingegangen werden.

Ist die standardmäßige Extension CAD-READER aktiviert, erfolgt der Import von \*.dxf-AUTOCAD-Dateien problemlos, wenn diese mit der dxf-Version 12 kompatibel sind. Der Export von ARCVIEW ins AUTOCAD-Format ist komplizierter. Er kann nur mit einem Extratool (SHAPEDXF) durchgeführt werden, das nicht unter Windows läuft. Selbst im DOS-Eingabefenster funktioniert es nicht einwandfrei. Sobald der 3D-ANALYST aktiviert ist, können aber Daten aus 3D scenes als VRML<sup>1</sup>-Files (\*.wrl) ausgelesen werden. Das hat neben der Tatsache, dass VRML-Files internetfähig sind, den weiteren Vorteil, dass damit eine Möglichkeit besteht, die dreidimensionalen Modelle mit anderer Software weiterzubearbeiten. Eine sinnvolle Anwendung kann dabei die Erstellung von Überfliegungen oder Animationen des Modells sein. Denn für derartige Operationen ist ARCVIEW nicht ausgelegt.

Alle Tabellen kˆnnen aus ARCVIEW als dBase-, INFO- oder \*.txt−ASCII-Files ausgelesen werden. Es sind zudem verschiedene Graphikformate aus den views und 3D scenes exportierbar. Sie sollen aber erst bei der Diskussion der *statischen perspektivischen Raumbilder* behandelt werden (vgl. 5.3.1).

#### **Topologien**

#### - *Ziel / Wunsch / Idee*:

Ein Vorteil von Geo-Informationssystemen ist unter anderem die gemeinsame systematisierte Speicherung verschiedener Geo-Objekte (zu Geo-Objekten, siehe nächstes Stichwort). Dabei sollten Redundanzen in der Datenhaltung vermieden werden. Der Aufbau von topologischen Beziehungen innerhalb einzelner Objekte und vor allem innerhalb der Datensätze trägt dazu bei, die Qualität zu sichern, Arbeitsgänge zu vereinfachen<sup>2</sup> und Analysen effektiv durchzuführen. Mehr zu dem Thema der verschiedenen Datenmodelle findet sich bei HAKE und GRÜNREICH, 1994. In TERRIBILINI, 2001, werden verschiedene topologische Modelle noch detaillierter erläutert.

- *Ergebnis*:

In ARCVIEW wird dieser Gedanke nicht umgesetzt. Wie schon in 2.3.3 und 2.4 beschrieben, werden nur in ARCVIEW-TIN Topologien aufgebaut. Die shape files werden, wie in 2.3.2 erläutert, in einem unstrukturierten sog. "Spaghetti-Modell"<sup>3</sup> gespeichert (vgl. PFUND und ZANINI, 2002). Das Problem dabei ist, dass identische Punkte mehrfach gespeichert werden und "Nachbarschaftsbeziehungen [...] nur aus den redundant gespeicherten Koordinaten errechnet werden [können]" (HAKE und GRÜNREICH, 1994, S.127), sie aber nicht explizit gespeichert sind (BOLLMANN und KOCH, 2002). Diese Redundanzen erschweren auch das Verfahren bei der geometrischen Bearbeitung der Gletscherdaten aus dem CH−INVGLAZ (vgl. 4.3.1 und Anhang I).

Der Vorzug der unstrukturierten Speicherung der Koordinaten in den shape files besteht darin, dass mit ihnen "echt" dreidimensional modelliert werden kann. In anderen GIS-Systemen zeigt sich die Schwierigkeit, dass identischen Punkten in der x,y-Ebene nicht zwei verschiedene z-Werte zugeordnet werden können, da sie nicht als verschiedene Punkte, sondern als Verweise auf identische Koordinatenpaare gespeichert werden.

Außerdem "[erhöht] das bewusste Weglassen von topologischen Beziehungen [...] die Performance des GIS merklich, es schränkt aber den Nutzen für andere Anwendungen als die reine Visualisierung stark ein, da die meisten Algorithmen (z.B. zur Berechnung von Volumina) auf die Topologie zurückgreifen" (PFUND und ZANINI, 2002, S.25).

 $\overline{\phantom{a}}$  $1$  VRML = Virtual Reality Modeling Language

 $2$  Z.B. werden Korrekturen an Objekten mit gemeinsamen Grenzen oder Stützpunkten dann nur einmal am gemeinsamen geometrischen Element vorgenommen und nicht mehrmals für alle Objekte. So wird erstens der Arbeitsgang vereinfacht (weil er nur einmal ausgeführt werden muss) und zweitens die Qualität des Datensatzes gesichert, da keine Fehler durch nicht identisch wiederholte Arbeitsschritte entstehen können.

<sup>&</sup>lt;sup>3</sup> In einem sog. "Spaghettimodell" werden alle Daten hintereinander in langen Ketten gespeichert. Es ist deshalb ein unstrukturiertes Datenmodell. (Vgl. HAKE und GRÜNREICH, 1994)

Trotz des Aufbaus von topologischen Beziehungen im ARCVIEW-TIN ist auffällig, dass nach der Bearbeitung eines TIN die Topologien nicht neu aufgebaut, sondern scheinbar nur erg‰nzt werden. Der Hinweis darauf ist die Reihenfolge, in der die Graphik jeweils aufgebaut wird. Es ist dabei auffällig, dass die Strukturen, die dem Höhenmodell als letztes hinzugefügt wurden, auch als letztes dargestellt werden. Vielleicht könnten rechnerische Operationen schneller ablaufen, wenn die Daten nach einer Bearbeitung erneut sortiert und dadurch die internen Verweise wahrscheinlich schneller aufgefunden würden.

#### • Geo-Objekte

- *Ziel / Wunsch / Idee*:

HAKE und GRÜNREICH bezeichnen "Erscheinungen und Sachverhalte auf, über und unter der Erdoberfläche" (HAKE und GRÜNREICH, 1994, S.119) als Geo-Objekte. Die Beschreibung der Erscheinungen und Sachverhalte als *Objekte* erscheint sinnvoll, wenn man eine systematische Darstellung der Gegebenheiten auf, über und unter der Erdoberfläche vornehmen will. Deshalb geht z.B. TERRIBILINI so vor, dass "die geometrische Information der Geo-Objekte [...] in einem objektorientierten Ansatz durch raumbezogene Attribute und Relationen beschrieben [wird]" (TERRIBILINI, 2001, S.34).

- *Ergebnis*:

Wie im vorherigen Absatz erläutert, werden keine topologischen Verknüpfungen in shape files hergestellt. Deshalb werden die geometrischen Informationen der beschriebenen Objekte nur, wie ebenfalls erklärt, als sog. Spaghettimodell abgelegt. Dem System sind einzelne Objekte dabei nicht "bekannt". Da in dieser Arbeit keine komplizierten Abfragen durchgeführt werden mussten und die graphische Ausgabe mit dem linearen Spaghetti-Modell schneller ist, war dies kein Nachteil. Einzig für die Modellierung der geometrischen Strukturen innerhalb der Gletscher wäre ein anderer Ansatz von Vorteil gewesen (vgl. 4.3.1).

#### • geometrische Modellierung

- *Ziel / Wunsch / Idee*:

Dem Nutzer eines GIS sollten die Werkzeuge jeglicher geometrischer Modellierung transparent erl‰utert werden, damit er sie seinen Zwecken entsprechend einsetzen kann. Dazu wäre neben der Erläuterung der Modellierungsalgorithmen wichtig, dass Parameter zur Verfügung stehen, mit denen die Modellgenerierung beeinflusst werden kann.

- *Ergebnis*:

Solange der Nutzer sich nicht in die ARCVIEW-AVENUE-Programmierung eingearbeitet hat, findet er keine Informationen zu den Modellierungsalgorithmen und es bleiben ihm wenig Mittel, darauf Einfluss zu nehmen. In 2.3.3 (Stichwort: Beschreibung der unflexiblen TIN-Generierung in ARCVIEW) und 4.2.1 (Stichwort: Beschreibung der Umwandlung von flächenhaften Objekten in 3D shape files) werden Beispiele aus dieser Arbeit erwähnt, bei denen für eine sinnvolle Modellierung modifizierte Algorithmen hätten angewendet werden müssen.

Für die TIN-Generierung wäre es besser, wenn mehrere TIN miteinander kombiniert und Lücken in einem Höhenmodell wieder geschlossen werden könnten. Weiterhin sollte beim Hinzufügen weiterer Elemente in TIN-Strukturen entschieden werden können, ob

die bestehenden beibehalten oder erneuert werden sollen. Dazu gehört auch, dass der Nutzer bestimmen können sollte, was mit den ursprünglichen face values von zerlegten Dreiecken geschehen soll, sodass diese Werte nicht unbedingt verloren gehen müssen. Zudem wäre wünschenswert, wenn die Unterscheidung zwischen "soft" und "hard breaklines" nicht wie bisher nur dem Namen nach erfolgen würde. Wie die Bezeichnungen schon intuitiv vermuten lassen, könnte unterschiedlich starker Einfluss auf die Modellierung genommen werden.

Bei der Konvertierung von zweidimensionalen Polygonen in 3D shape files wäre zudem die Möglichkeit anzustreben, den Aufbau der Dreiecksstrukturen innerhalb der neuen polygons beeinflussen zu können.

#### **Genauigkeiten**

#### - *Ziel / Wunsch / Idee*:

Auch wenn Geo-Informationssysteme als (eingeschränkt) maßstabslos gelten, sollten ihre Daten entweder in einheitlicher Genauigkeit vorliegen und dann auch nur für einen gewissen Maflstabsbereich verwendet oder entsprechend eines Level-of-Detail-Konzepts  $(LOD<sup>1</sup>)$  gestaltet werden.

- *Ergebnis*:

Bei den diversen Daten, die in dieses ARCVIEW-project eingegangen sind, entstanden Unstimmigkeiten, die aus den verschiedenen Genauigkeiten der einzelnen Datens‰tze resultierten. Solche kamen etwa bei der Übernahme einer Gletscherausdehnung aus den Siegfriedkarten (vgl. 4.4.1) zum Tragen. Auflerdem entstanden Diskrepanzen zwischen dem Höhenmodell des BUNDESAMTES FÜR LANDESTOPOGRAPHIE und den Gletscherst‰nden des CH−INVGLAZ (vgl. 4.3.2). Denn das Schweizer Gletscherinventar ist für die gesamte Schweiz und mit Äquidistanzen von 100 m aufgenommen worden. Das DHM25 ist auf Grundlage der LK25 entstanden, die eine Genauigkeit von 3-8 m hat (BUNDESAMT FÜR LANDESTOPOGRAPHIE, 2000).

In view-Dokumenten ist es möglich, ein "modifiziertes" LOD-Konzept anzuwenden. Für jedes theme können in den theme properties dazu zwei Maßstäbe als Grenzwerte angegeben werden, die anzeigen, von und bis zu welchem Darstellungsmaflstab in den views dieses theme angezeigt werden soll. Ein "modifiziertes" LOD-Konzept ist es deshalb, weil die verschiedenen Darstellungen für verschiedene Maßstäbe komplett getrennt voneinander als verschiedene Elemente gespeichert werden und technisch nichts miteinander zu tun haben. Die eigentliche Idee des Konzepts ist aber, dass es für *e i n* Objekt *m e h r e r e* Darstellungen gibt.

Auf die perspektivische Darstellung in den 3D scenes wird dieses LOD-Konzept nicht angewendet. Der Grund dafür wird sein, dass in einer perspektivischen Ansicht keine Maßstäbe verwendet werden können, da sich der Maßstab in Abhängigkeit von der Entfernung zum Betrachter verändern muss, um den Raumeindruck zu vermitteln. Allerdings könnte genau diese Entfernung, wie auch in anderen 3D-Visualisierungs-Programmen, als Parameter für das LOD-Konzept genutzt werden.

l

<sup>&</sup>lt;sup>1</sup> Level-of-Detail (LOD) ist eine Technik der 3D-Visualisierung, bei der sich die Darstellung der Objekte in Abhängigkeit ihrer Entfernung zum Betrachter ändert. Beispielsweise wird dabei ein Haus ab einem bestimmten Abstand zum Betrachter als einfacher Würfel und nicht mehr detailliert mit Dach, Fenstern und Türen dargestellt.

#### **Messbarkeit**

#### - *Ziel / Wunsch / Idee*:

HÄBERLING und TERRIBILINI geben in ihrer Definition für "Topographische 3D-Karten" an, dass es sich bei diesen "nach wie vor um eine kartenverwandte Darstellung [handelt], sind doch verschiedene für eine Karte notwendige Kriterien wie konstante Maßstäblichkeit, Messbarkeit oder uneingeschränkte Objektlokalisierung im Kartenbild nach wie vor nicht erfüllt" (HÄBERLING und TERRIBILINI, 2000, S. 625). Gerade die Bearbeitung in einem Geo-Informationssystem sollte das Abfragen metrischer Größen ermöglichen.

#### - *Ergebnis*:

Bei der Bearbeitung in den views ist die Möglichkeit gegeben, beliebige Strecken auch mit diversen Zwischenpunkten - segmentweise und komplett auszumessen. Da Daten aus einer perspektivischen Darstellung in einer 3D scene mit copy and paste leicht in ein view-Dokument eingefügt werden können, kann behauptet werden, dass die Messbarkeit, wenn auch nicht im perspektivischen Raumbild selbst, so doch innerhalb des ARCVIEW-projects, gewährleistet ist. Außerdem könnte ein Koordinatengitter zur besseren Abschätzung von Entfernungen als line shape file über das Modell gelegt werden (Abb. 5.17). Es ist allerdings nicht möglich, ein solches Gitter automatisiert zu erzeugen.

#### • Abfragen und Analysen

#### - *Ziel / Wunsch / Idee*:

Auch wenn ARCVIEW ein GIS ist, das eher auf den Visualisierungs- als auf den Analyseaspekt eines GIS ausgelegt ist (vgl. 2.3.1), werden trotzdem einige Abfragen und Analysemöglichkeiten zu den spezifisch dreidimensionalen Fragestellungen zur Verfügung gestellt. Ihre Anwendung auf die in dieser Arbeit verwendeten Daten soll hier untersucht werden.

#### - *Ergebnis*:

Es gibt die Möglichkeit einer "visuellen Analyse". Damit ist gemeint, dass 3D shape files und vor allem TIN nach unterschiedlichen Merkmalen und diversen Klassenbildungsverfahren eingefärbt werden können. 3D shape files können dabei nicht nur nach ihren verschiedenen items farblich gestaltet werden, sondern es ist durch Einstellungen in den 3D properties eines themes möglich, items auch als Faktor bei der Darstellung in der dritten Dimension zu verwenden. Ein einfaches Beispiel dafür wäre die Darstellung von Häusern entsprechend der Anzahl ihrer Stockwerke. TIN können neben den Werten der face values nach der Hangneigung (slope, Abb. 2.2 b), der Exposition (aspect) oder nach Höhenstufen (elevation range, Abb. 5.2 a) eingefärbt werden.

Neben der Darstellung der genannten Eigenschaften eines TIN können aus der Berechnung von Hangneigung, Exposition oder einer Schummerung grids mit beliebiger Zellgröße und räumlicher Ausdehnung erzeugt werden. Außerdem können Höhenkurven abgeleitet werden, sodass auch perspektivische Ansichten mit Höhenlinien möglich sind (Abb. 5.2). Bei der Berechnung der Höhenlinien muss die Ausgangshöhe, d.h. die unterste Höhenkurve, sowie die Äquidistanz, in der die weiteren Kurven berechnet werden sollen, festgelegt werden. Die Höhenlinien stehen dann als shape file mit dem item "contour", das die Höhe liefert, zur Verfügung.

Auch wenn die Generierung einer Schummerung nicht direkt zu Analysefunktionen gezählt werden kann, soll die entsprechende Funktionalität erwähnt werden: Es können entsprechend den oben genannten Analysen Schummerungen in Form von grids berechnet werden. Dabei können die Eingangsparameter azimuth (Azimutalwinkel von  $0 - 360^\circ$ , wobei  $0^\circ$  bzw.  $360^\circ$  = Norden und im Uhrzeigersinn gezählt) und altitude (Höhenwinkel von  $0 - 90^{\circ}$ , wobei  $0^{\circ}$  = Horizont und  $90^{\circ}$  = Zenit) sowie die Größe des zu berechnenden grids und dessen Zellgröße angegeben werden. Wählt man die Zellgröße nicht zu groß, erreicht man recht passable Ergebnisse (Abb. 5.1.). Da eine derartige Schummerung als Bilddatei exportiert werden kann, steht sie so für andere Anwendungen und als Hintergrund für 2D-Karten zur Verfügung.

Weitere Analysetools des 3D-ANALYST sind die Berechnung von Falllinien (steepest paths, Abb. 5.3), Sichtbarkeitsanalysen (lines of sight und visibility surfaces) und Profilen (profile lines, Abb. 5.4). Gerade die Profilfunktion kann sinnvoll für glaziale Fragestellungen eingesetzt werden, indem z.B. Profile entlang der zentralen Fliefllinie ermittelt werden. Für aussagekräftige Ergebnisse muss allerdings das Höhenmodell fein genug aufgelöst sein, was bei den hier verwendeten Daten nicht der Fall ist. Die Differenzen zwischen den verschiedenen Ausdehnungen sind aus diesem Grund - trotz zweieinhalbfacher Überhöhung in der Profilansicht - schwierig abzulesen).

Außerdem können zwei Arten von Flächen- bzw. Volumenstatistiken erzeugt werden. Es kann erstens das Volumen, die Größe der Oberfläche und die Fläche der Projektion der Oberfläche eines TIN auf eine horizontale Ebene berechnet werden. Eine solche Berechnung mit dem "area and volume statistics" ergibt z.B. für den Gletscherstand von 1850 bei einer Bezugsebene auf 1900 m:

- Planimetric Area = 21107873.432
- Surface Area = 25011828.853
- $Volume = 21327184977.138$
- Calculated ABOVE base height of 1900

Für zwei Gletscheroberflächen mit identischen Umrissen könnte aus der Berechnung mehrerer Volumina eine Volumendifferenz berechnet werden, d.h. in diesem Fall die abgeschmolzene Masse. Es ist für die Gletscherdaten dieser Arbeit aber nicht möglich, da der Gletscherstand 1850 eine größere Ausdehnung aufweist als alle anderen Gletscherausdehnungen. Das Ergebnis einer Differenzbildung wäre zu groß, da die Ausgangsvolumina nicht jeweils bis zum DHM gerechnet werden, sondern bis zu einer bestimmten Bezugsebene.

Die andere Variante einer Analyse von Volumendifferenzen wird mit dem cut fill tool durchgeführt. Es berechnet ein grid, das die Höhendifferenz zwischen zwei TIN pro grid−cell angibt. In Abb. 5.5 ist ein solches grid aus den TIN der Gletscherausdehnungen von 1850 und 1973 perspektivisch dargestellt.

![](_page_43_Picture_1.jpeg)

![](_page_43_Picture_2.jpeg)

![](_page_43_Picture_3.jpeg)

Abb. 5.1 a Abb. 5.1 c Abb. 5.1 c Abb. 5.1 c Abb. 5.1 c

Abb. 5.1 a-c: verschiedene Schummerungen des DHM25−TIN. Folgende Parameter wurden dabei variiert: in Abb. a wurde die Szene von Westen (270° azimuth) in einem Höhenwinkel von 45° beleuchtet und ein grid mit 5m Zellgröße berechnet, in Abb. b wurde die Szene statt aus Westen in der vertrauten Weise von Nordwest (315° azimuth) beleuchtet, in Abb. c erfolgte die Beleuchtung schliefllich von Norden (0° azimuth).

![](_page_43_Picture_8.jpeg)

![](_page_43_Picture_9.jpeg)

Abb $5.3 h$ 

Abb. 5.2 a und b: 3D scene mit dem DHM25-TIN überlagerten Höhenlinien, die Höhenkurven wurden direkt aus dem DHM25-TIN berechnet. Ihre Äquidistanz beträgt 100 m. Vor der Berechnung von Höhenlinien mit dem 3D-ANALYST können die Äquidistanz und die Höhe der untersten Höhenlinie festgelegt werden.

![](_page_43_Picture_12.jpeg)

Abb. 5.3 a-c: Berechnung von Falllinien (steepest paths) mit dem 3D-ANALYST. In Abb. a ist das DHM25-TIN und das Gewässernetz des VECTOR25 zu sehen. Von den Punkten in Abb. b (und in der Vergrößerung c) wurden die steepest paths von den gekennzeichneten Punkten errechnet. Falllinien müssen allerdings manuell von jedem gewünschten Punkt einzeln erzeugt werden. Es ist nicht möglich, die Operation auf ein point shape file anzuwenden.

![](_page_43_Picture_16.jpeg)

Abb. 5.3 c

![](_page_44_Picture_1.jpeg)

![](_page_44_Figure_2.jpeg)

Abb. 5.4 a und b: Berechnung von Profilen durch Geländemodelle mit dem 3D-ANALYST. In der Ansicht links sind die drei Gletscherausdehnungen farblich differenziert. Die Farben der Gletscher entsprechen den Farben des Profils rechts. Das dunkle Grünblau repräsentiert den Stand von 1850, das Blau die Ausdehnung von 1913 und das helle Blau die Ausdehnung von 1973. Die hellgrüne Linie in der linken Abb. a gibt dabei den Schnitt des in der rechten Abbildung gezeigten Profils an. Das Profil wurde in einem ARCVIEW-layout automatisch erstellt.

Abb. 5.5: Berechnung mit dem cut fill tool. Darstellung des grid, das als Differenz zwischen den Gletscherausdehnungen von 1850 und 1973 erzeugt wurde, auf dem DHM25-TIN. Die hellblauen Flächen geben die Gletscherpartien mit geringen Änderungen an und befinden sich deshalb immer in Gipfelnähe. Rote Flächen zeigen die Stellen an, an denen das Volumen abgenommen hat; je dunkler die Flächen, desto größer ist der Schwund.

![](_page_44_Picture_5.jpeg)

# 5.2.2 Visualisierungsmodell

In diesem Analyseteil sollen die perspektivischen Gestaltungsaspekte, die ARCVIEW bietet, und ihre Variationsbreite untersucht werden. Die Einteilung gemäß HÄBERLING (vgl. 2.4) wird dabei für die Unterscheidung in die globalen und lokalen Aspekte übernommen. Die weitere Differenzierung geschieht jedoch weitgehend unabhängig davon, da ARCVIEW eine zu geringe Bandbreite an Gestaltungsparametern zulässt. Stattdessen werden v.a. bei den lokalen Gestaltungsparametern die ARCVIEW-spezifischen Aspekte hervorgehoben.

#### 5.2.2.1 Globale Gestaltungsaspekte

Auf den Aufbau von ARCVIEW übertragen, werden die *globalen Gestaltungsaspekte*, wie auch schon in 2.4 beschrieben, in den 3D scene properties festgelegt. Die beiden Gestaltungsaspekte "Beleuchtung" und "Blickgeometrie", die von HÄBERLING eingeführt und in TERRIBILINI, 2001, beschrieben wurden, sollen dabei untersucht werden. Der Gestaltungsaspekt "Schattenwurf" wird von HÄBERLING zu den globalen Gestaltungsaspekten gezählt. Beim Schattenwurf in ARCVIEW kann allerdings nur das verändert werden, was schon unter den Aspekt "Beleuchtung" fällt. Es gibt zusätzlich eine Option zur Schattenberechnung einzelner themes. Deshalb wird dieser Gesichtspunkt bei den lokalen Gestaltungsaspekten behandelt. Die übrigen von HÄBERLING eingeführten Gestaltungsaspekte werden in ARCVIEW nicht verwirklicht, sodass sie hier auch keine Erw‰hnung finden.

#### **Beleuchtung**

- *Ziel / Wunsch / Idee*:

Um eine 3D-Szene sehen zu können, muss sie beleuchtet werden. Die Wirkung und Wahrnehmung der Szene wird durch die Art und Weise ihrer Ausleuchtung beeinflusst. Durch die Verwendung mehrerer Lichtquellen kann eine Szene differenzierter wahrgenommen werden, da auch in Schattenbereichen einer Quelle noch Unterschiede aufgrund des Lichteinfalls einer anderen Lichtquelle erkennbar sind. Eine Lichtquelle ist bestimmt durch ihre Position und die Art des Lichts, das sie ausstrahlt (Farbe, Intensität,...). (TERRIBILINI, 2001, BUCHROITHNER und SCHENKEL, 2001)

- *Ergebnis*:

In ARCVIEW ist die Beleuchtung nur durch eine Lichtquelle möglich. Es handelt sich bei dieser "Quelle" auch nicht um einen Punkt, von dem die Strahlen wie bei einer Lampe ausgehen, sondern nur um die Richtung, aus der das Licht kommen soll. Es sind also parallele Lichtstrahlen, die den Bestrahlungsverhältnissen auf der Erde durch die Sonne ähneln sollen. Die Beleuchtungssituation kann deshalb nur bezüglich ihrer Beleuchtungsrichtung verändert werden. Dabei können die Himmelsrichtung (sun azimuth) und der Höhenwinkel (sun altitude) des Beleuchtungsvorgangs gewählt werden.

Diese Beleuchtungssituation, in der nur das Sonnenlicht mit parallelen Lichtstrahlen simuliert wird, hat den Nachteil, dass es dabei kein diffuses Licht gibt, das atmosphärische Streueffekte simuliert. So entstehen recht harte Schatten, die nicht der unserem Auge gewohnten Situation mit weichen Schatten entsprechen, die durch die atmosph‰ rische Streuung entstehen.

Die Farbe und Intensität des einfallenden Lichts kann nicht geändert werden. Durch die Variation der Hintergrundfarbe kann dieser Effekt in Ansätzen simuliert werden. (Abb. 5.6 und Abb. 5.7)

![](_page_45_Picture_8.jpeg)

![](_page_45_Picture_10.jpeg)

![](_page_45_Picture_12.jpeg)

![](_page_45_Picture_13.jpeg)

Abb. 5.6 a-d: Wirkung verschiedener Positionen der Beleuchtungsquelle: alle Abbildungen sind mit identischer Betrachterposition und einem relativ niedrigem Lichteinfall von 30° sun altitude generiert worden:

- a) Beleuchtung von Westen (270° sun azimuth)
- b) Beleuchtung von Nord-Westen (315° sun azimuth)
- c) Beleuchtung von Norden  $(0^{\circ}$  sun azimuth)
- d) Beleuchtung von Osten (90° sun azimuth)

![](_page_46_Picture_1.jpeg)

![](_page_46_Picture_3.jpeg)

![](_page_46_Picture_4.jpeg)

![](_page_46_Picture_6.jpeg)

Abb. 5.7: Wirkung verschiedener Hintergrundfarben. Nur in Abb. f wurde die Szene von Norden beleuchtet, die übrigen wurden aus Nordwest beleuchtet. In den Abb. a-d wurde ein niedriger Höhenwinkel (20° sun altitude), in Abb. e ein etwas höherer (40°) und in Abb. f ein sehr flacher (10°) festgelegt.

![](_page_46_Picture_9.jpeg)

![](_page_46_Picture_11.jpeg)

![](_page_46_Picture_13.jpeg)

![](_page_46_Picture_15.jpeg)

Abb. 5.8 d

![](_page_46_Picture_17.jpeg)

![](_page_46_Picture_19.jpeg)

Abb. 5.8 a-d: Verschiedener Raumeindruck durch Variation der Hintergrunddarstellungen. Reliefinformationen können mit einem Hintergrund, der unserem täglichen Wahrnehmen entspricht i.d.R. besser erfasst werden (TERRIBILINI, 2001, BUCHROITHNER und SCHENKEL, 2001). Diese Varianten sind allerdings mit PHOTOSHOP bearbeitete Screenshots, denn derartige Verfeinerungen, wie auch die Simulation atmosphärischer Effekte bei der Schattenberechnung, sind in ARCVIEW nicht möglich.

#### **Blickgeometrie**

#### - *Ziel / Wunsch / Idee*:

"Dieser Gestaltungsaspekt gibt dem Kartenleser die Möglichkeit, die 3D-Karte zu explorieren (interaktive Navigation) und somit den Inhalt aus einer optimalen Perspektive zu betrachten." (TERRIBILINI,  $2001$ , S. 64)

- *Ergebnis*:

In ARCVIEW bietet die 3D scene Navigationstools, mit denen das Modell rotiert, verschoben und gezoomt werden kann. Damit sind es genau genommen keine Navigations-, sondern Untersuchungstools. Ein Modell kann auch permanent rotiert werden, sodass es ohne weitere Interaktion von allen Seiten betrachtet werden kann.

#### 5.2.2.2 Objektbezogene Gestaltungsaspekte

Objektbezogene Gestaltungsaspekte werden in ARCVIEW in den legend files abgelegt und zusätzlich für die jeweilige 3D scene, in der sie sichtbar gemacht werden, in den 3D properties des themes festgelegt.

#### • Oberflächengestaltung

#### - *Ziel / Wunsch / Idee*:

Je komplexer ein Sachverhalt (mit oder ohne Raumbezug) ist, desto differenziertere graphische Mittel werden für eine adäquate visuelle Umsetzung des Problems benötigt.

- *Ergebnis*:

In ARCVIEW sind diese graphischen Mittel bei der Arbeit in nur zwei Dimensionen noch relativ gut ausgebaut. So können beispielsweise Flächen mit Kombinationen der graphischen Variablen<sup>1</sup> Muster, Orientierung, Farbe, Helligkeit gestaltet werden. In den 3D scenes können Flächen nur noch nach ihrer Farbe und Helligkeit, Punkte und Linien nach Farbe, Helligkeit und Größe voneinander unterschieden werden. Das bedeutet, die Gestaltung ist auf die Differenzierung durch verschiedene Farben beschränkt. Diese können innerhalb des IHS-Farbraums (Intensity, Hue, Saturation) frei gewählt werden.

Erschwerend kommt hinzu, dass durch die Schattierung der Elemente einer 3D scene immer ein großes Spektrum an Helligkeitsstufen des ursprünglichen Farbtons belegt wird. Deshalb sind zur farblichen Differenzierung der Objekte einer Szene sehr große Farbunterschiede nötig (Abb. 5.9).

Dafür können aber alle shape themes und TIN transparent dargestellt werden. Die Einstellung dazu erfolgt in den 3D properties der themes. Beschränkungen sind dabei durch folgende Rahmenbedingungen gegeben: durch die erforderliche hohe Rechenleistung des Computers bei der Darstellung, die jeweils groflen Farbvariationsbreiten durch die harten Schatten und deshalb auch durch die für den Betrachter schwer wahrnehmbaren Unterschiede. Gerade bei einer Darstellung wie dem Abschmelzen der Gletscher, bei der sich Volumina ‰ndern, lohnt sich aber eine Visualisierung mit Transparenzen, da so auch die Situation unter der "äußeren" Oberfläche noch sichtbar ist (Abb. 5.10).

 $\overline{\phantom{a}}$ "Graphische Variable, ein auf den französischen Kartographen J.Bertin zurückgehender Terminus zur Bezeichnung der 6 Formen der Abwandelbarkeit eines gestaltlosen Fleckes [...]. Ein Fleck kann graphisch gestaltet werden nach der Grˆfle, der Form, der Helligkeit (Tonwert), dem Muster (Struktur der Flächenfüllung [...]), der Richtung und der Farbe. [...]<sup>14</sup> (OGRISSEK, 1983, S.226, BOLLMANN und KOCH, 2001)

Es können ebenso Bilder über ein TIN drapiert werden. Für Satelliten- oder Luftbilder ist dies eine interessante Variante. Es funktioniert aber nur mit georeferenzierten Bildern. Außerdem ist die Auflösung der Bilder in der perspektivischen Ansicht noch sehr schlecht (Abb. 5.11). Ein "Texturmapping" auf einzelne Flächen eines TIN, andere Objekte oder auf gesamte shape files ist allerdings nicht möglich, was sicherlich z.B. für Waldflächen oder felsiges Gelände sehr sinnvoll wäre.

Abb. 5.9: Verfremdung der Farben durch die harte Schattenberechnung in ARCVIEW. Das Höhenmodell wurde im orangen Ausgangsfarbton eingefärbt. Durch die Schattierung wird unter "Variation im Höhenmodell" der Farbumfang angezeigt, der für die Schattierung des Modells benötigt wird. Dementsprechend schwierig gestaltet sich die Aufgabe, die Sachverhalte nur durch Farben im Höhenmodell zu differenzieren.

![](_page_48_Picture_3.jpeg)

![](_page_48_Picture_4.jpeg)

Abb. 5.10: Darstellung unter Einsatz von Transparenzen. Da diese Abbildung nur ein Screenshot ist und weder in \*.bmp noch in \*.jpg-Files Transparenzen unterstützt werden, sind sie hier nicht zu erkennen. Vielleicht lässt sich erahnen, wie die drei Gletscherausdehnungen im viewer in ihrer Überlagerung zu sehen sind.

Abb. 5.11: Perspektivische Darstellung mit ¸berlagerter Bildinformation. Die Siegfriedkarte von 1913 ist dem DHM25-TIN überlagert. Leider ist die Auflösung der Bilder sehr grob. So wirkt die Szene zwar ansprechend, Informationen können der Karte aber nicht entnommen werden. Außerdem können im 3D-ANALYST leider keine Texturen für einzelne Objekte verwendet werden.

![](_page_48_Picture_7.jpeg)

#### **Schattenwurf**

#### - *Ziel / Wunsch / Idee*:

Durch den Schattenwurf können Objekte in ihrer Form und Tiefenausdehnung erkannt werden (TERRIBILINI, 2001). Zu kräftige Schatten können allerdings verhindern, dass Objekte in den dann sehr dunklen Bereichen noch wahrgenommen werden.

- *Ergebnis*:

Die Schatten in einer 3D scene werden durch die oben beschriebenen Parameter der "Beleuchtung" (Richtung des Lichteinfalls) bestimmt. Es können aber einzelne themes von der Schattenberechnung ausgeschlossen und somit besonders hervorgehoben werden. Die Oberflächenform der betreffenden Objekte ist dann nicht mehr zu erkennen. Trotzdem ist dieses Verfahren günstig, um kleinere Landschaftselemente hervorzuheben, da diese durch die recht kräftigen Schatten sonst leicht optisch "untergehen" können.  $(Abb. 5.12)$ 

![](_page_49_Picture_6.jpeg)

![](_page_49_Picture_7.jpeg)

Abb. 5.12 a Abb. 5.12 b

Abb. 5.12: Wirkung der Auslassung der Schattenberechnung eines themes am Beispiel der Siedlungsflächen. In beiden Bildern wurde die gleiche Flächenfarbe für die Siedlungen (aus einem separaten shape file) verwendet. In Abb. a wurden die Siedlungen normal in die Schattenberechnung einbezogen. In Abb. b wurde darauf verzichtet und nur für das DHM25-TIN Schatten berechnet. Dadurch leuchten die Siedlungsflächen in der ansonsten etwas unterbelichteten Szene.

#### • Oberflächenform

#### - *Ziel / Wunsch / Idee*:

Das Gelände soll in seiner Form möglichst gut zu erfassen sein. Durch ein ästhetisches, nicht zu abstraktes Aussehen wird dem Betrachter die Wahrnehmung der Situation erleichtert.

- *Ergebnis*:

Die Geländewirkung kann durch die Verwendung eines Überhöhungsfaktors (vertical exaggeration factor) beeinflusst werden. Dieser wird nur auf die graphische Darstellung in der 3D scene, nicht aber auf die geometrische Grundlage angewendet (Abb. 5.13). Überhöhungen werden "aus Gründen der besseren Erkennbarkeit der Höhendifferenzierung" (BOLLMANN und KOCH, 2002, S.389) angewendet.

Der Geländeeindruck könnte durch "Smoothen" (Glätten) der Oberfläche optisch verschönert werden. Die gerade in diesem Modell teilweise strenge Kantenstruktur würde auf diese Weise geglättet. Dadurch wird zwar die Präzision des geometrischen Modells verringert, der Eindruck wird aber ruhiger und damit ästhetischer. Eine solche Möglichkeit bietet ARCVIEW allerdings nicht. Diese Funktion gehört auch nicht unbedingt in mathematisch exakt arbeitende Systeme. Da es aber in ARCVIEW um eine qualitativ hochwertige Präsentation der Daten geht, wäre eine derartige Funktion durchaus wünschenswert.

![](_page_50_Picture_1.jpeg)

Abb. 5.13 a-c: Anwendung eines Überhöhungsfaktors (exaggeration). In Abb. a zeigt das Modell mit der von ARCVIEW berechneten "*appropriate<sup>1</sup>* exaggeration", die in diesem Fall 0,47 betrug. In Abb. b ist die Originaldarstellung ohne Überhöhung zu sehen und Abb. c zeigt das Modell 1,5-fach überhöht. Nach welchen Kriterien der sog. "geeignete (appropriate)" Überhöhungsmaßstab berechnet wird, ist nicht klar. In diesem Fall hat eine Abflachung den Vorteil, dass eine bessere Übersicht gewonnen wird, da weniger Elemente verdeckt werden. Die 1,5-fach überhöhte Darstellung verdeutlicht vielleicht die Steilheit dieser Hochgebirgsregion etwas besser als die Darstellung ohne Überhöhung. Da eine positive  $Ü$ berhöhung (Faktor > 1) die Sichtbarkeit in einem solchen Hochgebirgsausschnitt noch weiter einschränkt, wurden die übrigen Ansichten in dieser Arbeit nicht überhöht.

#### • Bestimmung der Größenverhältnisse in z-Richtung

#### - *Ziel / Wunsch / Idee*:

Wenn graphische Elemente als Vektoren vorliegen, d.h. nur in den Koordinaten ihrer Stützpunkte, ist es notwendig, die Größenverhältnisse festzulegen, in denen sie dargestellt werden sollen. Für zweidimensionale Visualisierungen betrifft diese Frage Punktund Linienelemente. Es werden den Punktelementen dazu Signaturen bestimmter Gröfle (Ausdehnung in zwei Koordinatenrichtungen) und den Linienelementen gewisse Strichbreiten zugeordnet. Im dreidimensionalen Raum stellt sich diese Frage auch für die Ausdehnung in der dritten Dimension.

#### - *Ergebnis*:

In ARCVIEW gibt es in den 3D properties der themes verschiedene "extrude"-Operationen, mit denen die Darstellung der Elemente in der dritten Dimension beeinflusst wird. Sie unterscheiden sich durch den Faktor, um den sie extrudiert werden, durch die "base height", von der aus sie gestreckt werden, und durch die Grenze, bis zu der sie verlängert werden. (Abb. 5.14)

Abb. 5.14 a und b: Extrusion von Linienelementen. Im rechten Bild wurden die Elemente der Ebene "Straßen" aus dem VECTOR25 um 10 m extrudiert.

![](_page_50_Picture_9.jpeg)

![](_page_50_Picture_11.jpeg)

Abb. 5.14 a **Abb.** 5.14 b

 $\overline{\phantom{a}}$ 

<sup>&</sup>lt;sup>1</sup> "appropriate" = angemessen, passen, geeignet... nach Langenscheidts Taschenwörterbuch Englisch, Langenscheidt, Berlin-München-Wien-Zürich-New York, 1983/84

#### • Andere Veränderungen in z-Richtung

- *Ziel / Wunsch / Idee*:

Je nach Thematik kann es sinnvoll sein, Elemente in z-Richtung zu versetzen oder zu verzerren.

- *Ergebnis*:

Auf ein theme in einer 3D scene kann z.B. ein "z-factor" angewendet werden. Die ursprünglichen Höhenwerte werden dann für die Darstellung im viewer mit ihm multipliziert. Dies entspricht der Funktion des Überhöhungsfaktors. Dieser Faktor wird allerdings immer auf eine gesamte Szene und nicht nur auf ein theme angewendet.

Eine weitere Funktion ist das Einfügen einer "offset height". Sie muss nicht einen konstanten Wert enthalten. Es können auch thematische Merkmale oder mathematische Funktionen dazu verwendet werden. Bei dieser Arbeit war die Anwendung einer "offset height" bei der Darstellung der Linienelemente graphisch sinnvoll. Durch ungleichmäßige Stützpunktverteilungen von Geländeoberflächen und ihnen eigentlich überlagerten Linienelementen, können ohne "offset height" Objekte durchaus im Gelände verschwinden bzw. es ist nicht definiert, ob das Gelände oder das Linienobjekt angezeigt werden soll, wenn beide die exakt gleiche Höhe haben. Also lohnt es sich, die Linienobjekte um einen kleinen Betrag im Raum "anzuheben", damit sie eindeutig sichtbar auf der Geländeoberfläche verlaufen

#### • Beschriftung

- *Ziel / Wunsch / Idee*:

Ein zentrales Element zur besseren Orientierung und zum besseren Raumverständnis in einer klassischen Karte ist die Beschriftung der Kartenelemente.

- *Ergebnis*:

Dies ist in ARCVIEW ebenfalls nur in den (zweidimensionalen) views möglich. So kann eine Beschriftung maximal manuell bei der Nachbearbeitung exportierter Ansichten vorgenommen werden. Für statische perspektivische Raumbilder kann dies mit einer Graphiksoftware geschehen. Die dynamischen perspektivischen Raumbilder könnten beispielsweise als VRML-Szene exportiert werden. In diesen könnten dann sog. billboards "aufgestellt" werden, die Textinformationen oder auch Graphiken beinhalten und sich jeweils zum Betrachter drehen, während er durch die Szene navigiert.

# 5.3 Bewertung der perspektivischen Raumbilder

### 5.3.1 Statische Raumbilder

#### - *Ziel / Wunsch / Idee*:

Bei den statischen perspektivischen Raumbildern handelt es sich um Screenshots bzw. Ausdrucke. Deshalb sind die Exportformate ein entscheidendes Qualitätsmerkmal.

#### - *Ergebnis*:

Die Ansichten (d.h*. statische perspektivische Raumbilder*) lassen sich aus den views und 3D scenes problemlos als \*.jpg-Files und mit recht konstanter Qualität speichern. Beim Export aus den view-Dokumenten kann die jpg-Kompressionsrate (und damit die Bildqualität) beeinflusst werden. Außerdem kann die Auflösung selbst gewählt werden. Dabei sind bis zu 144 dpi möglich. Beim nachträglichen Bearbeiten können die großen recht grob aufgelösten Bilder zu graphisch ansprechenden Bildern von z.B. einer Größe von 10 cm Kantenlänge und einer Auflösung von 300 dpi umgewandelt werden. Beim Export aus den 3D scenes wird die Auflösung der Bilder über eine beliebig zu definierende Anzahl von Pixeln pro Zeile angegeben, sodass bei der nachfolgenden Bearbeitung mit Bildbearbeitungssoftware gute Ergebnisse erzielt werden können, sieht man einmal von Informationsverlusten<sup>1</sup> durch das \*.jpg-Format ab. Diese Informationsverluste wirken sich aber gerade bei den Ansichten in den 3D scenes kaum aus, da durch die harten Schatten ohne den Einfluss atmosphärischer Effekte kaum Farbverläufe auftreten, sondern gerade bei den Dreiecksstrukturen der TIN jeweils eine Dreiecksfläche nur einen Farbwert hat. Von daher bietet das \*.jpg-Format vor allem den positiven Effekt der hohen Kompressionsrate.

Der Export als \*.bmp-Bild funktioniert ebenso aus views und 3D scenes. Dabei kann wieder die Auflösung der Bilder bestimmt werden. Der Nachteil der \*.bmp-Bilder besteht darin, dass sie nur mit 8 bit Farbtiefe exportiert werden. Dadurch entstehen teilweise erhebliche Qualitätsverluste (Abb. 5.15).

Aus den views und layouts können auch \*.eps-PostScript-Files ausgelesen werden. Im Gegensatz zu den Arrangements aus den views können die Ansichten aus den 3D scenes, die im viewer sichtbar gemacht werden, nicht in layouts importiert werden. Das ist schade, da dort erstens ein komplettes Kartenblatt inklusive Legende, Titel, etc. entwickelt werden könnte und zweitens für den Druck geeignetere Exportformate zur Verfügung stehen, wie z.B. PostScript- und Adobe Illustrator-Files.

![](_page_52_Picture_9.jpeg)

Abb. 5.15 a Abb. 5.15 b

Abb. 5.15 a und b: Export von Bildern aus ARCVIEW-views. Das linke Bild zeigt die \*.bmp-Version eines Exports der Schummerung aus einem view-Fenster, das rechte Bild zeigt die \*.jpg-Version. Die mangelnde Farbtiefe beim \*.bmp-Export führt zu Farbverfälschungen und dadurch zu unsanften Übergängen

 $\overline{\phantom{a}}$ 

<sup>&</sup>lt;sup>1</sup> Im \*.jpg-Format werden benachbarte Pixel ähnlicher Farbtöne zu Flächen identischer Farbwerte zusammengefasst, um die Kompressionsrate zu erhöhen. Dadurch kann jedoch ein Informationsverlust entstehen.

# 5.3.2 Dynamische Raumbilder

#### **Navigation**

- *Ziel / Wunsch / Idee*:

Bei der perspektivischen Darstellung eines dreidimensionalen Raums werden immer Teile verdeckt. Für Hochgebirgsregionen ist dieses Problem noch größer als bei der Abbildung flacher Gebiete. Durch Navigationsmöglichkeiten kann der Raum dann interaktiv vollständig erfasst werden. Der Betrachter kann durch die Szene navigieren, sodass zuerst verdeckte Bereiche sichtbar werden. Außerdem kann er durch Zoomfunktionen Details betrachten und sich anschließend wieder zu einer Übersichtsdarstellung zurückbewegen.

- *Ergebnis*:

Was in 5.2.2.1 bereits zur Blickgeometrie beschrieben wurde, ist die Voraussetzung für die dynamische Erforschung des Gel‰ndemodells. Behindert wird die freie Navigation häufig durch eine zu geringe Rechenleistung des Computers. Daran sollte v.a. gedacht werden, bevor TIN u.U. zu fein strukturiert werden, sodass sie nicht mehr angezeigt oder nicht mehr im viewer bewegt werden können.

#### **Interaktion**

- *Ziel / Wunsch / Idee*:

Um eine Landschaft und ihre typischen Ausprägungen zu erkunden, ist es von Vorteil, wenn der Nutzer seinen Kenntnissen entsprechend auf Aussehen und Inhalt des Modells Einfluss nehmen kann.

- *Ergebnis*:

Im 3D-ANALYST stehen dieselben Funktionen zur Verfügung wie in den view-Dokumenten, d.h. themes können beliebig ein- und ausgeblendet werden. Auf die Gestaltung kann durch die Variation der legends per "Doppelklick" auf das jeweilige theme sehr unkompliziert und schnell Einfluss genommen werden. Dabei kann der unerfahrene Nutzer die graphische Gestaltung einfach verändern und der erfahrene Anwender kann schon erwähnte Klassenzuordnungen vornehmen, eigene legend-File erstellen und zuordnen oder die 3D-Darstellungseigenschaften in den 3D properties des themes variieren. Es können ebenso per "Mausklick" neue themes in den viewer hinzugefügt oder wieder entfernt werden.

Außerdem können Elemente im viewer durch ein 3D-Selektionswerkzeug ausgewählt und danach (auch in anderen ARCVIEW-Dokumenten) weiterbearbeitet werden. Zudem können mit einem Informationstool inhaltliche Informationen zu den Elementen des gerade aktiven themes abgefragt werden. Die items und ihre Werte werden dann in einem separaten Fenster angezeigt.

#### • Fenstergröße zur Betrachtung

#### - *Ziel / Wunsch / Idee*:

Gerade bei so aufwendigen Graphikdarstellungen wie perspektivischen Ansichten können um so mehr Details eines Modells erfasst werden, je größer es angezeigt wird.

#### *Ergebnis*:

Zur detaillierten Betrachtung der Graphiken ist es von Vorteil, dass der viewer der 3D scene aus dem normalen ARCVIEW-Fenster herausbewegt werden kann. Es kann somit entweder der komplette Bildschirm zur Betrachtung der perspektivischen Ansicht genutzt werden. Oder bei der Arbeit mit zwei Bildschirmen kann einer der Bildschirme für die ARCVIEW-Funktionen und der andere für die perspektivische Visualisierung genutzt werden.

#### • Orientierung im Raum

#### - *Ziel / Wunsch / Idee*:

Sobald sich der Nutzer selbstständig im Raum des 3D-Modells bewegen kann, besteht die Gefahr, dass er die Orientierung verliert. Deshalb müssen Hilfen angeboten werden, die dies verhindern.

#### - *Ergebnis*:

In ARCVIEW gibt es keinerlei voreingestellte Orientierungshilfen, d.h. es müssten Elemente wie Koordinatengitter oder ein Nordpfeil manuell hinzugefügt werden. Bei einem Koordinatengitter ist die Erstellung eines eigenen shape files insofern noch sinnvoll, als die Koordinaten als item gespeichert werden können (Abb. 5.17). Ein Nordpfeil könnte als graphic eingefügt werden. Problematisch wird es aber bei der Navigation. Sobald man sich von der Position des Pfeils wegbewegt, ist er nicht mehr sichtbar. Kompassfunktionen, wie sie in anderen 3D-Visualisierungsprogrammen eingesetzt werden, gibt es in ARCVIEW nicht. Eine derartige Kompassfunktion wie in Abb. 5.16 dargestellt könnte zwar über extrudierte Punkte auch in ARCVIEW geometrisch umgesetzt werden, doch die notwendige Beschriftung kann im 3D-ANALYST wiederum nicht eingefügt werden.

> Abb. 5.16: Orientierung im Geländemodell durch eine manuell eingefügte Kompass-Orientierungshilfe.

![](_page_54_Picture_9.jpeg)

![](_page_54_Picture_10.jpeg)

![](_page_54_Picture_12.jpeg)

Abb. 5.17: Koordinatengitter als Orientierungshilfe. In dieser Szene wurde die Idee eines Koordinatengitters als shape file umgesetzt. Betrachtet man das Modell aus der Vogelperspektive von oben, kann das Koordinatengitter als Orientierungshilfe und auch zur besseren Abschätzung der Größenverhältnisse dienen, wenn der Abstand der Netzlinien zueinander bekannt ist (hier 1 km). Bewegt man sich allerdings durch das Modell, werden die Netzlinien durch das Hochgebirgsrelief so stark verzerrt, dass sie nur noch eingeschränkt als Orientierungshilfe dienen können.

# 5.4 Die verschiedenen Gruppen der perspektivischen Raumbilder

Nachdem bei der bisherigen Auswertung der Ergebnisse der Arbeit mehr technische und grundsätzliche Aspekte der Modellgenerierung und Visualisierung analysiert wurden, sollen abschlieflend noch einmal zur Übersicht die drei verschiedenen während dieser Arbeit entstandenen Modelle in einigen Screenshots gezeigt werden.

Ergebnis dieser Arbeit sind allerdings ausdrücklich nicht diese speziellen Screenshots sondern die gesamten digitalen Modelle, die der Arbeit auf einer CD-ROM beiliegen. Die Gründe dafür sind die oben schon erwähnten Vorteile, die der Nutzer hat, wenn er den Raum eigenständig erkunden kann.

### 5.4.1 Die Raumbilder der Daten des Bundesamts für Landestopographie

![](_page_55_Picture_5.jpeg)

Abb. 5.18: Screenshots der ARCVIEW-Legenden zu den VECTOR200-Primärflächen und VECTOR25−Linienelementen

![](_page_55_Picture_7.jpeg)

Abb. 5.19: DHM25-TIN mit Primärflächen des VECTOR200 und Linienelementen Straßen und Gewässer des VECTOR25: Detailansichten mit leicht variierten Flächenfarben und Beleuchtungsrichtungen, ohne Gemeindegrenzen.

![](_page_56_Picture_1.jpeg)

![](_page_56_Picture_2.jpeg)

Abb. 5.20: Übersichten mit allen verwendeten Daten des BUNDESAMTES FÜR LANDESTOPOGRAPHIE: Ansichten des gesamten Gebiets mit Gemeindegrenzen. Das DHM25-TIN ist nach den Primärflächen des VECTOR200 eingefärbt (vgl. 4.2.1). Darüber liegen die Straßen, das Gewässernetz und die Gemeindegrenzen aus dem VECTOR25 als 3D shape files.

# 5.4.2 Die Raumbilder der Gletscherausdehnungen

5.4.2.1 Die zweidimensionalen Gletscherausbreitungen von 1850, 1913, 1973 und 1998 in perspektivischer Darstellung

![](_page_56_Picture_8.jpeg)

![](_page_56_Picture_10.jpeg)

![](_page_56_Picture_12.jpeg)

![](_page_56_Picture_14.jpeg)

Abb. 5.21: Gletscherausdehnungen von 1850, 1913, 1973 und 1998 mit Primärflächen des VECTOR200. Die Screenshots stellen die Resultate der in 4.6.2 beschriebenen Generierung dar.

![](_page_57_Picture_1.jpeg)

Abb. 5.22 c

Abb. 5.22 f

Abb. 5.22: Gletscherausdehnungen von 1850, 1913, 1973 und 1998 mit dem DHM25−TIN. Die Screenshots aus der 3D scene zeigen das DHM25−TIN, das nach den Umrissen der vier vorliegenden Gletscherausdehnungen zerschnitten und anschließend eingefärbt wurde. Nach welchem Ansatz die verschiedenen Ausdehnungen farbig gestaltet werden sollen, ist nicht eindeutig definiert. Nach ARNBERGER gilt für die Gestaltung aller Signaturen für thematische Aussagen im Allgemeinen die Regel: "Je älter, desto schwerer und dichter bzw. desto dunkler und satter" (ARNBERGER, 1993, S.163). Bei Gletschern ist diese Regel nicht direkt zu übertragen. Denn erstens ist diese "Art der Wiedergabe bei der Darstellung von rückläufigen Phasen [problematisch]" (WINTER, 2001, S.35). Und zweitens ist nicht klar, ob bei der Darstellung abgeschmolzener Gletscherausdehnungen die Assoziation ist: älteste und größte Gletscherausdehnung = alt, also dunkel (Beispiele a-c) – oder dort, wo das Eis am ältesten ist = alt, dunkel (Beispiele d-f). Bei letzteren drei Beispielen wurde nicht nur von hell nach dunkel abgestuft, sondern zus‰tzlich ein weiterer Farbton gew‰hlt, um eine bessere Unterscheidbarkeit der Gletscherausdehnungen zu gewährleisten (Abb. 5.9).

Die Ausschnitte c, d und f sind jeweils Aufnahmen der Nordhänge. In ihnen ist zu erkennen, dass in der automatisiert erstellten Ausdehnung des SGI2000 (in Grün) in der hier verwendeten vorläufigen Version noch Fehler im Bereich der schattigen Nordhänge vorliegen (vgl. 2.2.3).

5.4.2.2 Die dreidimensionalen Gletscherausdehnungen von 1850, 1913 und 1973

Abb. 5.23 a Abb. 5.23 b

![](_page_58_Picture_5.jpeg)

Abb. 5.23 c

Abb. 5.23: Dreidimensionale Gletscherausdehnungen von 1850, 1913 und 1973 ohne topographische Elemente. In diesen Ansichten überlagern sich alle drei Gletscherausdehnungen (dunkelblau = 1973, türkis = 1913 und hellblau = 1850). Die fehlende topographische Grundlage lässt die Ausdehnungen deutlicher hervortreten.

![](_page_58_Picture_8.jpeg)

Abb. 5.24 a

![](_page_58_Picture_10.jpeg)

Abb. 5.24: Dreidimensionale Gletscherausdehnungen von 1850, 1913 und 1973 mit topographischen Elementen. Die Gletscherkonstellation und Farbgebung ist identisch mit Abb. 5.23, nur wurde hier zusätzlich die topographische Grundlage, VECTOR25-Linienelemente und VEC-TOR25-Primärflächen, (entsprechend den Ausführungen in 5.4.1) dargestellt.

![](_page_58_Picture_13.jpeg)

![](_page_59_Picture_1.jpeg)

![](_page_59_Picture_2.jpeg)

Abb. 5.25 b

![](_page_59_Picture_4.jpeg)

Abb. 5.25 c

![](_page_59_Figure_6.jpeg)

Abb. 5.25 d

![](_page_59_Picture_8.jpeg)

Abb. 5.25 e

![](_page_59_Picture_10.jpeg)

Abb. 5.25 f

Abb. 5.25: Getrennte Modelle der dreidimensionale Gletscherausdehnungen 1850, 1913 und 1973 im Vergleich. Von oben nach unten sind jeweils die Gletscherausdehnungen von 1850, 1913 und 1973 mit dem passenden Umgebungsmodell (vgl. 4.5) dargestellt. Die Betrachterposition und Beleuchtung sowie die jeweils verwendeten legend files sind für die Beispiele a-c bzw. d-f identisch.

# 6 Zusammenfassung der Auswertung

Im vorangegangenen 5. Kapitel wurden die Funktionen des 3D-ANALYST im Detail beschrieben. Insgesamt zeigt die Analyse, dass mit dieser ARCVIEW-Extension anschauliche perspektivische Ansichten generiert werden können. Es wird jedoch ebenso deutlich, dass erhebliche Grenzen gesetzt sind, sobald die Modelle (vor allem bezüglich ihrer Geometrie) zu komplex werden oder zu aufwendige Rechenoperationen verlangen. Die wesentlichen Stärken und Schwächen des ARCVIEW 3D-ANALYST sollen im Folgenden nochmals zusammengefasst werden:

- Stärken des 3D-ANALYST
	- Die Bedieneroberfläche des 3D-ANALYST ist ebenso wie die anderer ARCVIEW-Programmteile recht benutzerfreundlich aufgebaut. Die zuerst etwas gewöhnungsbedürftigen Navigationstools der 3D scenes sind bei längerer Nutzung gut zu handhaben.
	- Der 3D-ANALYST stellt diverse Abfragen bezüglich der 3D-Informationen zur Verfügung. Für sehr komplexe Analysen müssten sie jedoch noch verfeinert werden.
	- Gleiches gilt für die Verwendung und Kombination von graphischen Variablen und weiteren Gestaltungsoptionen innerhalb der 3D scenes. Die diesbezüglichen Vorteile umfassen folgende Optionen: Es ist möglich, die legend-Files – und somit das *Visua*lisierungsmodell - getrennt vom *geometrischen Basismodell* zu speichern. Außerdem können alle ARCVIEW-kompatiblen Daten transparent dargestellt werden. Es stehen einige Parameter zum Positionieren und Extrudieren der Elemente einer 3D scene in z-Richtung zur Auswahl. Weiterhin können alle numerischen Attribute in die Generierung der perspektivischen Darstellungen einflieflen. Der Export als VRML-Szenen oder Screenshots in den Bildformaten \*.jpg und \*.bmp wird unterstützt.
- Schwächen des 3D-ANALYST
	- Die Wahl der graphischen Variablen ist auf Farbe, Helligkeit und in bestimmten Fällen zusätzlich die Größe beschränkt. Es können keine Texturen zur Gestaltung einzelner Objekte in den Szenen eingesetzt werden.
	- Ebenso wenig werden Verfeinerungen in den Szenen wie Smoothen der Geländeoberflächen oder Simulation atmosphärischer Streueffekte der einfallenden Strahlung unterstützt, die für das menschliche Auge gewohntere Landschaftsmodelle erzeugen würden und in anderen 3D-Graphik-Programmen auch standardmäßig integriert sind. Vor allem die harten Schattenberechnungen wirken störend und erschweren den Einsatz der wenigen zur Verfügung stehenden graphischen Variablen hinsichtlich ihrer Differenzierbarkeit.
	- Es fehlen außerdem Beschriftungswerkzeuge und Orientierungshilfen.
	- Die Abläufe zur geometrischen Modellierung, die von den bereitgestellten Modellierungswerkzeugen ausgeführt werden, sind meistens zu ungenau beschrieben. Außerdem gibt es zu wenige Möglichkeiten, auf die Modellierung Einfluss zu nehmen. Zu diesem Kritikpunkt gehört auch, dass die Arbeit mit topologischen Beziehungen nicht unterstützt wird.

# 7 Verbesserungsmöglichkeiten und Ausblick

Die in den Kapiteln 5 und 6 beschriebenen Einschränkungen des 3D-ANALYST zur Generierung qualitativ hochwertiger kartographischer Raumbilder werden teilweise in der Weiterentwicklung von ARCVIEW, dem ARCMAP des ARCGIS-Pakets der Firma ESRI, verbessert. Das Pendant zum 3D-ANALYST ist dabei das neue ARCSCENE. Ohne schon praktische Erfahrungen mit dem neuen Programmpaket vorweisen zu können, sollen trotzdem an dieser Stelle diejenigen Optionen genannt werden, die vermuten lassen, dass sie die in dieser Arbeit aufgetretenen Mängel des ARCVIEW 3D-ANALYST beheben könnten. Sie wurden dem Nutzerhandbuch, der Onlinehilfe und weiteren Quellen über die neue Software entnommen. (MINAMI et al., 1999; ESRI, 2002)

In ARCMAP können beispielsweise mithilfe der "topology tools" Topologien zwischen mehreren features aufgebaut werden (auch wenn die Topologien bei der Speicherung nicht berücksichtigt werden). Vor allem kann mit den "topology tools" layer-übergreifend gearbeitet werden. Es müssen dabei beispielsweise gemeinsame Grenzen benachbarter Polygone nur einmal verschoben werden und beiden Polygonen wird diese neue Grenze zugeordnet. Auf Objekte kann einzeln zugegriffen werden, d.h. sie können skaliert und rotiert werden, ohne dabei ihre Lage im Raum zu verändern.

Zur Oberflächengenerierung können mehr Modellierungsvorschriften ausgewählt werden als bisher. Es gibt sogar Interpolationsfunktionen, die Lücken in Oberflächenmodellen schließen können, wobei der dazu zu verwendende Algorithmus durch den Nutzer bestimmt werden kann, z.B. Splines, gewichtete Einbeziehung der Nachbarpunkte etc. Es stehen zudem Konvertierungsfunktionen zur Verfügung, mit denen beispielsweise auch aus TIN und grids wieder point-, line- oder polygon features erzeugt werden können. Als Analysefunktion wird die Berechnung der zweiten Ableitung der Geländeoberfläche angeboten - quasi "der Neigungswinkel der Neigungswinkel", die für geophysikalische Berechnungen sinnvoll sein kann.

Es werden mehr Import- und Exportformate als bisher unterstützt. Unter anderen ist der direkte Export von pdf-Files möglich.

Bei der Digitalisierung stehen ebenfalls deutlich komfortablere Funktionen zur Verfügung. Beispielsweise können Strecken und Winkel numerisch bestimmt werden, diverse Snapping-Einstellungen vorgenommen oder Punktelemente an Schnittpunkten anderer geometrischer Figuren erzeugt werden.

Zusätzlich zu den bisherigen Navigationstools können "flight through simulations" berechnet werden. Bei der Beleuchtung kann auflerdem zu sun altitude und sun azimuth nun auch der Kontrast der Schattenberechnung bestimmt werden. Eine passende Beleuchtung einer Szene kann dadurch wesentlich einfacher bestimmt werden. Der Eindruck einer Szene kann vermutlich mit der Funktion "use smooth shading if possible" verbessert werden. Allerdings ist nicht klar, unter welchen Bedingungen smooth shading dann möglich sein wird und wann nicht.

Die Gestaltungsmöglichkeiten der einzelnen Elemente werden deutlich verbessert. Die Klassenbildungsvorschriften sind komfortabler. Und es stehen mehr graphische Variablen zur Auswahl. Es können Bilder als Texturen verwendet werden, Transparenzen in Abhängigkeit eines items festgelegt werden, einzelne Elemente eines Layers über ihre ID von der Darstellung ausgeschlossen werden. Und die perspektivische Darstellung bietet in Konfliktsituationen, in denen beispielsweise Linienelemente und Flächenelemente auf einer Höhe verlaufen, die Festlegung von Prioritäten an, sodass der Nutzer bestimmen kann, dass die Straflen immer oberhalb des DHM angezeigt werden sollen. Bisher mussten die Linienelemente ein wenig versetzt angezeigt werden, um immer sichtbar zu sein.

Die neueren GIS-Pakete sind sowohl bedienerfreundlicher aufgebaut als auch für anspruchsvollere Arbeiten ausgelegt. Auflerdem werden immer schnellere Rechner produziert und innerhalb der Programme geeignetere Tools für ansprechendere und kartographisch wertvollere Resultate gerade im Bereich der perspektivischen Darstellungen zur Verfügung gestellt. Durch die Integration programmtechnischer Lösungen für analytische und gestalterische Aufgaben in drei Dimensionen in GIS-Software können zukünftig vielfältige perspektivische Raumbilder mit verschiedener Thematik in diversen Maflstabsbereichen erwartet werden.

# • Erklärung englischer Fachbegriffe

![](_page_63_Picture_269.jpeg)

Zu detaillierten Erklärungen der ARCVIEW spezifischen Begriffe vgl. LIEBIG, 1999, oder Onlinehilfe ARCVIEW.

# • Abkürzungsverzeichnis

![](_page_64_Picture_198.jpeg)

### **Literaturverzeichnis**

ARNBERGER, Erik:

**Thematische Kartographie**, Westermann Schulbuchverlag GmbH, Braunschweig 1993

BOLLMANN, Jürgen, KOCH, Wolf G. (Hrsg.):

**Lexikon der Kartographie und Geomatik**, Spektrum, Akad. Verlag, Heidelberg-Berlin 2001 (Bd. 1) und 2002 (Bd. 2)

BUCHROITHNER, Manfred F.:

Vorlesungsmitschriften der Vorlesung **"Geo-Informationssysteme"**, Dresden 1998

BUCHROITHNER, Manfred F., Schenkel, Robert:

**Kartographische Echt-3-D-Visualisierung – eine Ergänzung zu flachen Karten**, in: Kartographie 2001 – multidisziplinär und multimedial, Herbert Wichmann Verlag, Hüthig GmbH & Co.KG, Heidelberg  $2001$ , S. 55-64

BUCHROITHNER, Manfred F. (Hrsg.):

**High Mountain Cartography 2000**, Institute for Cartography of the Dresden University of Technology, Dresden 2000

BUNDESAMT FÜR LANDESTOPOGRAPHIE:

VECTOR25 – Das digitale Landschaftsmodell der Schweiz, Informationsbroschüre des BUNDESAMTS FÜR LANDESTOPOGRAPHIE der Schweiz, Wabern 2000

BUHMANN, BACHHUBER, SCHALLER (Hrsg.):

ArcView: GIS-Arbeitsbuch, Wichmann Verlag, Hüthig GmbH, Heidelberg 1996

ESRI (Hrsg.):

**ArcGIS™ 3D Analyst™: Three-Dimensional Visualization, topographic Analysis and SurfaceCreation,** an ESRIÆ White Paper, ESRI, USA-Redlands (California) Januar 2002

HÄBERLING, Christian, TERRIBILINI, Andrea:

**Topographische 3D-Karten: nur Zukunftsmusik?,** in: Vermessung, Photogrammetrie, Kulturtechnik 10/2000, SIGWERB AG, Villmergen 2000, S. 625-627

HAKE, Günter, GRÜNREICH, Dietmar:

**Kartographie**, 7. völlig neu bearb. und erw. Auflage, Walter de Gruyter & Co., Berlin 1994

HURNI, Lorenz, KÄÄB, Andreas, HÄBERLING, Christian:

**Kartographische Darstellung glazialer Phänomene. Zeitliche Entwicklung und heutiger Stand**, in: Salzburger geographische Arbeiten, Band 36, Salzburg 2000, S. 23-38

LESER, Hartmut (Hrsg.):

**Wörterbuch Allgemeine Geographie,** 10.Auflage, Deutscher Taschenbuch Verlag GmbH&Co.KG, München, und Westermann Schulbuchverlag GmbH, Braunschweig 1998

LIEBIG, Wolfgang:

**Desktop-GIS mit ArcView GIS: Leitfaden für Anwender**, 2. neubearb. und erw. Auflage, Wichmann Verlag, Hüthig GmbH, Heidelberg 1999

MÄDER, Charles:

Kartographie für Geographen, (Hrsg.: Geographisches Insititut der Universität Bern), Arbeitsgemeinschaft GEOGRAPHICA BERNENSIA in Zusammenarbeit mit der Geographischen Gesellschaft von Bern, Bern 1992

MAISCH, Max:

**Die Gletscher Graubündens - Rekonstruktion und Auswertung der Gletscher und deren Veränderungen seit dem Hochstand von 1850 - Im Gebiet der östlichen Schweizer Alpen (Bündnerland und angrenzende Regionen)**, Teil A (Grundlagen - Analysen - Ergebnisse), Geographisches Institut der Universität Zürich, Zürich 1992

MAISCH, Max, WIPF, Andreas, DENNELER, Bernhard, BATTAGLIA, Julius, BENZ, Christof:

**Die Gletscher der Schweizer Alpen - Gletscherhochstand 1850 / Aktuelle Vergletscherung / Gletscherschwund-Szenarien**, 2. durchges. und korrigierte Auflage, Bericht NFP31, Hochschulverlag AG an der ETH Zürich, Zürich 2000

MINAMI, Michael, SAKALA, Michelle, WRIGHTSELL, Jennifer:

**Using ArcMap,** ESRI, USA-Redlands (California) 1999

OGRISSEK, Rudi (Hrsg.):

**abc Kartenkunde**, Verlag Harri Deutsch (Edition Leipzig), Thun-Frankfurt/M. 1983

ORMSBY, Tim, ALVI, Jonell:

**Extending ArcView GIS (Network Analyst - Spatial Analyst - 3D Analyst) / selfstudy workbook for ArcView GIS users**, ESRI, USA-Redlands (California) 1999

PFUND, Mattias, ZANINI, Marc:

**3D-GIS,** Vorlesungsskript zu RIS II, Institut für Geodäsie und Photogrammetrie der ETH Zürich, Zürich 2000

#### SCHENKEL, Robert:

**Gewinnung dreidimensionaler Bildinformation mit GIS-, CAD- und Standardgraphik-Software**, Diplomarbeit, Institut für Kartographie der TU Dresden, Dresden 1999

#### SCHENKEL, Robert:

**A Cartographic Systematisation of 3D Display Technologies**, in: High Mountain Cartography 2000, Dresden 2000

#### TERRIBILINI, Andrea:

**Entwicklung von Arbeitsabläufen zur automatischen Erstellung von interakti**ven, vektorbasierten topographischen 3D-Karten, Diss. ETH Nr. 14387, Zürich 2001

#### WILHELM, Friedrich:

**Schnee- und Gletscherkunde,** Walter de Gruyter & Co., Berlin 1974

#### WINTER, Ramona:

**Entwicklung geeigneter Ansätze und Methoden zur kartographischen Visualisierung mehrdimensionaler glaziologischer Prozesse**, Diplomarbeit unter Leitung Prof. BUCHROITHNER, Dr. KÄÄB, Institut für Kartographie der TU Dresden, Dresden 2001

#### • WWW-Links

- [www.SCRIPT]: http://gis.esri.com/arcscripts/bginsearch.cfm?psw=ArcView%203%2Ex, 07.12.2001, SCRIPT "CONVERT SHAPES TO POINTS BY QUANTITATIVE DECISIONS", ©1996-2000
- [www.TIN1]: http://www.angelfire.com/mt/ofolives/DPdelauney.htm, 26.02.2002
- [www.TIN2]: http://mathworld.wolfram.com/DelaunayTriangulation.htm, 26.02.2002
- [www.SGI2000]: http://www.geo.unizh.ch/~fpaul/SGI2000, 15.03.2002
- [www.WGMS]: http://www.geo.unizh.ch/wgms, 15.03.2002
- [www.L+T]: http://www.swisstopo.ch, 18.03.2002

# • Anhang I

- Schema zur Vorbereitung des TIN der Gletscherausdehnungen -

Vorbemerkungen:

- Die Dateien tragen außer ihrer Inhaltsbeschreibung immer eine Jahreszahl im Namen. Sie wird im Schema durch *JAHR* ersetzt, da der Ablauf sowohl für den Stand von 1850 als auch für die Ausdehnung von 1973 durchgeführt werden musste.
- Die Struktur der shape files, insbesondere der zugehörigen Attributtabellen, lässt sich 2.2.2 entnehmen.
- 1. Polygone in Stützpunkte zerlegen

![](_page_67_Figure_7.jpeg)

Point# Höhe Code

 $\mathbf{x}$ 

Shape].GetX Shape].GetY

ape].GetY pe].GetX

gibt<br>Glet-<br>scher- $\sim$ an

Shape

### 3. Punkte nach Häufigkeit sortieren

![](_page_68_Figure_2.jpeg)

Zum Weiterarbeiten Kopien der sumJAHR.dbf unter JAHR\_bearb.dbf anfertigen

4. Punkte der unteren und oberen Kanten der Gletscher bestimmen

![](_page_68_Figure_5.jpeg)

5. Tabellen vereinigen für geometrischen Bezug über Ausgangstabelle

![](_page_68_Figure_7.jpeg)

# 6. Auswahl der benötigten Punkte und Zuweisung der Höhen

### 6.1. Punkte von Anfang und Ende der Gletscherzungen

![](_page_69_Figure_3.jpeg)

![](_page_69_Figure_4.jpeg)

Sonderfall für Daten 1973:

Es wurden noch alle Punkte mit [Count] > 2 gelöscht, da sie in diesem Datensatz nicht nur an<br>benachbarten Gletschern auftauchten, sondern auch auf Höhenlinien inmitten der Gletscher,<br>und sie so das TIN mit ihren Höhenangab

# • Anhang II

# - Aufbau des file-Systems des ArcView-Projects -

Das File-System auf der beiliegenden CD entspricht dem hier beschriebenen Aufbau. In ARCVIEWprojects werden aber absolute Pfade gespeichert, sodass der Pfad zu jedem einzelnen File neu gesetzt werden muss, bevor eines der während dieser Arbeit entstandenen projects geöffnet werden kann.

![](_page_70_Picture_174.jpeg)